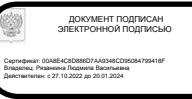

**У п р а в л е н и е о б р а з о в а н и я г . В о л г о д о н с к а**

#### **М У Н И Ц И П А Л Ь Н О Е Б Ю Д Ж Е Т Н О Е У Ч Р Е Ж Д Е Н И Е Д О П О Л Н И Т Е Л Ь Н О Г О О Б Р А З О В А Н И Я « С Т А Н Ц И Я Ю Н Ы Х Т Е Х Н И К О В » Г . В О Л Г О Д О Н С К А**

### **ПРИНЯТО**

на заседании педагогического совета Протокол от \_\_\_\_\_\_\_\_\_\_\_\_№\_\_\_\_\_

## **УТВЕРЖДАЮ**

Директор МБУДО «Станция юных техников» г. Волгодонска \_\_\_\_\_\_\_\_\_\_ Л.В.Рязанкина Приказ от  $\begin{array}{c} \n\text{w} \quad \text{w} \quad \$ 

## ДОПОЛНИТЕЛЬНАЯ ОБЩЕОБРАЗОВАТЕЛЬНАЯ ОБЩЕРАЗВИВАЮЩАЯ ПРОГРАММА технической направленности «ОБУЧЕНИЕ ПРОГРАММИРОВАНИЮ И ИНФОРМАЦИОННЫМ ТЕХНОЛОГИЯМ В УСЛОВИЯХ ДОПОЛНИТЕЛЬНОГО ОБРАЗОВАНИЯ»

Вид программы: модифицированная Тип программы: традиционная Уровень программы: продвинутый Возраст детей: от 11 до 15 лет Срок реализации: 2 года обучения - 288 учебных часов; первый год обучения 144 учебных часа, второй год обучения 144 учебных часа Разработчик: педагог дополнительного образования Жукова Ирина Валентиновна

> Волгодонск 2023

## **ОГЛАВЛЕНИЕ**

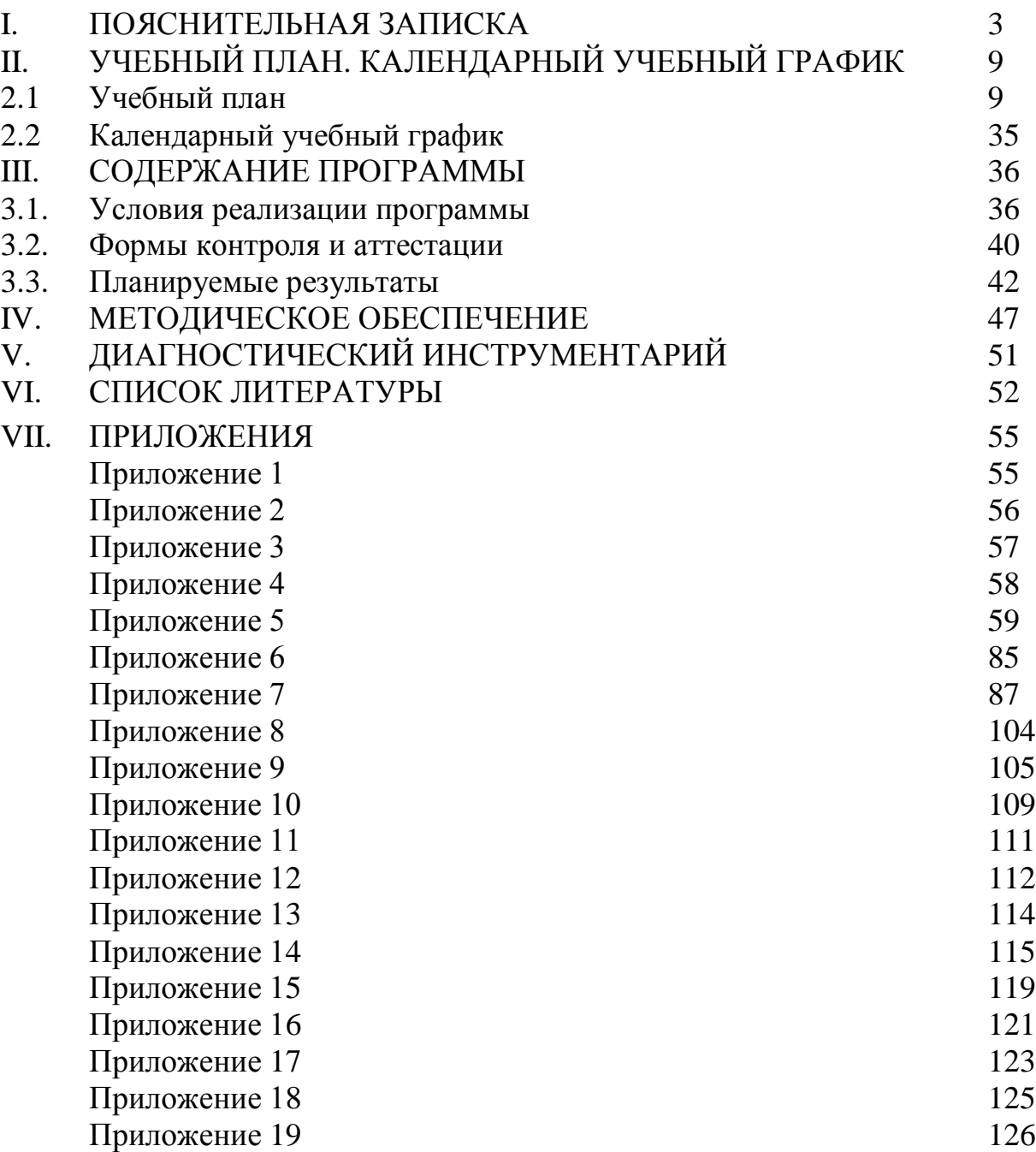

## **I. ПОЯСНИТЕЛЬНАЯ ЗАПИСКА**

Наблюлаемый последние лесятилетия лавинообразный  $\overline{B}$ **DOCT** современного подростка информации требует **OT** умений и навыков информационной деятельности. В условиях неограниченного доступа к информации в выигрыше остается тот, кто способен оперативно находить информацию и использовать её для решения своих проблем. Сегодня человек обучаемый, стал успешней человека обученного. Результаты обучения - это многокомпонентная система.  $\overline{B}$ которой образовательную ценность представляет не только система знаний ученика, но и освоение способов их получения, способность выявлять потребность в новых знаниях, умение быстро и эффективно, самостоятельно или во взаимодействии с другими учащимися восполнять имеющиеся пробелы.

Актуальность настоящей программы заключается в том, что на современном этапе развития общества особенно остро стоит вопрос качественного информационного образования подрастающего поколения. Данная программа позволяет приобрести учащимся функциональный навык исследования, как универсальный способ взаимодействия с окружающим миром. А изучение информационных технологий и программирования, которые помогают учащимся в процессе исследования проблемы, подготавливают подрастающее поколение к творческой жизни и будущей профессиональной деятельности в высокоразвитом информационном обществе. Однако важно понимать, что информационные технологии настолько же сложны, насколько интересны. Школьная программа, к сожалению, не отвечает запросам быстро развивающихся детей в области программирования, поэтому важно не пропустить оптимальный возраст, чтобы начать постепенную подготовку таких детей. Программа предназначена для обучающихся среднего и старшего интересующихся программированием и созданием школьного возраста, исследовательских проектов.

Для выполнения этих условий на начало выполнения работы должны быть сформированы определенные компетентности (познавательные, информационные, социальные). Поэтому данная программа предполагает обучение учащихся, прошедших базовый курс по программе «Обучение компьютерной грамотности с элементами программирования в системе дополнительного образования».

Отличительные особенности программы заключаются в том, что она дополнительный изучаемый материал, содержит который значительно расширяет возможности формирования универсальных учебных и предметных навыков учащихся. Данная программа не является содержанием школьного курса информатики, a расширяет представление  $\mathbf{o}$ возможностях программирования.

Новизна данной программы заключается в том, что учащиеся осваивают приемы работы в области информационных технологий, программирования, отрабатывают навыки написания программных продуктов, применяя их при создании исследовательских творческих проектов, касающихся различных сфер науки и жизнедеятельности общества.

Обучение программированию – очень полезный и развивающий процесс, благодаря которому учащиеся не только смогут познать определенные азы в данной области, но и создавать собственные проекты, обладая навыками исследовательской деятельности. Это, в свою очередь, облегчит им обучение в высших учебных заведениях по специальностям, связанных с программированием, позволит развить логическое и абстрактное мышление, а также заниматься исследовательской деятельностью, повышая уровень профессиональной подготовки.

**Анализ существующих программ по направлению «Информационные технологии».** Существует большое количество общеобразовательных программ, связанных с информационными технологиями и программированием. Также существует достаточное количество программ, направленных на обучение учащихся исследовательской деятельности. Однако, образовательных программ, соединяющих два этих направления, практически не существуют для тех программных сред, которые изучаются в образовательном процессе МБУДО «Станция юных техников» г.Волгодонска в объединении «Информационные технологии» для учащихся 11-15 лет предлагаемой ДООП.

Были рассмотрены следующие образовательные программы аналогичной направленности:

 Дополнительная образовательная программа дополнительного образования детей «Визуальное программирование» - М.Д.Бодарёва, ГОУ СОШ №21, Санкт-Петербург;

 Программа по дополнительному образованию "Организация исследовательской деятельности" – З.В. Четырина, МБОУ «Горельская СОШ» Тамбовской области;

 Дополнительная общеобразовательная программа «Учебноисследовательская и проектная деятельность» - Т.Б. Майсова, МАОУДО "Центр развития творчества детей и юношества "Диалог", г.Электросталь, Московская обл.

 Общеобразовательная общеразвивающая программа ДО технической направленности «Основы программирования» - Д.В. Литвинов г. Губкинский;

 Дополнительная общеобразовательная программа «ЮНЫЙ ПРОГРАММИСТ – З.Н. Гриценко, Муниципальное бюджетное учреждение дополнительного образования Межшкольный учебный комбинат, г.Азов;

 ДООП «Проектная деятельность», И.В. Мышкина, МУДО «Вавожский центр детского творчества»;

 «Реализация проектной деятельности с использованием информационно-коммуникативных технологий «программирование в среде SCRATCH» - Т.Н.Рябова, МБУДО «ЦДО «Компас» г.о. Самара;

ДООП технической направленности «Программирование» А.В.Волков, МБОУДО «Балезенский Центр детского творчества».

Все программы соответствуют Закону Российской Федерации «Об образовании», федеральным и региональным требованиям, предъявляемым к образования детей.  $H<sub>0</sub>$ программам дополнительного НИ олна **ИЗ** вышеперечисленных программ не позволит решить задач данного направления в и нашем учреждении по ряду причин:

Большинство программ узконаправленные.

При раскрытии содержания программы 50% авторов не выделяют «практическую» и «теоретическую» части программы.

Более 60% программ не имеют чёткого описания материальнотехнического обеспечения программы, дидактические материалы отсутствуют.

У более 50% программ отсутствует календарный учебный график и диагностический инструментарий, а также воспитательный блок.

Только в одной и перечисленных программ было предложено реализовать проектную леятельность  $\mathbf{c}$ использованием ИКТ «программирование», но в среде SRATCH.

Дополнительная общеобразовательная общеразвивающая программа «Обучение программированию и информационным технологиям в условиях дополнительного образования» носит практико-ориентированный характер и направлена на развитие исследовательских способностей учащихся, формирование их алгоритмического мышления и навыков программирования, навыков создания исследовательских проектов.

Цель программы: развитие потребности в углубленном изучении и информационных технологий и программирования в условиях освоении дополнительного образования.

### Основные задачи программы

Обучающие:

Обучить навыкам сбора источников информации, необходимых для  $1_{\cdot}$ решения задачи (средства массовой информации, электронные базы данных, информационно-телекоммуникационные системы, сеть Интернет и др.).

 $2^{1}$ Сформировать навыки информационно-коммуникационной компетентности в области Web- дизайна.

 $\mathcal{E}$ Обучить навыкам создания  $\mathbf{M}$ преобразования информации различного вида, в том числе, с помощью компьютера.

Обучить навыкам выполнения операций с основными объектами 4. операционной и файловой систем.

5. Обучить созданию и редактированию рисунков в графическом редакторе.

Обучить использованию основных алгоритмических конструкций 6. построения алгоритма, проверке его правильности, нахождению и ДЛЯ исправлению типовых ошибок.

7. Научить оценивать числовые параметры информационных процессов (объема памяти, необходимого для хранения информации; скорости передачи и пр.).

Обучить навыкам работы в программах пакета Microsoft Office. 8.

9. Обучить основам применения информационных технологий в исследовательской деятельности.

11. Познакомить учащихся с методами исследования, их применением в собственном исследовании.

12. Обучить навыкам использования ссылок и цитированию источников информации, анализу и сопоставлению различных источников.

13. Обучить навыкам решения проблем жизнедеятельности человека в условиях информационной цивилизации и оценке предлагаемых путей их разрешения, умению пользоваться ими для планирования собственной деятельности.

14. Обучить навыкам использования основных средств телекоммуникаций, формирования запроса на поиск информации в Интернете с помощью программ навигации (браузеров) и поисковых программ, осуществления передачи информации по электронной почте и др.

15. Научить самостоятельно создавать мультимедийные продукты в средах Scratch, Visual Basic v6.0, демонстрировать и защищать их на мероприятиях различного уровня.

### **Развивающие:**

1. Развить навыки общеучебных умений информационного характера: анализа ситуации, планирования деятельности, обобщения и сравнения данных, установления аналогии, классификации, установления причинно-следственных связей, построения логических рассуждений, умозаключений и выводов;

2. Развить правовую и политическую культуру, участие в принятии решений, затрагивающих права и интересы учащихся.

3. Развить личностное и профессиональное самоопределение и творческую активность учащихся для успешной социализации в обществе и активной адаптации на рынке труда.

3. Развить умение самостоятельно определять цели своего обучения, ставить и формулировать для себя новые задачи в обучении и познавательной деятельности, развить мотивы и интересы своей познавательной деятельности.

4. Развить владение основами самоконтроля, самооценки, принятия решений и осуществления осознанного выбора в учебной и познавательной деятельности.

5. Развить умение организовать учебное сотрудничество и совместную деятельность, в частности при выполнении проекта.

### **Воспитательные**:

1. Формировать бережное отношение к программному обеспечению и устройствам ПК во время его эксплуатации, как к уникальным предметам труда, созданных другими людьми.

2. Способствовать формированию нравственных норм и ценностей в поведении и сознании.

3. Способствовать формированию культуры здорового и безопасного образа жизни, укрепления здоровья.

6. Развить осознанное и ответственное отношение к собственным поступкам, соблюдению норм информационной этики и прав.

7. Формировать готовность и способность обучающихся к саморазвитию самоопределению на основе мотивации к познанию, творчеству, труду.

8. Способствовать формированию умения видеть позицию другого человека, оценивать ее, принимать или не принимать, иметь собственную точку зрения, отличать ее от чужой и защищать.

9. Воспитать российскую гражданскую идентичность.

10. Воспитать культуру поведения в сети Интернет и безопасности.

#### **Характеристика программы**

Направленность программы: техническая.

Тип программы: традиционная.

Вид программы: модифицированная.

Уровень освоения программы – продвинутый.

**Объем и срок освоения программы**: программа рассчитана на 2 года обучения. Объем программы – 288 часов, первый год обучения 144 учебных часа, второй год обучения 144 учебных часа.

**Режим занятий:** продолжительность занятий: 1 год обучения – двухчасовое занятие (каждый час по 40 минут, перерыв между часами - 15 минут). Общее количество часов в неделю – 4 часа. Занятия проводятся 2 раза в неделю по 2 часа, всего 144 учебных часа. 2 год обучения – двухчасовое занятие (каждый час по 40 минут, перерыв между часами - 15 минут). Общее количество часов в неделю – 4 часа. Занятия проводятся 2 раза в неделю по 2 часа, всего учебных 144 часа.

**Тип занятий** - комбинированный, теоретический, практический, диагностический, контрольный, тренировочный и другие.

**Форма обучения** – очная.

**Адресат программы:** данная программа предполагает обучение учащихся в возрасте от 11 до 15 лет.

**Наполняемость группы:** 10 человек первого года обучения, 10 человек второго года обучения. Зачисление осуществляется при желании ребенка и по заявлению родителей (законных представителей).

Состав группы: разновозрастной, смешанный, постоянный.

Условия комплектования групп: данная программа рассчитана на учащихся, освоивших базовый уровень программы «Обучение детей компьютерной грамотности и элементам программирования в условиях дополнительного образования» и желающих углубить свои знания в области информационных технологий и программирования. Однако, допускается прием подростков-старшеклассников, интересующихся программированием и научноисследовательской деятельностью на первый год обучения по данной программе при прохождении собеседования, успешном выполнения тестовых заданий по темам базовой программы. ПРИЛОЖЕНИЕ 15-16. В целом состав групп остается постоянным. Однако, состав группы может изменяться по следующим причинам:

• смена места жительства;

• противопоказания по здоровью и в других случаях.

На второй год обучения могут приниматься дети на вакантные места, которые овладели приемами программирования и принимали участие в научно-технических конференциях учащихся, имеющих базовые знания в области программирования и большое желание углубить свои знания в этих областях науки. ПРИЛОЖЕНИЕ 17.

**Формы организации занятий:** программой предусматриваются аудиторные занятия.

**Виды занятий**: занятие-беседа, занятие-игра, занятие-практикум, выставки, экскурсии, творческие отчеты, научные конференции, олимпиады по информатике.

**Язык реализации программы***:* русский.

### **Формы реализации образовательной программы**:

В соответствии со ст. 16 Закона РФ от 29.12.2012 № 273 «Об образовании в Российской Федерации» (с изменениями и дополнениями, вступившими в силу с 01.09.2020), согласно Положению о реализации дополнительных общеобразовательных программ с применением электронного обучения (ЭО) и дистанционных образовательных технологий (ДОТ) данная образовательная общеразвивающая программа, при необходимости, может осваиваться учащимися с использованием дистанционных образовательных технологий, где в основном применяются информационно-коммуникационные сети при опосредованном (на расстоянии) взаимодействии учащихся и педагога дополнительного образования.

В обучении с использованием ЭО и ДОТ применяются следующие организационные формы учебной деятельности: обучение в интернете, дистанционные конкурсы и викторины, e-mail, видеоконференции; тестирование on-line; Skype – общение, облачные сервисы, консультации online; образовательные онлайн – платформы; цифровые образовательные ресурсы, самостоятельная работа.

Для обратной связи с учащимися используются следующие мессенджеры: Viber, WhatsApp, платформа для общения Zoom, Яндекс Телемост и социальные сети.

При реализации дополнительной общеобразовательной программы «Обучение программированию и информационным технологиям в условиях дополнительного образования» в рамках социального партнерства запланировано посещение предприятий города с целью практического применения знаний, навыков, умений, получаемых на занятиях: ООО «КонТон», ООО «ДонАвтоматика».

# УЧЕБНЫЙ ПЛАН. КАЛЕНДАРНЫЙ УЧЕБНЫЙ ГРАФИК<br>2.1 Учебный план 1 года обучения II.

## Таблица 1

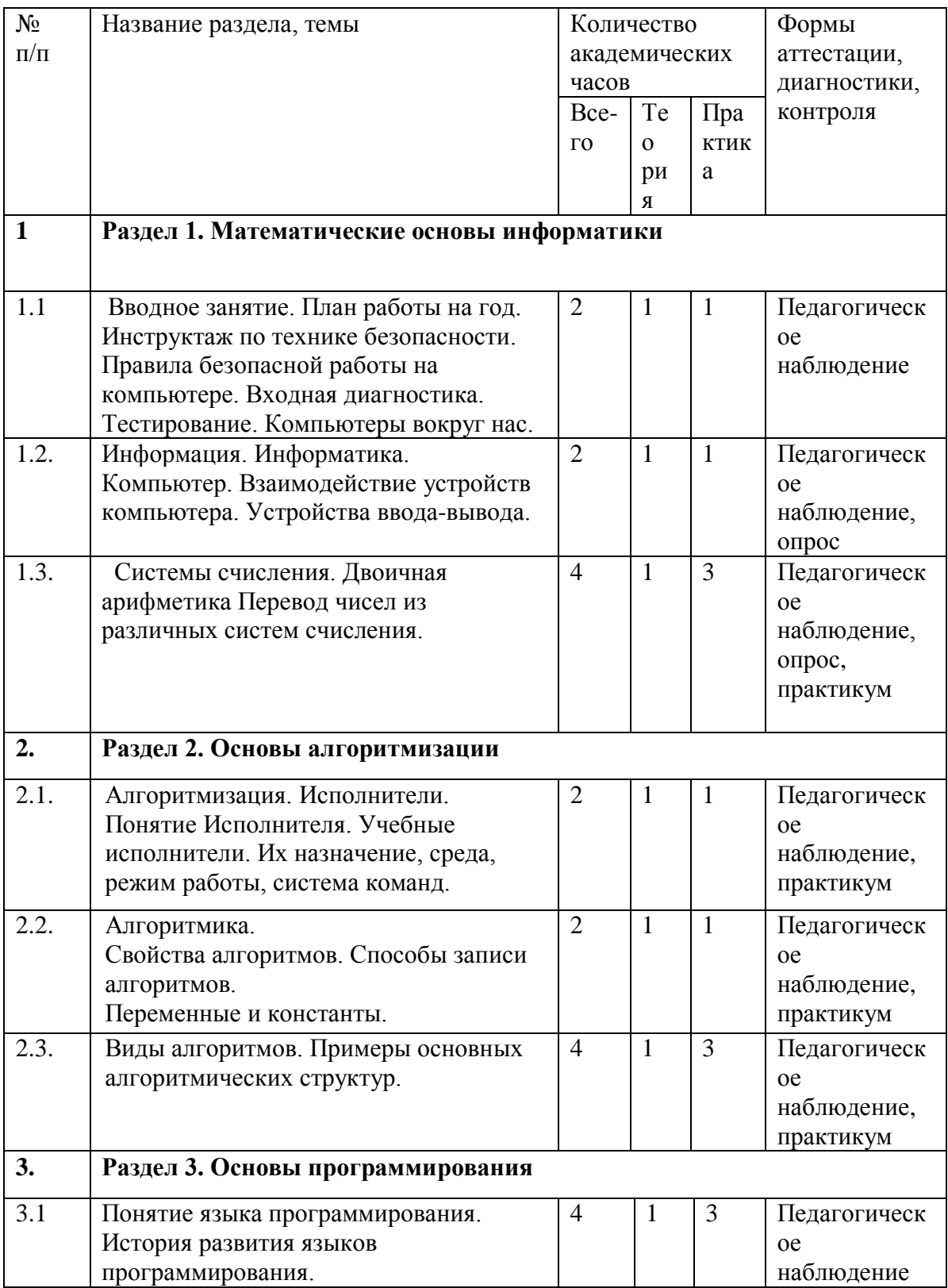

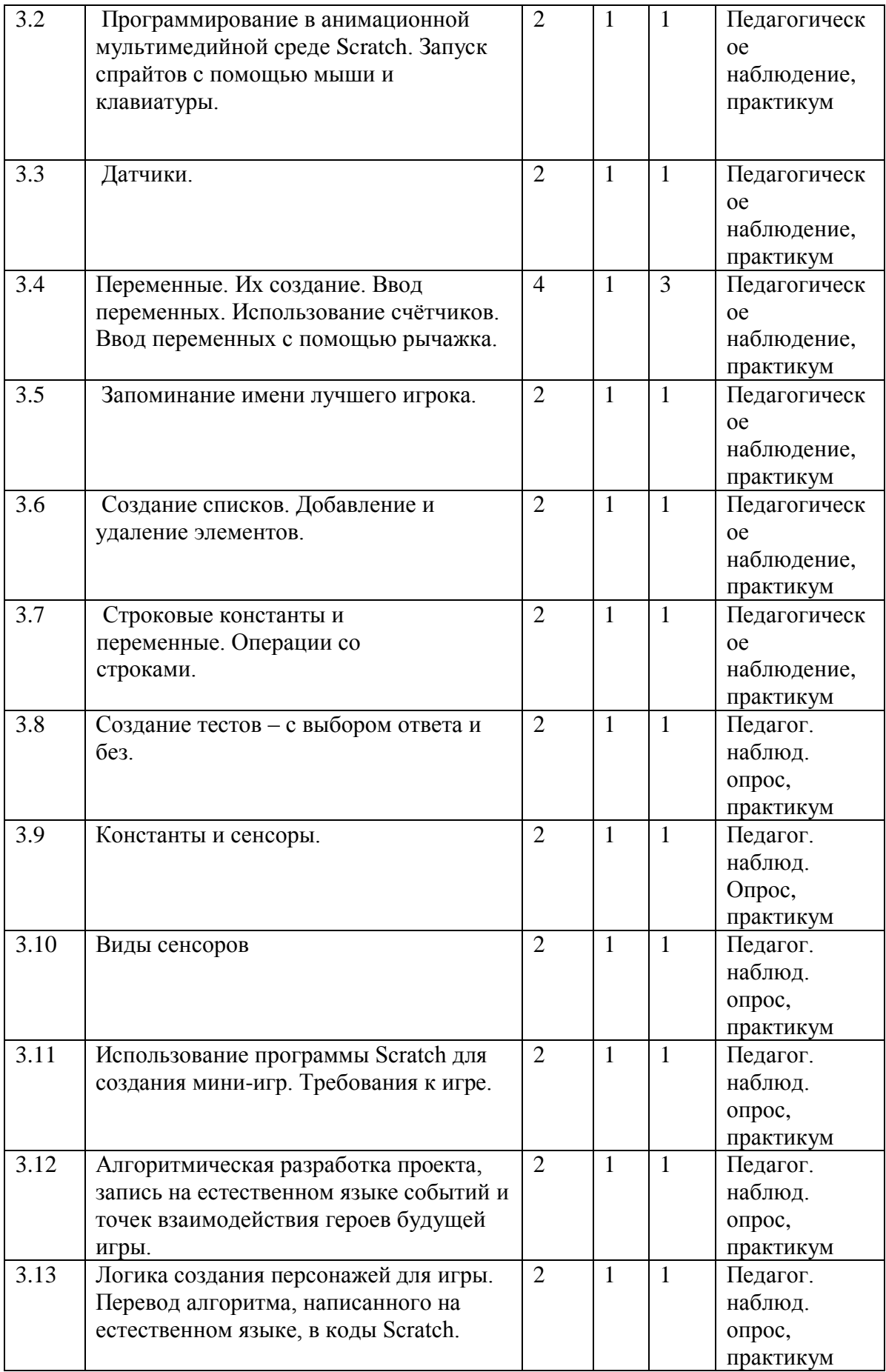

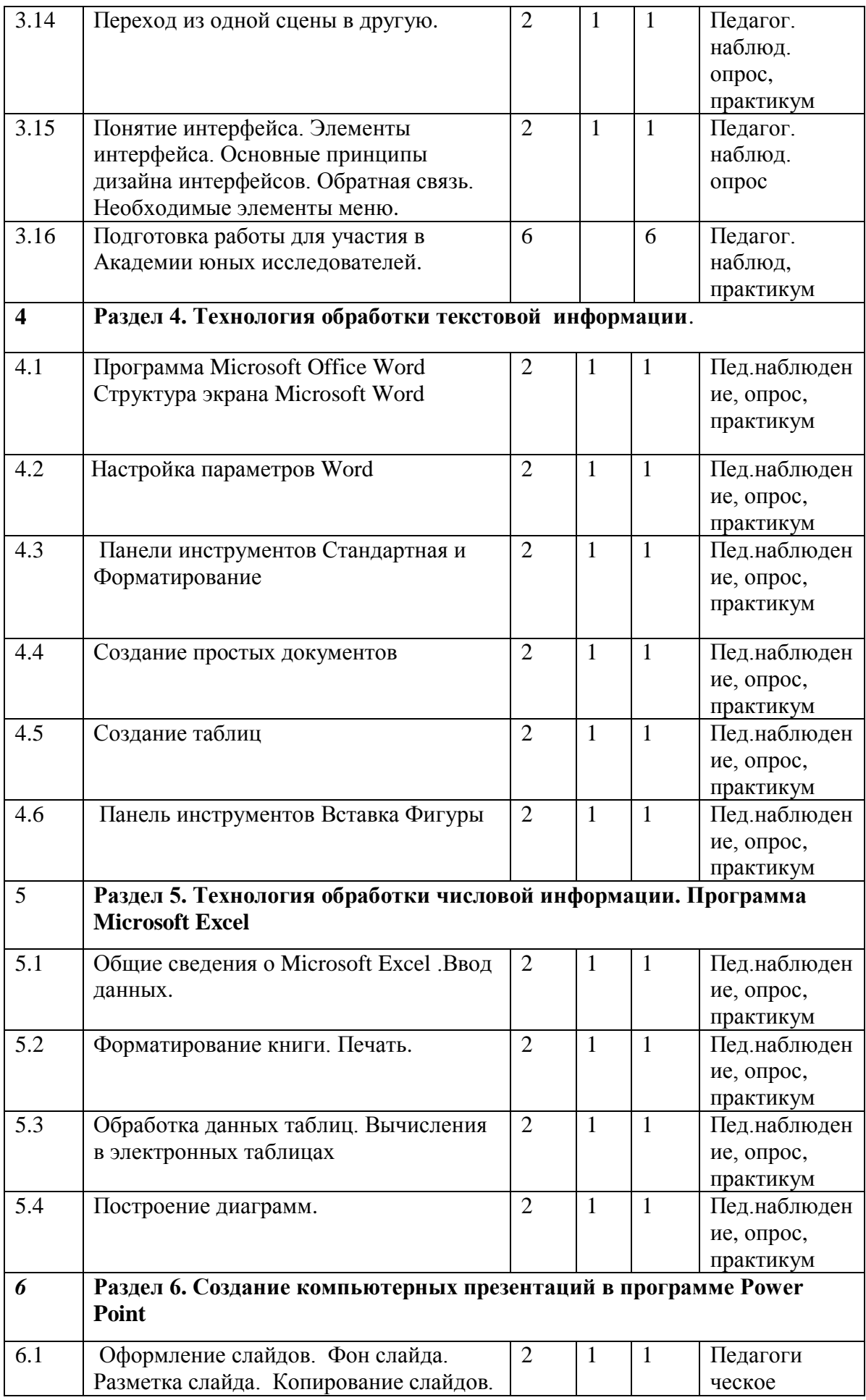

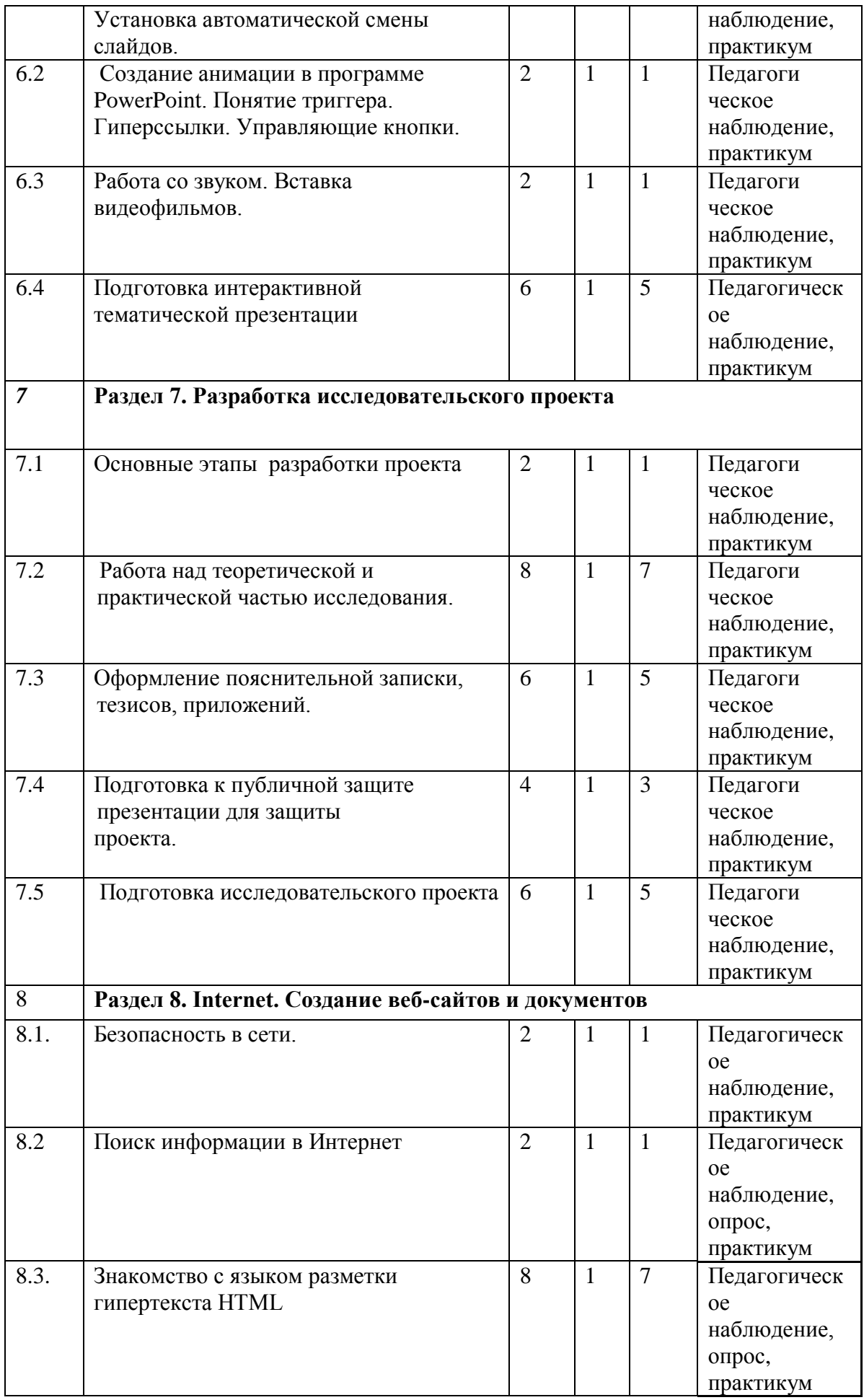

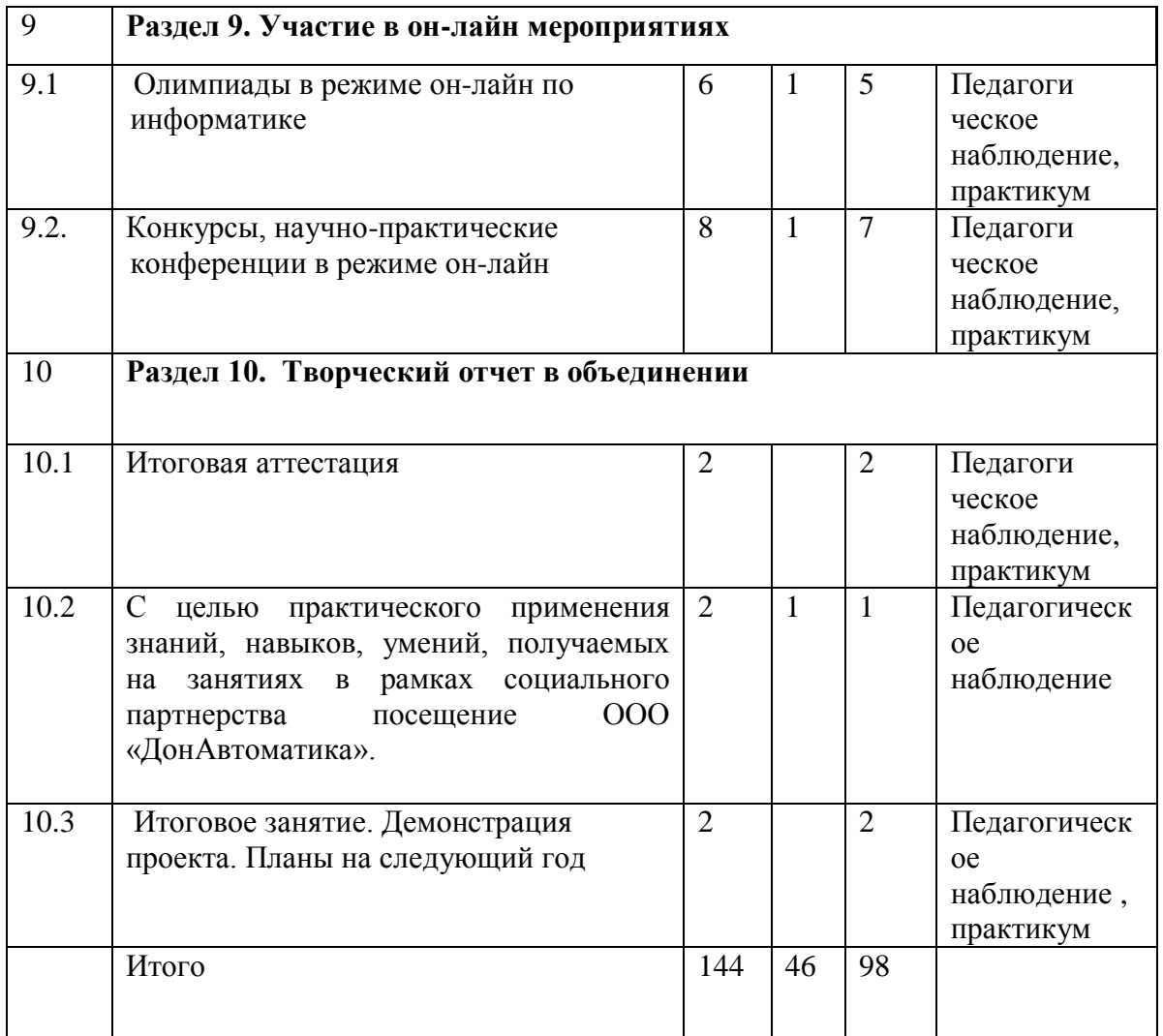

## Учебный план 2 года обучения

## Таблица 2

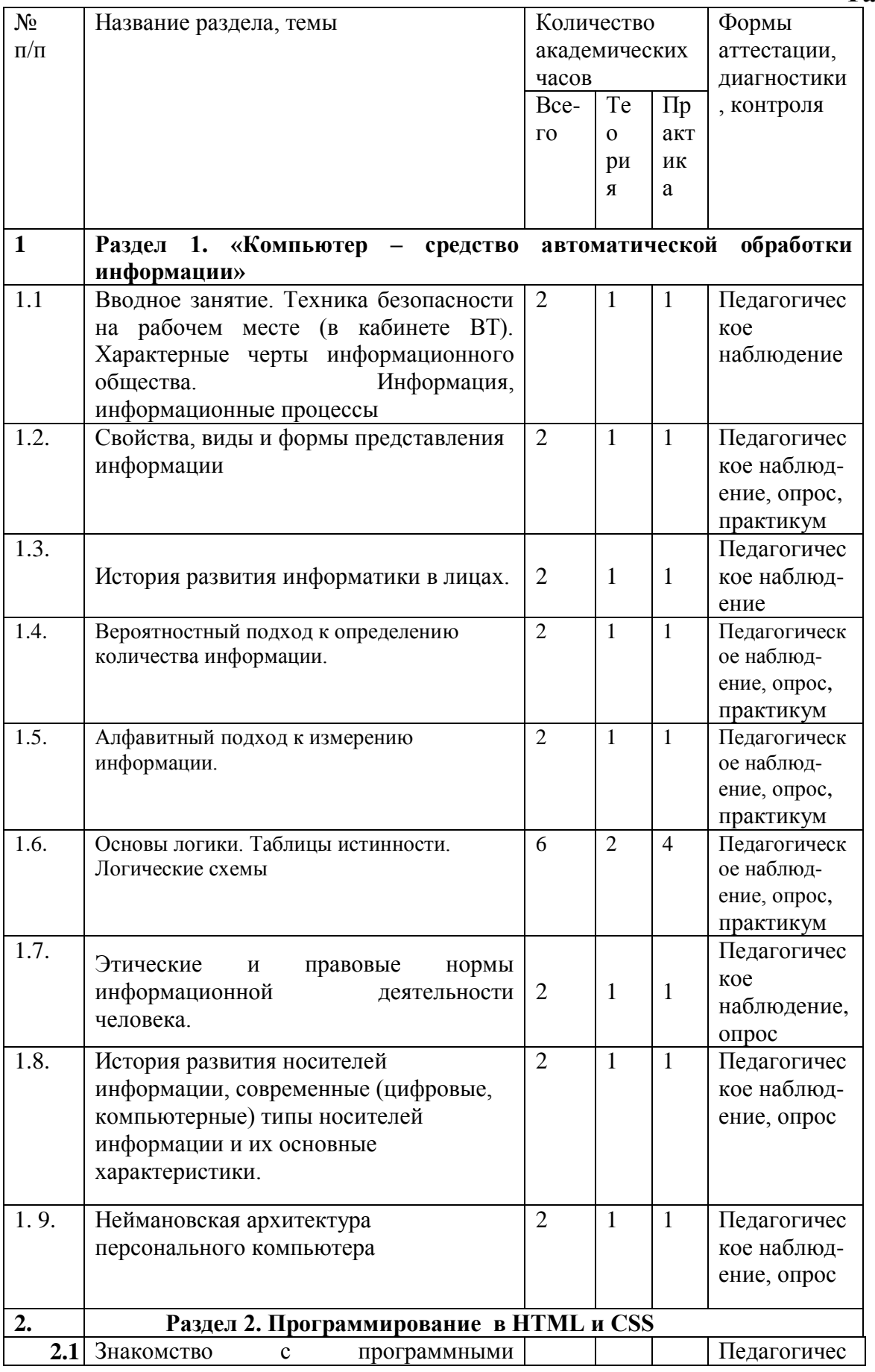

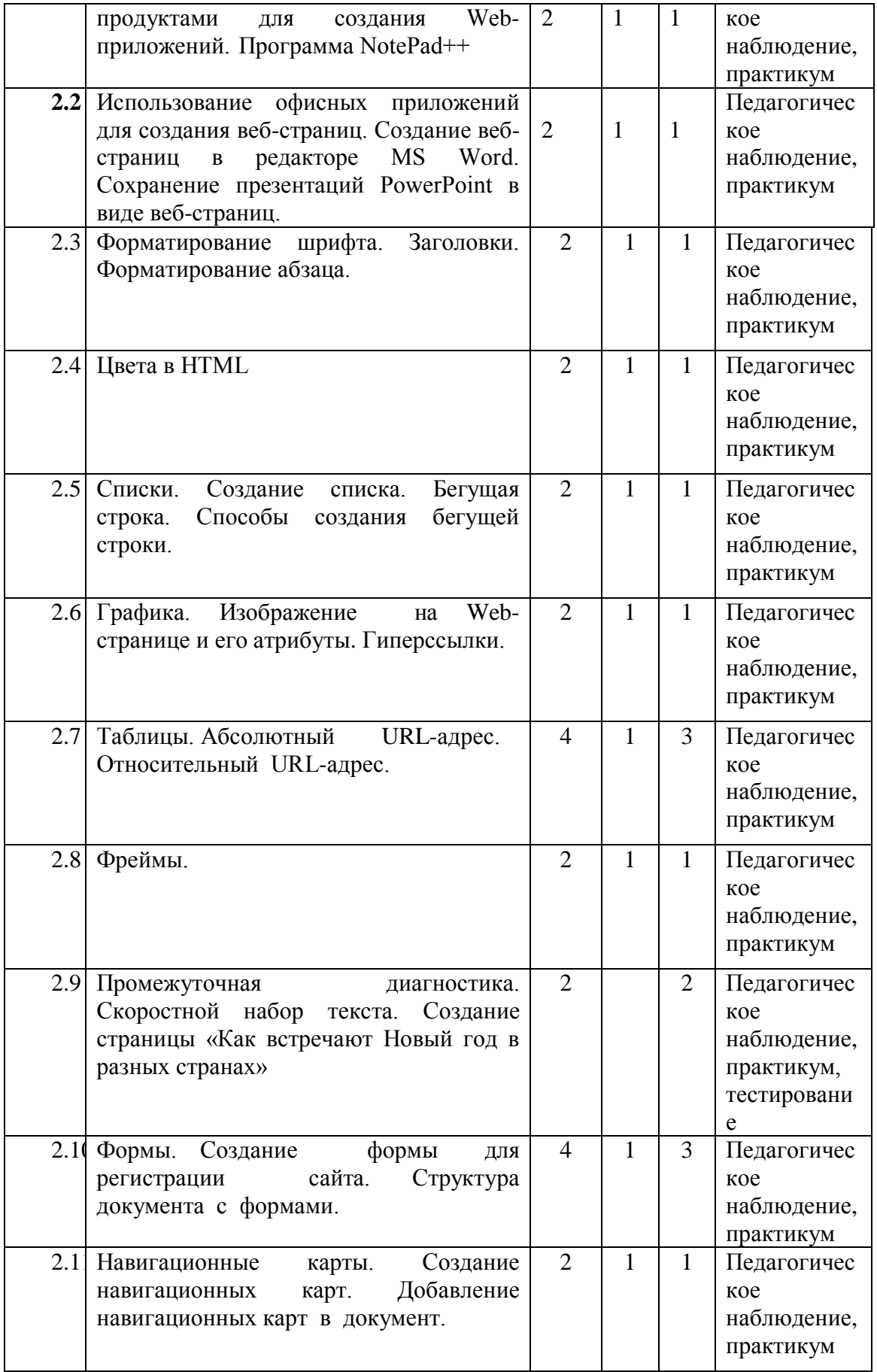

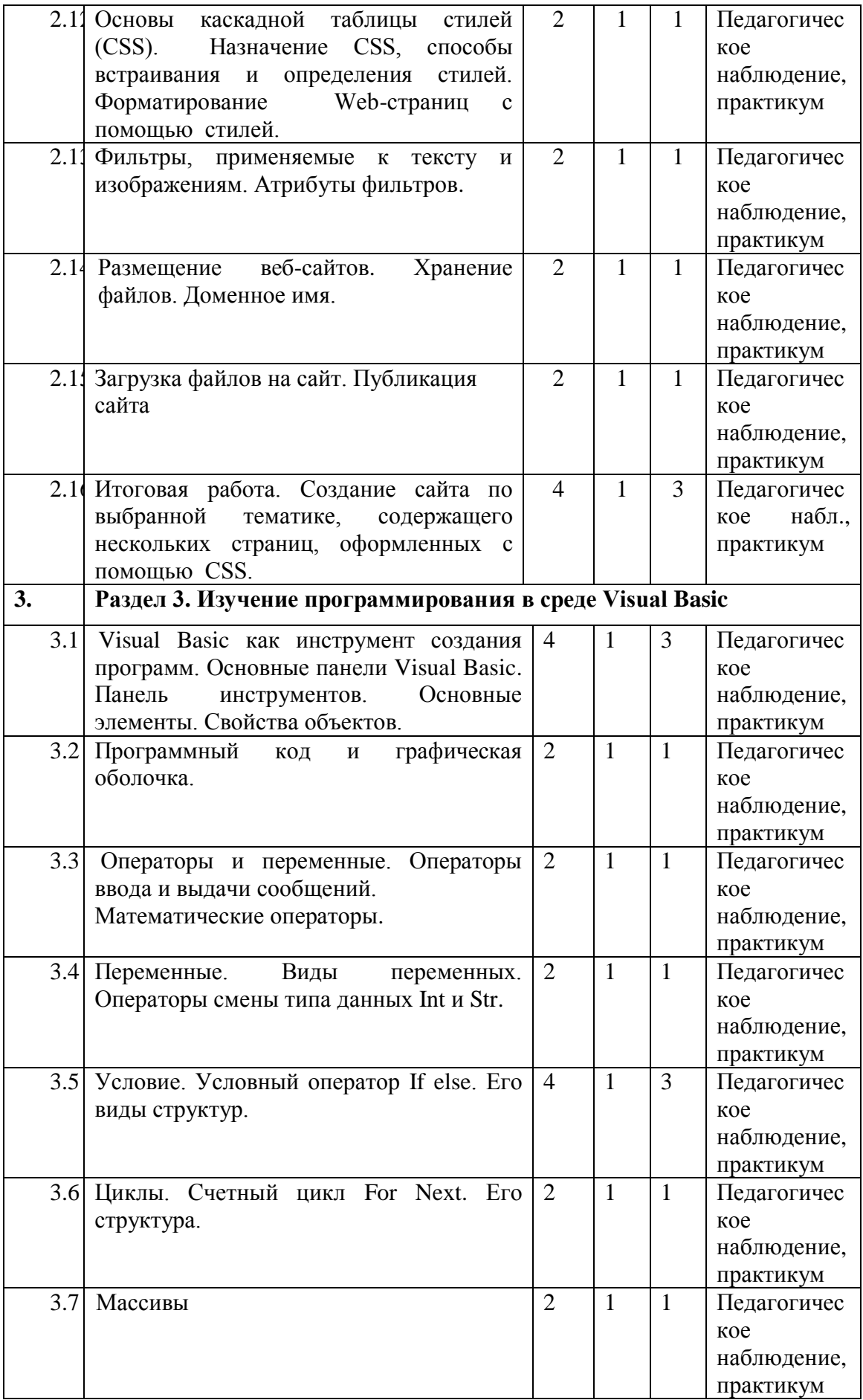

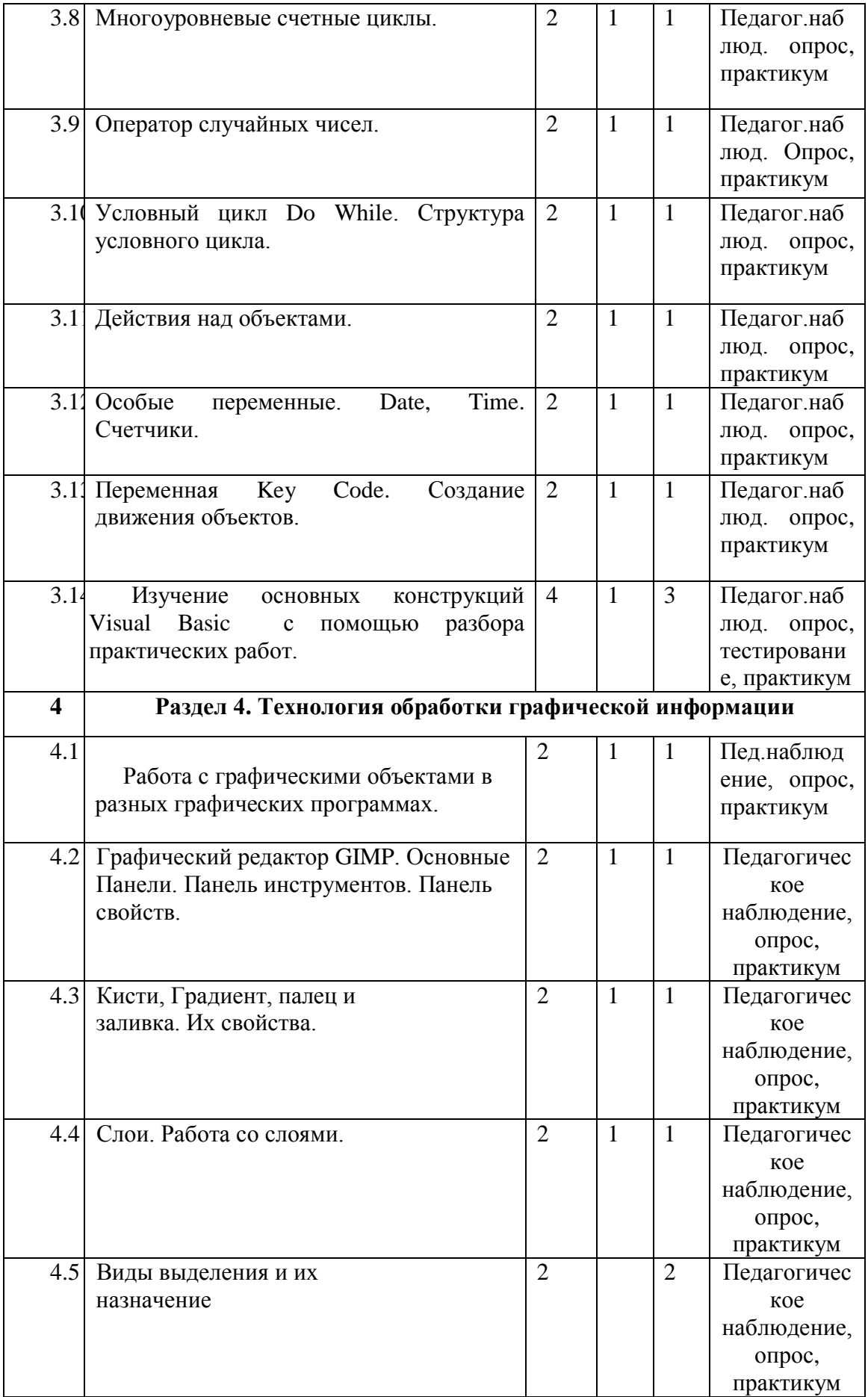

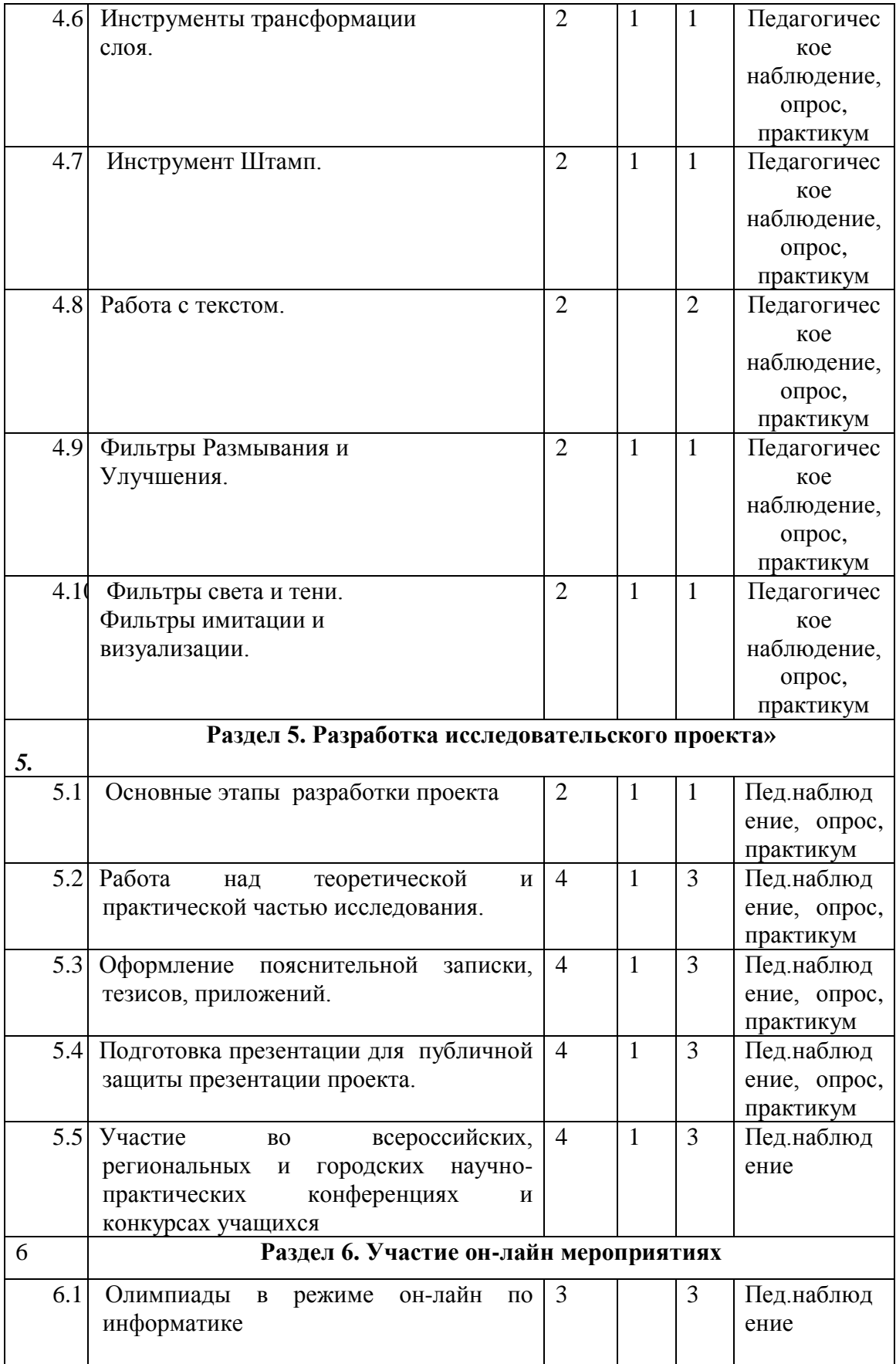

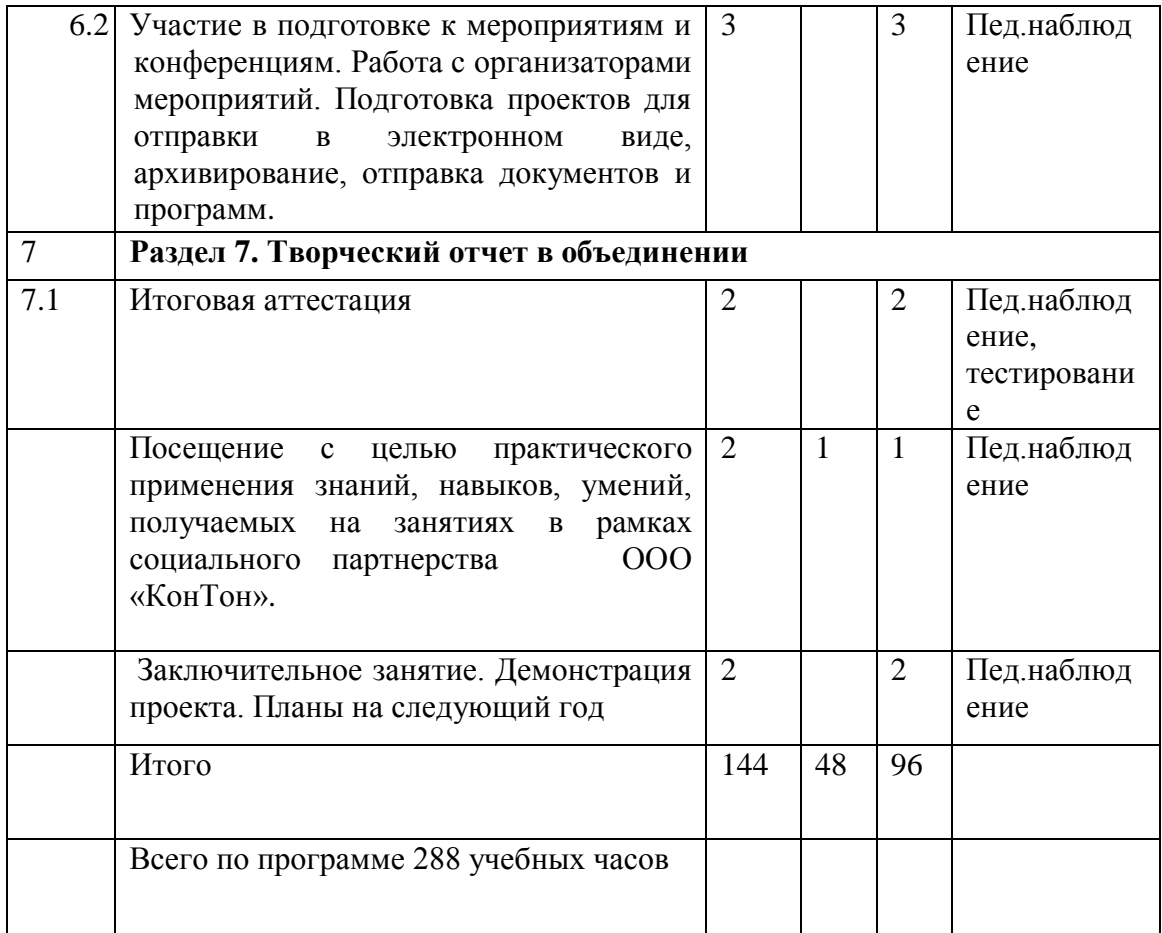

## **Содержание учебного плана первого года обучения**

#### **Раздел 1. «Математические основы информатики»**

Тема 1.1. Вводное занятие.

Теория. Инструктаж по технике безопасности в кабинете вычислительной техники. План работы на год. Компьютеры вокруг нас.

Практика. Тестирование, работа по карточкам.

Тема 1.2. Информация. Информатика.

Теория. Компьютер. Взаимодействие устройств компьютера. Устройства ввода-вывода.

Практика. Работа по карточкам «Подпиши устройства компьютера»

Тема 1.3. Кодирование информации. Двоичное кодирование.

Теория. Двоичная арифметика. Системы счисления.

Практика. Перевод чисел из различных систем счисления.

Раздел 2. Основы алгоритмизации

Тема 2.1. Алгоритмизация. Исполнители

Теория. Понятие Исполнителя. Учебные исполнители. Их назначение, среда, режим работы, система команд.

Практика. Разбор заданий по теме.

Тема 2.2. Понятие алгоритмов

Теория. Понятие алгоритма, как формального описания последовательности действий исполнителя при заданных начальных данных. Переменные и константы.

Практика. Составление алгоритмов по поставленным задачам.

Тема 2.3. Виды алгоритмов

Теория. Линейные, ветвления, циклы.

Практика. Разбор примеров алгоритмических структур.

## **Раздел 3. Основы программирования**

Тема 3.1. Понятие языка программирования.

Теория. История развития языков программирования.

Практика. Подготовка презентации «Языки программирования»

Тема 3.2. Программирование в анимационной мультимедийной среде программирования Scratch. Запуск спрайтов с помощью мыши и клавиатуры.

Практика. Проекты «Переодевалки» и «Дюймовочка».

Тема 3.3. Датчики.

Теория. Датчик случайных чисел.

Практика. Проекты «Разноцветный экран», «Вырастим цветник».

Тема 3.4. Переменные. Их создание. Ввод переменных. Использование счётчиков. Ввод переменных с помощью рычажка

Теория. Переменные. Их создание. Ввод переменных. Использование счётчиков.

Практика. Проект «Голодный кот».

Тема 3.5. Запоминание имени лучшего игрока.

Теория. Запоминание имени лучшего игрока.

Практика. Проект «Лабиринт».

Тема 3.6. Создание списков. Добавление и удаление элементов.

Теория. Создание списков. Добавление и удаление элементов.

Практика. Проект «Назойливый собеседник».

Тема 3.7. Строковые константы и переменные. Операции со строками.

Теория. Строковые константы и переменные. Операции со строками.

Практика. Создание игры «Угадай слово».

Тема 3.8. Создание тестов – с выбором ответа и без.

Теория. Создание тестов – с выбором ответа и без.

Практика. Создание тестов по информатике.

Тема 3.9. Константы и сенсоры.

Теория. Понятие сенсора. Правила применения и область действия команд касается, касается цвета и цвет [ ] касается. Функционал команды спросить…и ждать. Сенсоры мышка по х, мышка по у, мышка нажата?, клавиша…нажата?, расстояние до, перезапустить таймер.

Практика. Создание программ для обработки данных пользователя с выводом на экран конечного результата. Создание проектов с использованием значений сенсоров и команды спросить.

Тема 3.10. Виды сенсоров.

Теория. Сенсоры событий. Сенсоры общения с человеком.

Практика. Проекты «Колобок», «Знакомство».

Тема 3.11. Использование программы Scratch для создания мини-игр. Требования к игре.

Виды компьютерных игр.

Теория. Компьютерные игры – вред или польза. Виды компьютерных игр. Этапы разработки игр программистами.

Практика. Алгоритмическая разработка листинга программы.

Тема 3.12. Алгоритмическая разработка проекта, запись на естественном языке событий и точек взаимодействия героев будущей игры.

Практика. Разработка и создание основных спрайтов и их костюмов для будущей игры. Разработка скриптов для спрайтов и объектов

Тема 3.13. Логика создания персонажей для игры. Перевод алгоритма, написанного на естественном языке, в коды Scratch.

Практика. Создание мини-игры «Ловец звезд»

Тема 3.14. Переход из одной сцены в другую.

Теория. Односторонний (без возможности вернуться назад) переход из одного пространства в другое. Понятие интерфейса. Элементы интерфейса. Основные принципы дизайна интерфейсов. Обратная связь. Необходимые элементы меню.

Практика**.** Создать программу для перемещения объекта по игровой карте и разработать интерфейс для Scratch-проекта.

Тема 3.14. Подготовка работы для участия в Академии юных исследователей.

Практика**.** Разработка и создание программы с использованием изученных материалов. Тестирование и отладка проекта. Защита проекта на секции «Программирование в Scratch.

## **Раздел 4. Технология обработки текстовой информации. Программа Microsoft Office Word**

Тема 4.1. Структура экрана Microsoft Word

- Панели инструментов и строка меню.
- Табуляция
- Сохранение и открытие документов.

Теория. Окна WINDOWS. Рабочий стол. Значки Word. Меню программы. Работа с панелями инструментов. Линейки и полосы прокрутки. Горизонтальная и вертикальная линейки. Табуляция. Кнопки вертикальной прокрутки. Виды сохранения документов.

Практика**.** Запуск программы MsWord несколькими способами**.** Практическая работа № 1 «Табуляция». Практическая работа № 2 «Сохранение и открытие документа».

Тема 4.2 Настройка параметров Word

- Параметры страницы.
- Настройка автозамены.

Теория. Краткое знакомство с меню Файл, с командой Параметры страницы. Размер бумаги. Источник бумаги. Макет. Поля. Меню Сервис команда Автозамены: автоформат при вводе, автотекст, автоформат. Настройка автозамены. Настройка меню и панели инструментов Меню Сервис команда Настройка: панели инструментов, команды, параметры.

Практика**.** Практическая работа № 3 «Параметры страницы».

Практическая работа №4 «Автозамена**».** 

Практическая работа № 5 «Работа с файлами**»**

Тема 4.3 Панели инструментов Стандартная и Форматирование

 Инструменты работы с файлами. Способы выделения фрагментов текста.

- Инструменты форматирования текста. Настройки
- Параметров шрифта. Стили

Теория. Панель Стандартная: новый документ, открытие документа, сохранение документа

Двойной щелчок внутри слова. Горизонтальное протаскивание мыши. Вертикальное протаскивание. Сочетание клавиш Alt+Shift. Инструменты форматирования текста. Настройки параметров шрифта. Стили. Инструменты оформления текста: стиль, тип, размер шрифта, выравнивание, список. Маркер. Абзац. Настройка параметров шрифта: в меню Формат команда Шрифт: шрифт, интервал, анимации. Положение на странице. Стили. Инструменты редактирования. Буфер обмена: копирование, удаление, вставка

Практика. Практическая работа № 6 «Выделение фрагментов текста».

Практическая работа № 7 «Форматирование текста»

Тема 4.4. Создание простых документов

- Использование мастеров и шаблонов.
- Стандартный бланк.

Теория.

Использование мастеров и шаблонов. Меню Файл команда Создать: общие, шаблон, бланк. Стандартный бланк.

Практика.

- практическая работа № 8 «Стандартный бланк»;
- практическая работа № 9 «Создание шаблона»;

Тема 4.5. Создание таблиц

Теория. Добавление таблиц к документу. Добавление и удаление элементов таблицы. Объединение и разбиение ячеек

Меню Таблица: вставка, удалить, добавить. Форматирование ячеек таблицы. Меню Таблица: добавление и удаление строк, столбцов, таблицы. Объединение и разбиение ячеек. Изменение направления текста в ячейке.

Практика.

• Практическая работа № 10 «Добавление таблиц к документу»;

 практическая работа № 11 «Добавление и удаление элементов таблицы»

 практическая работа № 12 «Объединение и разбиение ячеек таблицы»

Тема 4.6. Панель инструментов Рисования. Вставка

- Панель инструментов Рисования.
- Инструменты меню Вставка. Вставка формул. Диаграмма.

Теория. Команды меню Действия. Автофигуры. Вставка рисунка в документ. Надпись. Команды меню Вставка. Нумерация страниц. Поля, сноски. Ссылки. Вставка диаграмм, формул.

Практика. Практическая работа № 13 «Рисование. Автофигуры»

Практическая работа № 14 «Вставка диаграмм».

## **Раздел 5. Технология обработки числовой информации. Программа Microsoft Excel**

Тема 5.1. Общие сведения о Microsoft Excel. Ввод данных

- Панели инструментов и строка меню.
- Структура электронных таблиц. Типы данных.

Теория. Основные понятия: электронная таблица, книга, лист. Строка меню. Панели инструментов. Ввод данных. Форматирование элементов таблицы. Структура электронных таблиц: ячейка, строка, столбец. Адреса ячеек. Диапазон ячеек. Три типа данных: текст, число, формула. Выравнивание содержимого ячеек. Ввод данных в диапазон ячеек. Редактирование содержимого ячейки. Форматирование текста: изменение шрифта, размера, начертания. Изменение формата числа. Копирование формата данных ячейки.

Практика. Запуск программы Excel 2007. Ввод данных в ячейки. Создание листа книги. Ввод данных в ячейки. Выравнивание содержимого ячеек. Ввод данных в диапазон ячеек. Редактирование содержимого ячейки. Открытие нового листа. Выделение ячеек. Выделение диапазона ячеек.

Тема 5.2. Форматирование книги. Печать

- Форматирование данных.
- Оформление таблиц.

Настройка параметров листа для печати.

Теория. Ввод диапазона данных. Редактирование, копирование информации. Поиск и замена содержимого ячеек. Изменение размера строк и столбцов. Вставка и удаление ячеек, строк и столбцов. Ввод данных в таблицу. Редактирование, копирование информации. Поиск и замена содержимого ячеек. Автозаполнение. Изменение размера строк и столбцов. Границы ячеек. Заливка ячеек. Стили ячеек. Объединение ячеек. Вставка и удаление ячеек, строк и столбцов. Переименование листа. Переименование и сохранение книги.

Настройка параметров листа для печати. Верхний и нижний колонтитулы. Поля страницы. Выравнивание листа. Ориентация и масштаб страницы. Разрывы страниц. Область печати страницы. Масштаб листа. Скрытие и отображение строк и столбцов.

Практика. Ввод текста, чисел и формул в ячейку. Ввод чисел в ячейку. Выравнивание содержимого ячеек. Редактирование содержимого ячейки. Изменение размера строк и столбцов. Вставка и удаление ячеек, строк и столбцов. Вырезание, копирование, вставка и очистка ячеек. Автозаполнение. Перемещение между листами. Переименование листа. Присвоение имени книге и ее сохранение. Открытие книги. Переименование и сохранение книги. Закрытие книги. Добавление границ ячеек. Добавление заливки ячеек. Применение стилей ячеек. Объединение ячеек. Добавление верхнего и нижнего колонтитула. Изменение полей страницы. Выравнивание листа. Изменение ориентации и масштаба. Добавление разрывов страниц. Определение области печати. Изменение масштаба листа. Скрытие и отображение строк и столбцов.

Тема 5.3. Обработка данных таблиц. Вычисления в электронных таблицах. Управление элементами книги

Теория. Закрепление строк и столбцов. Управление листами в книге.

Практика. Закрепление строк и столбцов. Перемещение между листами в книге. Копирование и вставка листов. Удаление листов.

Теория. Сортировка данных. Фильтрация данных.

Практика. Сортировка и фильтрация данных. Сортировка данных по возрастанию и по убыванию. Отмена сортировки. Фильтрация данных по определенным критериям. Фильтрация нескольких элементов. Применение пользовательского фильтра. Отмена фильтрации.

Теория. Создание и редактирование формул.

Формулы. Копирование формул. Ячейка. Абсолютная и относительная ссылки. Редактирование формул.

Практика. Создание формул. Копирование формул. Работа со ссылками на ячейки. Редактирование формул. Обзор функций.

Теория. Понятие функции. Категории функций. Использование функций.

Практика. Ввод функции в ячейку. Создание формулы с помощью функции.

Тема 5.4. Построение диаграмм.

Теория. Создание диаграмм.

Диаграмма. Типы диаграмм. Перемещение и изменение размеров диаграмм. Изменение названий диаграмм и добавление подписей осей.

Практика. Создание диаграммы. Перемещение и изменение размеров диаграмм. Изменение названий диаграмм и добавление подписей осей. Форматирование диаграмм.

Теория. Перемещение и форматирование элементов диаграмм. Изменение типа диаграммы. Обновление данных и форматирование осей. Добавление линий сетки и стрелок. Предварительный просмотр и печать диаграмм.

Практика. Перемещение и форматирование элементов диаграмм. Изменение типа диаграммы. Обновление данных и форматирование осей. Добавление линий сетки и стрелок. Предварительный просмотр и печать диаграмм.

**Раздел 6. Создание компьютерных презентаций в программе Power Point**

Тема 6.1. Оформление слайдов.

Теория. Создание слайдов несколькими способами. Оформление слайдов. Фон слайда. Разметка слайда. Копирование слайдов. Установка автоматической смены слайдов.

Практика. Проработка основного меню программы

Тема 6.2. Создание анимации в программе Power Point.

Теория. Понятие триггера. Гиперссылки. Управляющие кнопки. Работа со звуком. Вставка видеофильмов. Сохранение презентации в виде видеофильма.

Практика. Создание интерактивных презентаций с использованием триггеров к праздничным датам «День матери», «Новый год», «День информатики». Сохранение презентации в режиме демонстрации. Запуск презентации.

### **Раздел 7. Разработка исследовательского проекта**

Тема 7.1. Основные этапы при написании программы.

Теория. Рассмотрение этапов для проектирования программного продукта:

- Постановка задачи
- Проектирование интерфейса.
- Составление программного кода.
- Отладка программы.

Практика. Поиск актуальных проблем, поэтапное планирование исследования.

Тема 7.2. Работа над теоретической и практической частью исследования.

Теория. Поиск материала по поставленной проблеме. Внедрение информационной части в программный продукт.

Практика. создание программного продукта в выбранной среде программирования.

Тема 7.3. Оформление пояснительной записки, приложений.

Теория. Знакомство с положениями научно-практических конференций.

Практика. Подготовка аннотаций, тезисов, пояснительных записок согласно положений конференций.

Тема 7.4. Подготовка к публичной защите, подготовка презентации для защиты проекта.

Теория. Основные требования, предъявляемые при защите работ перед экспертным советом.

Практика. Подготовка презентации для защиты проекта. Репетиция защиты.

Тема 7.5. Участие во всероссийских, региональных и городских научнопрактических конференциях и конкурсах учащихся.

Теория. Советы выступающим на конференции. Беседы по ТБ правилах поведения учащихся на выездных конференциях

Практика. Выступление на научных конференциях учащихся с защитой созданного проекта.

## **Раздел 8. Internet. Создание веб-сайтов и документов**

Тема 8.1. Безопасность в сети.

Теория. Безусловные преимущества использования Интернет. Скрытые и открытые угрозы Интернет. **Основные правила безопасности в сети Интернет**

Практика. Тестирование

Тема 8.2. Поиск информации в Интернет

Теория. Поиск информации в Интернете. Среда браузера Internet Explorer.

Практическая работа. Организация поиска информации в сети Интернет по заданным критериям

Тема 8.3. Знакомство с языком разметки гипертекста HTML

Теория. Введение в язык HTML. Назначение языка HTML. Структура документа HTML.

Практика. Создание первого HTML- документа в редакторе Блокнот.

Теория. Понятие тега. Атрибуты тегов. Правила синтаксиса.

Практика. Создание страницы о себе.

Теория. Основные теги.

Практика. Начальная страница сайта «Мой класс»

Теория. Ввод текста. Управление шрифтами.

Практика. Редактирование HTML-станицы с использованием различных шрифтов и абзацев».

Теория. Цвет и фон текста.

Практика**.** Создание страницы «Мои увлечения»

Теория. Бегущая строка.

Практика. Создание рекламного сайта компьютерного магазина.

Теория. Вставка рисунков.

Практика. Добавление фотографий в страницу «Мои увлечения».

Теория. Создание списков

Практика. Вставка списка класса в страницу сайта «Мой класс»

Теория. Вставка таблиц.

Практика. Создание страницы «Компьютерные устройства» сайта компьютерного магазина.

Теория. Гипертекстовые ссылки

Практика. Навигация страниц на сайте, создание Меню.

Практика. Творческая работа по созданию сайта, мультимедийной энциклопедии.

## **Раздел 9 «Участие в он-лайн мероприятиях»**

Тема 9.1. Олимпиады в режиме он-лайн по информатике.

Теория. Получение заданий.

Практика. Подготовка ответов, введение и отправка.

Тема 9.2. Конкурсы, научно-практические конференции в режиме онлайн

Теория. Получение положений.

Практика. Подготовка проектов, введение и отправка.

**Раздел 10 «Творческий отчет в объединении»**

Тема 10.1. Подготовка творческой работы

Теория. Планирование и подготовка эскиза работы.

Практика. Разработка творческой работы на языке программирования Scrath, интерактивной презентации Power Point, HTML-страницы по выбору учащихся на свободную тему.

Тема 10.2. Итоговое тестирование.

Конкурс «Скоростной набор текста».

Теория.

Проведение инструктажа к заданию.

Практика.

Выполнение заданий по набору текста. Оценивание результата с точки зрения быстроты и грамотности его выполнения.

Посещение с целью практического применения знаний, навыков, умений, получаемых на занятиях в рамках социального партнерства ООО «ДонАвтоматика».

## **Раздел 1. Компьютер – средство автоматической обработки информации**

Тема 1.1. Вводное занятие. Теория. Инструктаж по технике безопасности в кабинете вычислительной техники. План работы на год. Входная диагностика.

Характерные черты информационного общества. Информация, информационные процессы.

Практика. Создание презентации из текстового файла.

Тема 1.2. Свойства, виды и формы представления информации.

Теория. Виды информации по способу восприятия, по форме представления, по назначению. Представление информации с помощью символов, языков, кодов. Свойства информации: полнота, актуальность, понятность, достоверность, полезность.

Практика. Самостоятельная работа.

Тема 1.3. История развития информатики в лицах.

Теория. Российские ученые, которые внесли весомый вклад в развитие вычислительной техники и программирования: Лебедев С.А., Касперский Е.В, Ершов А.П., Рошал Е, Брук И.С.

Практика. Создание презентации по теме занятия.

Тема 1.4. Теория. Вероятностный подход к определению количества информации.

Практика. Решение задач по карточкам.

Тема 1.5. Теория. Алфавитный подход к измерению информации.

Практика. Решение задач по карточкам

Тема 1.6. Теория. Основы логики. Таблицы истинности. Логические схемы

Практика. Решение задач по карточкам

Тема 1.7. Теория. Этические и правовые нормы информационной деятельности человека.

Практика. Создание презентации по теме занятия

Тема 1.8. Теория. История развития носителей информации, современные (цифровые, компьютерные) типы носителей информации и их основные характеристики.

Практика. Выполнение задания согласно теме.

Тема 1.9. Неймановская архитектура персонального компьютера. Теория. Структурная схема современного ПК.

Практика. Выполнение заданий из единой коллекции цифровых образовательных ресурсов http://school-collection.edu.ru/. Тестирование «Архитектура ЭВМ». Создание презентации по теме занятия.

## **Раздел 2. Программирование в HTML и CSS**

Тема 2.1. Теория. Знакомство с программными продуктами для создания Web-приложений. Программа Note Pad<sup>++</sup>. Интерфейс программы, возможности.

Практика. Установка бесплатной программы Note Pad++с официального сайта [https://notepad-plus-plus.org.](https://notepad-plus-plus.org/)

Тема 2. 2. Теория. Использование офисных приложений для создания веб-страниц. Создание веб-страниц в редакторе MS Word. Сохранение презентаций Power Point в виде веб-страниц.

Практика. Выполнение практического задания по изученной теме.

Тема 2.3. Теория. Форматирование шрифта. Название, размер, стиль, начертание, выравнивание. Заголовки. Форматирование абзаца. Списки Спецсимволы.

Практика. закрепление знаний по предложенной теме, путем набора фрагмента программы

Тема 2.4. Цвета в HTML. Основные атрибуты тега <body>. Оформление шрифта. Заголовки и параграфы. Изображения в HTML-документах.

Теория. Заливка фона web-документа сплошным цветом, рисунком

- Шестнадцатеричный код цветовой палитры.
- Конвертер цветов для преобразования RGB.

Практика. Закрепление знаний по предложенной теме, путем набора фрагмента программы.

Тема 2.5. Списки. Теория. Создание списка. Бегущая строка. Способы создания бегущей строки

Практика. закрепление знаний по предложенной теме, путем набора фрагмента программы.

Тема 2.6. Графика. Теория. Изображение на Web-странице и его атрибуты: ширина, высота. Обтекание текстом. Теория. Гиперссылки. Абсолютный URL-адрес. Относительный URL-адрес. Внутренние гиперссылки. Горизонтальная линия. Бегущая строка.

Практика. Закрепление знаний по предложенной теме, путем набора фрагмента программы.

Тема 2.7. Таблицы. Теория. Вставка таблицы в документ. Заголовок таблицы. Строки и ячейки таблицы. Объединение ячеек. Вложенные таблицы. Оформление рамки и фона таблицы.

Практика. Закрепление знаний по предложенной теме, путем набора фрагмента программы.

Тема 2.8. Фреймы. Теория. Разделение окна Web-браузера на несколько областей. Структура HTML-документа, содержащего фреймы. Загрузка документа в определенный фрейм. Плавающий фрейм.

Практика. Создание сайта с несколькими страницами.

Промежуточная диагностика. Создание страницы «Как встречают Новый год в разных странах»

Тема 2.9. Формы. Теория. Создание формы для регистрации сайта. Структура документа с формами. Добавление формы в документ. Описание элементов управления. Группировка элементов формы.

Практика. Закрепление знаний по предложенной теме, путем набора фрагмента программы.

Тема 2.10. Навигационные карты. Теория. Создание навигационных карт. Добавление навигационных карт в документ.

Практика. закрепление знаний по предложенной теме, путем набора фрагмента программы.

Тема 2.11. Основы каскадной таблицы стилей(CSS). Теория. Назначение CSS, способы встраивания и определения стилей. Синтаксис CSS. Свойства позиционирования и блоковых элементов.

Теория. Технология каскадных таблиц стилей. Язык CSS. Синтаксис CSS. Правила CSS. Понятие селектора правила. Свойства и значения правила. Виды селекторов. Способы встраивания CSS в HTML-документы.

Практика. Закрепление знаний по предложенной теме, путем набора фрагмента программы.

Теория. Форматирование Web-страниц с помощью стилей. Работа с цветом, изображениями с использованием языка CSS. Шестнадцатеричное значение цвета, значения RGB, задание цвета фона, присоединение фонового изображения. Прозрачный фон.

Практика. Проработка примеров.

Теория. Выбор шрифтов, изменение цвета, размера, стиля,

Практика. Проработка примеров, путем набора фрагмента программы.

Тема 2.12. Фильтры, применяемые к тексту и изображениям. Теория. Атрибуты фильтров.

Практика. Закрепление знаний по предложенной теме, путем набора фрагмента программы.

Тема 2.13. Теория. Размещение веб-сайтов. Хранение файлов. Доменное имя.

Практика. Сделайте презентацию из текстового файла. (ПРИЛОЖЕНИЕ)

Тема 2.14. Теория. Загрузка файлов на сайт. Публикация сайта

Практика. Сделать презентацию из текстового файла «**Как подготовить хорошую Web-страницу»**.

Итоговая работа. Создание сайта по выбранной тематике, содержащего нескольких страниц, оформленных с помощью CSS.

### **Раздел 3. Изучение программирования в среде Visual Basic**

Тема3.1.Visual Basic, как инструмент создания программ.

Теория. Объекты. Объектно-ориентированное программирование.

Практика. Разбор заготовок в Visual Basic.

Тема 3.2. Программный код и графическая оболочка.

Теория. Оболочки программирования, их особенностях и значении.

Практика. Работа с графической оболочкой. Применение объектов на форме.

Тема 3.3. Операторы и переменные. Операторы ввода и выдачи сообщений.

Математические операторы  $\ell$ , \*, -, +,  $\lambda$ , ().

Теория. Назначение и описание переменных. Использование операторов ввода - вывода. Математические операторы. Представление сложных и многоуровневых математических выражений в строковом виде.

Практика. Создание программы ввода пароля, программирование математических задач. Написание программ с многоуровневыми математическими выражениями в строковом виде.

Теория. Рисование графических примитивов с использованием графических методов. Графическое поле. Рисование точки, линии, прямоугольника, круга.

Практика. Создание exe-файлов. Вставка их в презентацию. Теория. Элемент управления Option Button. Флажки (CheckBox) вVisual Basic.

Практика. Проект «Создание тестов по информатике».

Теория. Организация переходов между формами, входящими в проект. Многострочное текстовое поле. Заголовки.

Практика. Проект «Устройство компьютера»

Тема 3.4. Переменные. Виды переменных. Операторы смены типа данных Int и Str. Теория Переменные. Перевод символьных переменных в числовые.

Практика. Решение задач по переводу переменных.

Теория. Операторы работы с текстом. Right, Left, Mid, Len.

Практика. Решение задач со строковыми операторами.

Тема 3.5. Условие. Условный оператор If else. Виды его структур.

Логические высказывания в программном коде.

Теория. Функционал условного оператора, его структура и области применения в программировании.

Практика. Решение задач с линейной структурой условного цикла.

Решение задач полной структурной формы условного оператора, включающее Else If и Else.

Тема 3.6. Циклы. Счетный цикл For…Next. Его структура.

Теория. Назначение счетного цикла в решении задач и его структуре.

Практика. Решение задач с использованием простого счетного цикла и оператора Step.

Тема 3.7. Массивы.

Теория. Структура массива и размещение данных в массиве.

Практика. Решение задач с массивами.

Тема 3.8. Многоуровневые счетные циклы.

Теория. Создание массивов с помощью циклических операторов.

Практика. Создание программы вычисления ячеек с условиями.

Тема 3.9. Оператор случайных чисел.

Теория. Оператор случайных чисел и области его применения. Функция Randomize.

Практика. Написание программы выпадения значения «Орел- Решка»

Тема 3.10. Условный цикл Do While. Структура условного цикла.

Теория. Знакомство с оператором условного цикла и областью его применения.

Циклические структуры Do While...End While. Do While...Loop While. Практика. Решение задач с условным циклом.

Тема 3.11. Действия над объектами.

Теория. Действия над объектами. Функция Mouse Move, Double Click

Практика. Написание программы убегающего объекта.

Написание программы увеличения и уменьшения объекта по щелчку мыши.

Тема 3.12. Особые переменные. Date, Time. Счетчики.

Теория. Области применения переменных Date, Time. Счетчики.

Практика. Написание программы вычисления времени года и ближайших праздников.

Тема 3.13. Переменная Key Code. Создание движения объектов.

Теория. Методы действий с объектами.

Практика. Выдача сообщения при наборе определённых клавиш. Создание движения объектов

Тема 3.14. Разбор основных конструкций Visual Basic с помощью разбора практических работ.

Теория. Систематизация полученных знаний с помощью разбора практических работ по пройденным операторам и функциям.

Практика. Проработка заданий по программированию

**Раздел 4. Технология обработки графической информации.**

Тема 4.1. Работа с графическими объектами в разных графических программах.

Теория. Обзор графических редакторов. Точечная и векторная графика.

Практика. Работа по созданию рисунков в различных графических редакторах.

Тема 4.2. Графический редактор GIMP. Основные Панели. Панель инструментов. Панель свойств.

Теория. История разработки программы. Основное меню программы

Практика. Знакомство с панелями инструментов и основным меню посредством выбора объектов.

Тема 4.3. Кисти, Градиент, палец и заливка. Их свойства.

Теория. Кисти, Градиент, палец и заливка.

Инструменты рисования и их основные свойствах.

Практика. Рисования неба и облаков, создание рисунка из теней.

Тема 4.4. Слои. Работа со слоями.

Теория. Свойства слоев и их применение.

Практика. Создание анимации «Земля в руках».

Тема 4.5. Виды выделения и их назначение.

Теория. Инструменты выделения и области их применения.

Практика**.** Создание рисунка в стиле мультика с применением выделений и градиентов.

Тема 4.6. Инструменты трансформации слоя.

Теория. Инструменты трансформации слоя. Масштаб, Наклон, Перспектива, Поворот, Зеркало.

Практика. Рисование деревянной избы изнутри с мебелью при помощи трансформации слоев.

Тема 4.7. Инструмент Штамп.

Теория. Особенности применения данного инструмента, его свойствах и фильтрах.

Практика. Замазывание лишних объектов на фотографии, реставрация старого фото**.**

Тема 4.8. Работа с текстом.

Теория. Свойства инструмента «Текст».

Практика. Создание изображения с подписями.

Тема 4.9. Фильтры Размывания и Улучшения.

Теория. Фильтры размытия и улучшения на рисунках и изображениях. Их свойства и области применения.

Практика. создание рисунка с четкими границами. Создание эффекта дождя и мокрого стекла.

Тема 4.10. Фильтры света и тени.

Теория. Фильтры света и тени на рисунках и изображениях, их свойства и области применения.

Практика. Применение эффектов тени к предметам на рисунке. Рисование звездного неба при помощи фильтров.

Тема 4.11. Фильтры имитации и визуализации.

Теория. Фильтры имитации и визуализации на рисунках и изображениях, их свойства и области применения.

Практика. Рисование корзины. Создание стилей одежды при помощи фильтров имитации.

## **Раздел 5. Разработка исследовательского проекта**

Тема 5.1. Основные этапы при написании программы.

Теория. Рассмотрение этапов для проектирования программного продукта:

• Постановка задачи

• Проектирование интерфейса.

• Составление программного кода.

• Отладка программы.

Практика. Поиск актуальных проблем, поэтапное планирование исследования.

Тема 5.2. Работа над теоретической и практической частью исследования.

Теория. Поиск материала по поставленной проблеме. Внедрение информационной части в программный продукт.

Практика. Создание программного продукта в выбранной среде программирования.

Тема 5.3. Оформление пояснительной записки, приложений.

Теория. Знакомство с положениями научно-практических конференций.

Практика. Подготовка аннотаций, тезисов, пояснительных записок согласно Положений конференций.

Тема 5.4. Подготовка к публичной защите, подготовка презентации для защиты проекта.

Теория. Основные требования, предъявляемые при защите работ перед экспертным советом.

Практика. Подготовка презентации для защиты проекта. Репетиция защиты.

Тема 5.5. Участие во всероссийских, региональных и городских научнопрактических конференциях и конкурсах учащихся.

Теория. Советы выступающим на конференции. Беседы по ТБ, правилах поведения учащихся на выездных конференциях

Практика. Выступление на научных конференциях учащихся с защитой созданного проекта.

### **Раздел 6. «Участие в он-лайн мероприятиях»**

Тема 6.1. Олимпиады в режиме он-лайн по информатике

Теория. Получение заданий

Практика. Подготовка ответов на занятии, ввод их на сайт организаторов и отправка

Тема 6. 2. Участие в подготовке к научным конференциям по Интернету.

Теория. Работа с организаторами мероприятий.

Практика. Подготовка проектов для отправки в электронном виде, архивирование, отправка документов и программ.

### **Раздел 7. «Творческий отчет в объединении»**

Тема 7.1. Подготовка творческой работы

Теория. Планирование и подготовка эскиза работы.

Практика. Разработка творческой работы на языке программирования, по выбору учащихся на свободную тему.

Тема 7.2. Конкурс «Скоростной набор текста».

Теория. Проведение инструктажа к заданию.

Практика. Выполнение заданий по набору текста. Оценивание результата с точки зрения быстроты и грамотности его выполнения.

Посещение с целью практического применения знаний, навыков, умений, получаемых на занятиях в рамках социального партнерства ООО «КонТон».

## 2.2 Календарный учебный график

Календарный учебный график - это составная часть дополнительной общеразвивающей образовательной программы, являющаяся приложением к программе, содержащая комплекс основных характеристик образования (ФЗ № 273, гл. 1, ст.2, п.9) ПРИЛОЖЕНИЕ 5.

## **III. СОДЕРЖАНИЕ ПРОГРАММЫ**

## **3.1 Условия реализации программы**

**Кадровое обеспечение**: для реализации дополнительной общеразвивающей общеобразовательной программы «Обучение программированию и информационным технологиям в условиях дополнительного образования» необходимо иметь квалифицированные кадры с высшим или средне-специальным образованием и имеющие достаточный уровень знаний по направлению «Информационные технологии».

Образовательный процесс по данной ДООП строится с учетом законодательства Российской Федерации в области обеспечения санитарноэпидемиологического благополучия населения.

**Перечень средств ИКТ, используемых для реализации настоящей программы:**

Большие возможности для учебно-воспитательной работы заложены в принципе совместной деятельности педагога и учащегося. Занятия необходимо строить так, чтобы учащиеся сами находили нужное решение, опираясь на свой опыт, полученные знания и умения.

Для повышения интереса обучающихся к занятиям и более успешного решения образовательных, воспитательных и оздоровительных задач на уроках рекомендуется применять разнообразные формы и методы их проведения.

Словесные методы создают у учащихся предварительные представления об изучаемом объекте. Для этой цели педагог использует: объяснение, рассказ, замечание, команды, указания, инструкции.

Наглядные методы применяются главным образом в виде показа упражнения, наглядных пособий, видеофильмов. Эти методы помогают создать у обучающихся конкретные представления об изучаемых действиях.

Практические методы позволяют освоить практические навыки и умения.

## **Объекты и средства материально-технического обеспечения курса. Аппаратные средства**

1. Персональные компьютеры - рабочие места педагога и 12 шт. для учащихся.

- 2. Мультимедиа проектор, интерактивная доска.
- 3. Принтер, сканер, МФУ.
- 4. Сетевое оборудование.

5. Устройства для работы со звуковой информацией (наушники, колонки, микрофон).

6. Внешние накопители информации.

## **Программные средства**

- Операционная системаWindows 7.
- Файловый менеджер (в составе операционной системы или др.).
- Антивирусные программы.
- Программа-архиватор.
Интегрированное офисное приложение Microsoft Office 2007, включающее текстовый редактор, растровый и векторный графические редакторы, программу разработки презентаций и электронные таблицы.

 Мультимедиа-проигрыватель (входит в состав операционных систем или др.).

Среда программирования Visual Basic v.6.0, Scratch.

 Комплекты презентационных слайдов и видеофильмов по изучаемым темам.

Электронная тетрадь для 5-7 класса Дмитрия Тарасова.

# **Печатные пособия**

Плакаты:

1. Организация рабочего места и техники безопасности.

## **Образовательные ресурсы сети Интернет.**

1. [http://school.edu.ru](http://school.edu.ru/) (Российский общеобразовательный портал)

2. [http://edu.of.ru](http://edu.of.ru/) (конструктор сайтов общеобразовательных учреждений и проектов)

3. [http://algolist.manual.ru](http://algolist.manual.ru/) (Алгоритмы, методы, исходники)

- 4. [http://alglib.sources.ru](http://alglib.sources.ru/) (Библиотека алгоритмов)
- 5. [http://www.mathprog.narod.ru](http://www.mathprog.narod.ru/) (Математика и программирование)
- 6. [http://www.computer-museum.ru](http://www.computer-museum.ru/) (Виртуальный компьютерный музей)

7. [http://inf.1september.ru](http://inf.1september.ru/) (Газета «Информатика» издательского дома «Первое сентября»)

8. <http://www.infojournal.ru/journal.htm> (Журнал «Информатика и образование»)

9. [http://www.klyacsa.net](http://www.klyacsa.net/) [\(Клякс@.net:](mailto:Клякс@.net) Информатика в школе. Компьютер на уроках)

10. [http://ips.ifmo.ru](http://ips.ifmo.ru/) (Российская Интернет-школа информатики и программирования)

11. [http://test.specialist.ru](http://test.specialist.ru/) (Онлайн тестирование и сертификация по информационным технологиям (Центр компьютерного обучения «Специалист»)

12. <http://www.axel.nm.ru/prog> (Преподавание информатики в школе)

13. [http://teormin.ifmo.ru](http://teormin.ifmo.ru/) (Теоретический минимум по информатике)

14. <http://www.junior.ru/wwwexam/> (Тесты по информатике и информационным технологиям. Центр образования «Юниор»)

15. [http://ege-](http://ege-inf.ucoz.ru/index/verojatnostnyj_podkhod_zadachi_s_resheniem/0-75)

[inf.ucoz.ru/index/verojatnostnyj\\_podkhod\\_zadachi\\_s\\_resheniem/0-75](http://ege-inf.ucoz.ru/index/verojatnostnyj_podkhod_zadachi_s_resheniem/0-75)

16. [https://lbz.ru/metodist/authors/informatika/3/eor5.php?utm\\_source=yan](https://lbz.ru/metodist/authors/informatika/3/eor5.php?utm_source=yandex.ru&utm_medium=organic&utm_campaign=yandex.ru&utm_referrer=yandex.ru) [dex.ru&utm\\_medium=organic&utm\\_campaign=yandex.ru&utm\\_referrer=yandex.ru](https://lbz.ru/metodist/authors/informatika/3/eor5.php?utm_source=yandex.ru&utm_medium=organic&utm_campaign=yandex.ru&utm_referrer=yandex.ru)

17. Сайт Дорониной Е. В. [https://doronina](https://doronina-ek.ucoz.ru/index/zadachnik_5_klass/0-52)[ek.ucoz.ru/index/zadachnik\\_5\\_klass/0-52](https://doronina-ek.ucoz.ru/index/zadachnik_5_klass/0-52)

18. <https://testedu.ru/test/informatika/5-klass/>

Кабинет информатики, в котором проводятся занятия объединения, соответствует требованиям материального и программного обеспечения. Условия для занятий комфортные, помещения светлые. Перед занятиями и после них производится влажная уборка, проветривание кабинета осуществляется по графику, предусмотренному санитарно-гигиеническим требованиям к занятиям в компьютерных кабинетах. Количество компьютеров соответствует количеству детей и санитарным нормам, они заземлены, мониторы имеют сертификаты безопасности. Кабинет оснащен: компьютерным столом, компьютером, принтером, колонками для педагога; детскими компьютерными столами, стульями, компьютерами в количестве 12 штук. Согласно СанПину компьютеры установлены на расстоянии 1 метр друг от друга. Компьютеры располагаются на специальных столах, обеспечивающих удобное для ребенка расположение экрана, клавиатуры, мышки. Экран дисплея на расстоянии 50–70 см от глаз ребенка. Монитор должен иметь диагональ не менее 17 дюймов. Так как ребенок лучше воспринимает крупные и четкие картинки, на экране лучше установить невысокое разрешение. Очень важна частота мерцания экрана, желательно настроить ее на 80 Гц, а еще лучше 100- 120 Гц – тогда нагрузка на зрение будет минимальной. Дети сидят на стульях со спинкой, обеспечивающих горизонтальное положение. Рабочее место ребенка соответствует его росту. Компьютерный кабинет обеспечен равномерным освещением с использованием люминесцентных ламп. Естественный свет располагается сбоку, а общий — сверху. На окнах имеются светлые жалюзи. Компьютерная комната не загромождена посторонней мебелью. В ней имеются шкафы, в которых расположены дидактические, настольные развивающие игры, используемые на занятиях для развития памяти, внимания, логического мышления. Подборка компьютерных игровых и обучающих программ, интерактивные DVD — мультфильмы. Для расслабления глаз и снятия психического и физического утомления проводятся: динамические паузы; физкультминутки; пальчиковая гимнастика; гимнастика для глаз. В программе допустима замена компьютерных обучающих и развивающих программ программами нового поколения с учетом тематического содержания занятия.

## **Дополнительное оборудование**

 **Таблица 3**

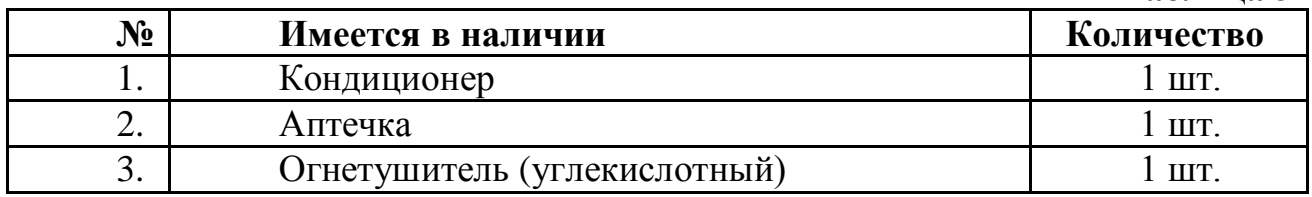

Кабинет информатики оборудован согласно правилам пожарной безопасности.

#### **Здоровьесберегающие технологии**

Так как работа за компьютером - большая психологическая нагрузка, занятие делится на несколько этапов, после каждого – небольшая пауза для проведений физкультпаузы и физкультминуток для снятия напряжения рук, шеи, туловища и глаз. ПРИЛОЖЕНИЕ 13

Большое внимание обращается на обеспечение безопасности труда обучающихся при выполнении различных работ, в том числе по соблюдению правил электробезопасности и основ безопасности жизнедеятельности в современном мире. ПРИЛОЖЕНИЕ 12. Для этого в объединении подобрана и используется большая коллекция мультфильмов по ОБЖ.

Лица, успешно освоившие ДООП «Обучение программированию и информационным технологиям в условиях дополнительного образования» и прошедшие итоговую аттестацию, получают сертификат.

## **3.2 Формы контроля и аттестации**

#### **Формы подведения итогов реализации программы***:*

В качестве подведения итогов, результатов освоения данной программы организованы следующие мероприятия:

- творческий отчет;
- защита проектов;

• городская научно – практическая конференция Академии юных исследователей;

• городские конкурсы, областные и российские научно-практические конференции.

Для более полного изучения материала, связанного с информационными технологиями и программированием, предполагается участие учащихся в online олимпиадах и конференциях по информатике.

## **Контроль за усвоением качества знаний должен проводиться на трех уровнях:**

1-й уровень – воспроизводящий (репродуктивный) – предполагает воспроизведение знаний и способов деятельности. Учащийся воспроизводит учебную информацию, выполняет задания по образцу.

2-й уровень – конструктивный - предполагает преобразование имеющихся знаний. Учащийся может переносить знания в измененную ситуацию, в которой он видит элементы, аналогичные усвоенным;

3-й уровень – познавательной деятельности.

Итоговая аттестация осуществляется после освоения всех тематических разделов программы и успешного прохождения всех текущих контрольных мероприятий и проходит в форме защиты проекта.

## **Виды контроля**

• Входная диагностика проводится в начале учебного года с целью выявления у учащихся склонностей, интересов, ожиданий, имеющихся у них знаний, умений и опыта деятельности по данному направлению, определяется с помощью метода опроса и наблюдения; тестирующих программ.

• Текущий контроль (тематический) по завершении крупного блока (темы) с целью определения степени усвоения обучающимися учебного материала, осуществляется с помощью практических работ (компьютерного практикума), в форме теста по опросному листу или компьютерного тестирования;

• Промежуточный контроль – с целью определения результатов обучения после прохождения половины учебного материала с целью корректирования методов, приемов и форм обучения;

• Итоговый контроль – с целью определения изменения уровня развития детей, их творческих способностей, осуществляется по завершении учебного материала за год в форме творческой работы.

#### **Формы подведения итогов**

Документальные формы подведения итогов реализации общеобразовательной программы отражают достижения каждого обучающегося. Они необходимы для подтверждения достоверности полученных результатов освоения программы.

К ним относятся: педагогические наблюдения, результаты участия в научных конференциях, портфолио обучающихся, входные, промежуточные и итоговые диагностики, в которых отражаются достижения каждого учащегося.

#### **Способы определения результативности**

С целью диагностики успешности освоения программы, достижений обучающихся и коррекции образовательного процесса применяются следующие методы:

- педагогическое наблюдение за обучающимися при выполнении заданий, в ходе работы над проектом, исследованием ПРИЛОЖЕНИЕ 20-21;

- педагогический анализ выполнения творческих работ, результатов тестирования, анкетирования, участия в тематических конкурсах, конференциях.

- педагогический мониторинг (диагностика развития личностных качеств обучающихся, диагностика освоения ЗУНов).

## **3.3 Планируемые результаты**

## **Планируемые результаты освоения программы**

В результате освоения дополнительной общеобразовательной общеразвивающей программы «Обучение программированию и информационным технологиям в условиях дополнительного образования» обучающийся должен:

Обучающиеся 1 года обучения должны знать:

- структуру учебно-исследовательской деятельности:
- цели и задачи, объект и предмет исследования и др.;
- основные источники для поиска необходимой информации;
- понятия гипертекст, web-сайт, web-страница;
- назначение языка HTML;
- основные теги;
- технологию оформления web-документов.

• этические нормы при работе с информацией и правила безопасного поведения при работе с компьютерами.

• основные конструкции программирования (линейные, с ветвлением, циклические, использование подпрограмм);

Обучающие 1 года обучения должны уметь:

• пользоваться библиотечными ресурсами, специальными справочниками, универсальными энциклопедиями, сетью интернет для поиска информации об объектах;

• создавать и изменять простые информационные объекты на компьютере;

- владеть стандартными приемами написания программы на Scratch;
- включать графическую иллюстрацию в web-документов;
- помещать гиперссылку в web-документ;
- основные приемы работы с приложениями пакета Microsoft Office.

• презентовать достигнутые результаты, включая умение определять приоритеты целей с учетом ценностей и жизненных планов: выступления на научных конференциях учащихся различных уровней;

• использовать приобретенные знания и умения в учебной деятельности и повседневной жизни.

Обучающиеся 2 года обучения должны знать:

- Характерные черты информационного общества.
- Свойства, виды и формы представления информации.
- Историю развития информатики в лицах.

• Этические и правовые нормы информационной деятельности человека.

- Историю развития носителей информации.
- Основные этапы создания Web-проекта.
- Основные конструкции и операторы языка программирования

Visual Basicv.6.0

• Основы каскадных таблиц стилей (CSS).

- основы кодирования данных, измерения информации;
- основы архитектуры ЭВМ;

Обучающие 2 года обучения должны уметь:

• осуществлять выбор информационных технологий для решаемой задачи;

• Программировать в HTML.

• Самостоятельно продумывать структуру, обозначать цели, обосновывать актуальность, предмет и объект исследования, выдвигать и доказывать гипотезу, обозначать источники информации, продумывать методы, предполагать результаты исследования.

• Представлять проект в виде программной разработки на языке

программирования VisualBasic v.6.0, либо создавать межпредметные проекты с включением тестовых и проверочных заданий с помощью программных разработок.

• Выступать с защитой своих проектов на научно-практических конференциях.

• разрабатывать и описывать алгоритм решения задачи;

## **Владеть**

- практическими навыками разработки алгоритмов для решения прикладных практических задач;
- практические навыками реализации программных приложений средствами языка программирования Visual Basic v.6.0;
- практическими навыками и приемами использования прикладных компьютерных программ для решения задач заданной предметной области.

Изучение учебного материала осуществляется в следующей последовательности:

- изучение нового материала;
- применение знаний на практике, формирование практических умений;
- контроль знаний.

При проведении занятий можно применить методику с элементами следующих педагогических технологий проблемного обучения:

- технологии ТРИЗ;
- технологии критического мышления;
- технологии «мозговой штурм»;
- технологии игрового обучения.

Используются как традиционные, так и интерактивные методы обучения (словесный, наглядный практический; объяснительно-иллюстративный, репродуктивный, частично-поисковый, исследовательский проблемный; игровой, дискуссионный, проектный и др.) и воспитания (убеждение, поощрение, упражнение, стимулирование, мотивация и др.).

В ходе реализации программы у детей формируются следующие компетенции:

## **Информационно-технологические компетенции:**

- умение при помощи реальных объектов и информационных технологий самостоятельно искать, отбирать, анализировать информацию по заданной теме;
- умение представлять материал с помощью средств презентации, проектов и т.д.;
- умение и способность задавать и отвечать на вопросы по изучаемым темам с пониманием и по существу.

#### **Учебно-познавательные компетенции:**

- умения и навыки организации учебной деятельности: организация рабочего места, режима работы, владения основными приёмами обработки материалов;
- умения и навыки исследовательской и проектной деятельности: осмыслить и осуществить практическую работу;

## **Коммуникативные компетенции:**

- умение работать в группе: слушать и слышать других, считаться с чужим мнением и аргументированно отстаивать своё; организовывать совместную работу на основе взаимопомощи и уважения;
- умение обмениваться информацией;
- умение выступать на публике.

В ходе реализации программы у детей формируются следующие

## **Предметные образовательные результаты**:

 Умение выбирать источники информации, необходимые для решения задачи (средства массовой информации, электронные базы данных, информационно-телекоммуникационные системы, сеть Интернет и др.);

 Владение навыками информационно-коммуникационной компетентности в области Web- дизайна.

 Владение навыками создания и преобразования информации различного вида, в том числе, с помощью компьютера.

 Владение навыками выполнения операций с основными объектами операционной и файловой систем.

 Умение создавать и редактировать рисунков в графическом редакторе;

 Умение использовать основные алгоритмические конструкции для построения алгоритма, проверять его правильность, находить и исправлять типовые ошибки.

 Умение оценивать числовые параметры информационных процессов (объема памяти, необходимого для хранения информации; скорости передачи и пр.).

Владение навыками работы в программах пакета Microsoft Office.

 Владение основами применения информационных технологий в исследовательской деятельности.

 Владение методами исследования, их применением в собственном исследовании.

 Владение навыками использования ссылок и цитирования источников информации, анализом и сопоставлением различных источников.

 Владение навыками решения проблем жизнедеятельности человека в условиях информационной цивилизации и оценке предлагаемых путей их разрешения, умению пользоваться ими для планирования собственной деятельности.

 Владение навыками использования основных средств телекоммуникаций, формирования запроса на поиск информации в Интернете с помощью программ навигации (браузеров) и поисковых программ, осуществления передачи информации по электронной почте и др.

 Умение самостоятельно создавать мультимедийные продукты в средах Scratch, Visual Basic v 6.0, демонстрировать и защищать их на мероприятиях различного уровня.

#### **Метапредметные образовательные результаты:**

- Умение анализировать ситуации, планирования деятельности, обобщения и сравнения данных, установления аналогии, классификации, установления причинно-следственных связей, построения логических рассуждений, умозаключений и выводов;
- Соблюдение правовой и политической культуры, участие в принятии решений, затрагивающих права и интересы учащихся;
- Личностное и профессиональное самоопределение и творческая активность учащихся для успешной социализации в обществе и активной адаптации на рынке труда.
- Умение самостоятельно определять цели своего обучения, ставить и формулировать для себя новые задачи в обучении и познавательной деятельности, развить мотивы и интересы своей познавательной деятельности.
- Владение основами самоконтроля, самооценки, принятия решений и осуществления осознанного выбора в учебной и познавательной деятельности.
- Умение организовать учебное сотрудничество и совместную деятельность, в частности при выполнении проекта.

#### **Личностные образовательные результаты:**

- Готовность бережного отношения к программному обеспечению и устройствам ПК во время его эксплуатации, как к уникальным предметам труда, созданных другими людьми.
- Соблюдение нравственных норм и ценностей в поведении и сознании.
- Соблюдение культуры здорового и безопасного образа жизни, укрепления здоровья.
- Готовность осознанно и ответственно относиться к собственным поступкам, соблюдение норм информационной этики и прав.
- Готовность и способность обучающихся к саморазвитию самоопределению на основе мотивации к познанию, творчеству, труду.
- Умение видеть позицию другого человека, оценивать ее, принимать или не принимать, иметь собственную точку зрения, отличать ее от чужой и защищать.
- Осознание российской идентичности в поликультурном социуме.
- Владение культурой поведения в сети Интернет и безопасности.

# **IV. МЕТОДИЧЕСКОЕ ОБЕСПЕЧЕНИЕ**

Продуктивность занятий по программе во многом зависит от качества их подготовки. Перед каждым занятием продумывается план его проведения, просматривается необходимая литература, отмечаются новые термины и понятия, которые следует разъяснить обучающимся, намечается содержание беседы или рассказа, готовятся наглядные пособия, также подбирается соответствующий дидактический материал, учитывая возрастные особенности обучающихся.

Особое внимание уделяется вопросам техники безопасности, проводятся все необходимые инструктажи. За 5 мин до конца занятия оно прекращается и подводятся итоги, проводится рефлексия.

На занятиях необходимо используются видеоматериалы, а также обучающие видеоролики. После просмотра с детьми проходит обсуждение материала.

Уделяется особое внимание компьютерным терминам, понятиям.

При изучении темы программы «Введение в программу. Правила техники безопасности». Используются наглядные плакаты «Правила поведения в компьютерном классе», видеоматериалы, презентации на темы техники безопасности и правил поведения с персональным компьютером. После просмотра происходит обсуждение материала, вопросов, которые возникли у детей.

Чтобы ребёнок мог усвоить материал в том темпе, в котором ему это будет удобно, используются учебные ролики с проигрывателем, который позволяет приостановить изучение или начать его с любого нужного момента.

Педагогический процесс в объединении информатики строится так, чтобы выявить и развить индивидуальные творческие способности обучающихся. Я стараюсь оберегать детское творчество от штампа пустого подражательства, слепого копирования, всемерно поддерживаю у детей самые слабые попытки творчества, предъявляю требовательность к результатам творчества ребенка, учу их добиваться исполнения лучших образцов.

В своей работе я разумно дозирую занятость, не забывая, что работа за компьютером - большая психологическая нагрузка, у себя на занятиях я применяю проведение физкультпауз и физкультминуток. Большое внимание обращается на обеспечение безопасности труда обучающихся при выполнении различных работ, в том числе по соблюдению правил электробезопасности. Во время занятия педагог оказывает индивидуальную помощь при выполнении заданий, следит за состоянием детей при работе за компьютером, за правильной посадкой.

## **Планирование различных видов дифференцируемой помощи**:

- **•** Указание типа задачи, правила, на которое опирается задание.
- **•** Дополнение к заданию (рисунок, схема, чертеж, инструкция и т. д.)
- **•** Запись условия в виде значков, матриц, таблиц или словесно.
- **•** Указание алгоритма решения или выполнения.
- **•** Указание аналогичной задачи, решенной раньше.
- **•** Объяснение хода выполнения подобного задания.
- **•** Предложение выполнить вспомогательное задание, наводящее на решение предложенного.
- **•** Наведение на поиск решения определенной ассоциацией.
- **•** Указание причинно-следственных связей, необходимых для решения задачи, выполнения задания.
- **•** Выдача ответа или результата выполнения задания.
- **•** расчленение сложного задания на элементарные составные части.
- **•** Постановка наводящих вопросов.
- **•** Указание правил, на основании которых выполняется задание.
- **•** Предупреждение о наиболее типичных ошибках, неправильных подходах при выполнении задания.
- **•** Программирование дифференцирующих факторов в самих заданиях.

## **Рекомендации по работе со слабоуспевающими учащимися**

- При опросе слабоуспевающим учащимся дается примерный план ответа, разрешается пользоваться планом, составленным дома, пользоваться наглядными пособиями и пр.
- Учащимся задаются наводящие вопросы, помогающие последовательно излагать материал.
- При опросе создаются специальные ситуации успеха.
- В ходе опроса и при анализе его результатов обеспечивается атмосфера благожелательности.
- В процессе изучения нового материала внимание слабоуспевающих учащихся концентрируется на наиболее важных и сложных разделах изучаемой темы, педагог чаще обращается к ним с вопросами, выясняющими степень понимания учебного материала, привлекает их в качестве помощников при показе видеороликов, раскрывающих суть изучаемого, стимулирует вопросы учащихся при затруднениях в усвоении нового материала.
- В ходе самостоятельной работы на уроке слабоуспевающим учащимся даются упражнения, направленные на устранение ошибок, допускаемых ими при ответах, отмечаются положительные моменты в их работе для стимулирования новых усилий, отмечаются типичные затруднения в работе и указываются способы их устранения, оказывается помощь с одновременным развитием самостоятельности в обучении.

При использовании метода проектов необходимо соблюдать ряд условий:

1. Учащимся следует предоставить достаточно широкий выбор тем для проектов, как индивидуальных, так и коллективных. Дети с большим увлечением выполняют ту работу, которую выбирают самостоятельно и свободно.

2. Детей надо снабжать инструкцией по работе над проектом, учитывая индивидуальные способности.

3. Проект должен иметь практическую значимость, целостность и возможность законченности проделанной работы. Завершенный проект следует представить в виде презентации.

4. Необходимо создавать условия для обсуждения школьниками своей работы, своих успехов и неудач, что способствует взаимообучению.

5. Желательно предоставлять детям возможность гибкого распределения времени на выполнение проекта.

#### **Примерный план занятия Таблица 4**

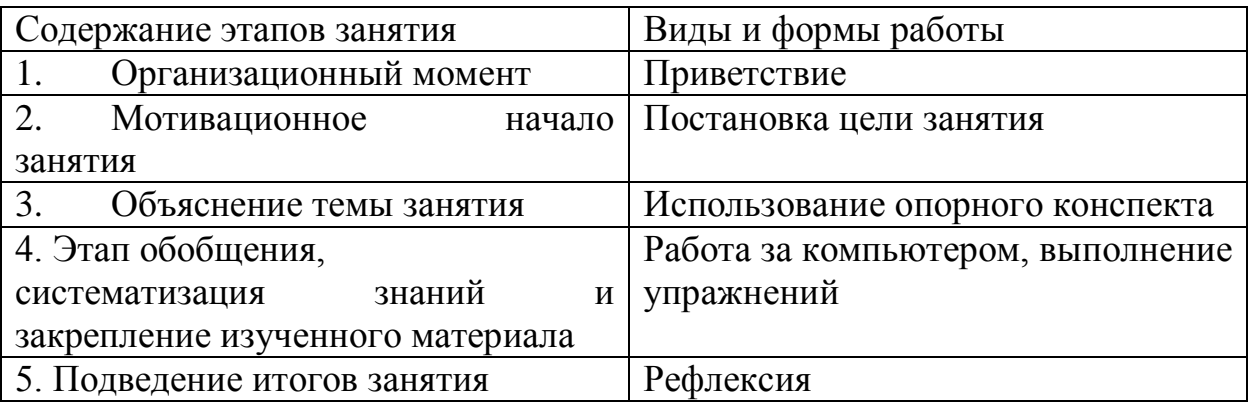

Структура компьютерного занятия: занятие комбинированное, на нём предусматривается смена методов обучения и деятельности учащихся. В комбинированном занятии информатики можно выделить основные этапы.

1.Организационный момент. Приветствие.

2. Работа без компьютера: активизация мышления и актуализация ранее изученного (разминка, повторение ранее изученного материала).

3. Объяснение нового материала:

− объявление темы занятия;

− знакомство с новым материалом;

−использование игр и выполнение заданий в соответствии с содержанием занятия;

− техника безопасности при работе за компьютером;

− объяснение педагогом компьютерного задания.

4. Работа за компьютером:

− выполнение задания: 10–15 минут;

- физкультминутка;

− закрепление полученных знаний.

3. Подведение итогов работы (рефлексия).

Очень важно, чтобы каждый учащийся имел доступ к компьютеру и пытался выполнять практические работы по описанию самостоятельно, без посторонней помощи педагога или товарищей.

Чтобы выполнение заданий компьютерного практикума шло успешно, учащихся следует подготовить, подробно объяснив, что каждое задание выполняется в заданной последовательности и в строгом соответствии с описанием, поэтому нужно очень внимательно читать каждое указание (каждый пункт), выполнять его, и только после этого переходить к следующему указанию (пункту). Нужно чтобы учащийся очень четко осознавал, что он делает и какая именно операция у него не получается. Очень важно, чтобы педагог не подсказывал готовые решения, а, выявив истинную причину возникшего у учащегося затруднения, направлял его к правильному решению. Педагог должен стремиться уйти от привычной роли «оракула» или «источника знаний» и выполнять роль координатора, управляющего учебным процессам.

# **V. ДИАГНОСТИЧЕСКИЙ ИНСТРУМЕНТАРИЙ**

При вступлении в программу проводится входная диагностика по разделам базовой программы, общее тестирование на компьютерную грамотность обучающихся (Приложение 15)

Диагностика осуществляется в течение всего срока реализации программы. Это помогает своевременно выявлять пробелы в знаниях, умениях обучающихся, планировать коррекционную работу, отслеживать динамику развития детей.

Контроль и оценка результатов освоения учебной дисциплины осуществляется педагогом дополнительного образования в процессе проведения практических занятий, тестирования, а также выполнения учащимися индивидуальных заданий, проектов.

Текущий контроль учащихся проводится с целью установления фактического уровня теоретических знаний и практических умений и навыков по темам (разделам) дополнительной общеразвивающей программы. Текущий контроль может проводиться в следующих формах: вопросники, тестирование; практическая работа. ПРИЛОЖЕНИЕ 6,7.

Промежуточная аттестация обучающихся проводится с целью повышения ответственности педагогов и учащихся за результаты образовательного процесса, за объективную оценку усвоения учащимися дополнительной общеразвивающей программы каждого года обучения; за степень усвоения учащимися дополнительной общеразвивающей программы в рамках учебного года.

Промежуточная аттестация учащихся включает в себя проверку теоретических знаний и практических умений и навыков. В соответствии с учебным планом промежуточная диагностика по программе «Обучение программированию и информационным технологиям в условиях дополнительного образования» осуществляется в форме ПРИЛОЖЕНИЕ 1-2

Освоение ДООП «Обучение программированию и информационным технологиям в условиях дополнительного образования» заканчивается итоговой аттестацией обучающихся. ПРИЛОЖЕНИЕ3-4.

Итоговая аттестация учащихся проводится с целью выявления уровня развития способностей и личностных качеств ребенка и их соответствия прогнозируемым результатам освоения дополнительной общеразвивающей программы.

# **VI. СПИСОК ЛИТЕРАТУРЫ**

## **Нормативно-правовое обоснование**

Дополнительная общеобразовательная общеразвивающая программа разработана в соответствии с

1. Статьёй 67 Конституции Российской Федерации, согласно которой важнейшим приоритетом государственной политики Российской Федерации являются дети.

2. Федеральным законом «Об образовании в Российской Федерации».

3. Стратегией государственной национальной политики Российской

Федерации на период до 2025 года, утвержденная Указом Президента Российской Федерации от 19 декабря 2012г. № 1666 «О Стратегии государственной национальной политики Российской Федерации на период до 2025 года».

4. Стратегией научно-технологического развития Российской Федерации, утвержденная Указом Президента Российской Федерации от 1 декабря 2016г.  $N<sub>2</sub>$  642 «О Стратегии научно-технологического развития Российской Федерации».

5. Указа Президента Российской Федерации от 21 июля 2020г. № 474 «О национальных целях развития Российской Федерации на период до 2030 года».

6. Приказа Министерства просвещения РФ от 27.07.2022 г. № 629 «Об утверждении Порядка организации и осуществления образовательной деятельности по дополнительным общеобразовательным программам».

7. Государственной программой Российской Федерации «Развитие образования», утвержденной постановлением Правительства Российской Федерации от 26 декабря 2017г. № 1642 «Об утверждении государственной программы Российской Федерации «Развитие образования».

8. Стратегией государственной культурной политики на период до 2030 года, утвержденной распоряжением Правительства Российской Федерации от 29 февраля 2016г. № 326-р.

9. Концепцией развития дополнительного образования детей до 2030 года, утвержденной распоряжением Правительства Российской Федерации от 31.03.2022 г. № 678-р.

10. Региональных проектов «Успех каждого ребенка», «Цифровая образовательная среда», «Современная школа» национального проекта «Образование».

11. Постановления Главного государственного санитарного врача РФ от 28 сентября 2020 г. № 28 «Об утверждении санитарных правил СП 2.4.3648-20 «Санитарно-эпидемиологические требования к организациям воспитания и обучения, отдыха и оздоровления детей и молодежи».

12. Постановления Главного государственного санитарного врача РФ от 28.01.2021 № 2 «Об утверждении санитарных правил и норм СанПиН 1.2.368521 «Гигиенические нормативы и требования к обеспечению безопасности и (или) безвредности для человека факторов среды обитания» (рзд.VI. Гигиенические нормативы по устройству, содержанию и режиму работы организаций воспитания и обучения, отдыха и оздоровления детей и молодежи»).

13. Плана работы по реализации Концепции развития дополнительного образования детей до 2030 года, I этап (2022-2024 годы) в Ростовской области, утвержденного 28.07.2022 г. первым заместителем Губернатора Ростовской области

И.А. Гуськовым.

14. Целевых показателей реализации Концепции развития дополнительного образования детей до 2030 года в Ростовской области, утвержденных 28.07.2022 г. первым заместителем Губернатора Ростовской области И.А. Гуськовым.

15. Устава муниципального бюджетного учреждения дополнительного образования «Станция юных техников» г. Волгодонска.

16. Конвенцией о правах ребенка.

## **Использованная литература для написания ДООП**

- 1. Буйлова Л.Н. Технология разработки и оценки качества дополнительных общеобразовательных общеразвивающих программ: новое время – новые подходы: Методическое пособие. – М., 2015.
- 2. Буйлова Л.Н. Порядок организации и осуществления деятельности по дополнительным общеобразовательным программам: что изменится в дополнительном образовании? / Л.Н. Буйлова//ПроДОД.-2023.-№2.-с. 5-16
- 3. Голованов В. П. Методика и технология работы педагога дополнительного образования: учебное пособие/ В.П. Голованов. – Москва: ВЛАДОС, 2018 – 219 с.
- 4. Дополнительное образование детей: Учебное пособие для студентов. М.,  $2017. - 361$  c.
- 5. [https://sozvezdie.edu.yar.ru/metodicheskaya\\_kopilka/metodicheskaya\\_kopilka\\_.ht](https://sozvezdie.edu.yar.ru/metodicheskaya_kopilka/metodicheskaya_kopilka_.html) [ml](https://sozvezdie.edu.yar.ru/metodicheskaya_kopilka/metodicheskaya_kopilka_.html)
- 6. Программа педагога дополнительного образования детей: этапы создания, основные разделы, рекомендации. Под редакцией Паничева Е.Г., Мехедовой С.В. Издание 2-е дополненное и переработанное – Ростов-на-Дону, - ООП ГБОУ ДОД РО ОЦТУ,-2014, 216 с.
- 7. Информационные технологии: Сборник методических материалов. Вып.1. М., 2010
- 8. Никитенко Т. В. Тестирование на уроках информатики в 5 классе.

## **Литература для педагога:**

1. Алексеев Н.Г., Леонтович А.В., Обухов А.В., Фомина Л.Ф. Концепция развития исследовательской деятельности учащихся // Исследовательская работа школьников. 2001. №. 1. С. 24-34.

- 2. Поддьяков А.Н. Исследовательское поведение. Стратегии познания, помощь, противодействие, конфликт. М., 2000
- 3. «Занимательное программирование Visual Basic». / Под ред*. С.* Симоновича и Т. Евсеева. – Москва: «АСТ-Пресс Книга», 2010.
- 4. Информатика и ИКТ. Практикум по программированию. Базовый уровень / Под ред. проф. Н.В. Макаровой. – СПб.: Питер, 2008. Информология. Информатика. Образование / Под ред. В.А. Извозчикова. – СПб.: КАРО, 2004.
- 5. Информатика. Приложение к газете «Первое сентября». 2003-2005 г.г.
- 6. Visual Basic 6.0: Учебное пособие / *Под ред. Т.В. Литвиненко*. Москва: «Горячая линия-Телеком», 2001.
- 7. Программирование на Visual Basic 6. Учебное пособие. Часть 1. / *Под ред. Н. Г. Волченков*. – Москва: «Инфра», 2000.
- 8. Курилович В. «Visual Basic» М.СОЛОН-Пресс, 2006
- 9. *Гнездилов, Г. Г., Абрамов, С. А.* и др. Задачи по программированию. М.: НАУКА, 1988.
- 10.*Филиппов, С. В.* Занимательный BASIC. М.: ЭКОМ, 1997.
- 11.*.Зибров В.* «Visual Basic 2010 на примерах», СПб.: БХВ-Петерург, 2010

## **Литература для учащихся**

- 1. «Занимательное программирование Visual Basic». */ Под ред. С. Симоновича и Т. Евсеева.* – Москва: «АСТ-Пресс Книга», 2010.
- 2. VisualBasic 6.0: Учебное пособие / *Под ред. Т.В. Литвиненко*. Москва: «Горячая линия-Телеком», 2012.
- 3. Программирование на Visual Basic 6. Учебное пособие. Часть 1. / Под ред. *Н. Г. Волченков*. – Москва: «Инфра»,
- 4. Информатика и ИКТ. Практикум по программированию. 10-11 класс. Базовый уровень / *Под ред. проф. Н.В. Макаровой*. – СПб.: Питер, 2008.
- 5. Культин *Н.Б.*, Visual Basic для студентов и школьников- СПб:.ХВ-Петерург, 2010

## **VII. ПРИЛОЖЕНИЯ**

## **Приложение 1**

Промежуточная диагностика

обученности учащихся детского объединения «Информационные технологии» 1 года обучения

по освоению дополнительной общеобразовательной общеразвивающей программы «Обучение программированию и информационным технологиям в условиях дополнительного образования»

группа № \_\_\_; дата проведения аттестации \_\_\_\_\_\_\_\_\_ уровень программы: продвинутый

# **Таблица 5**

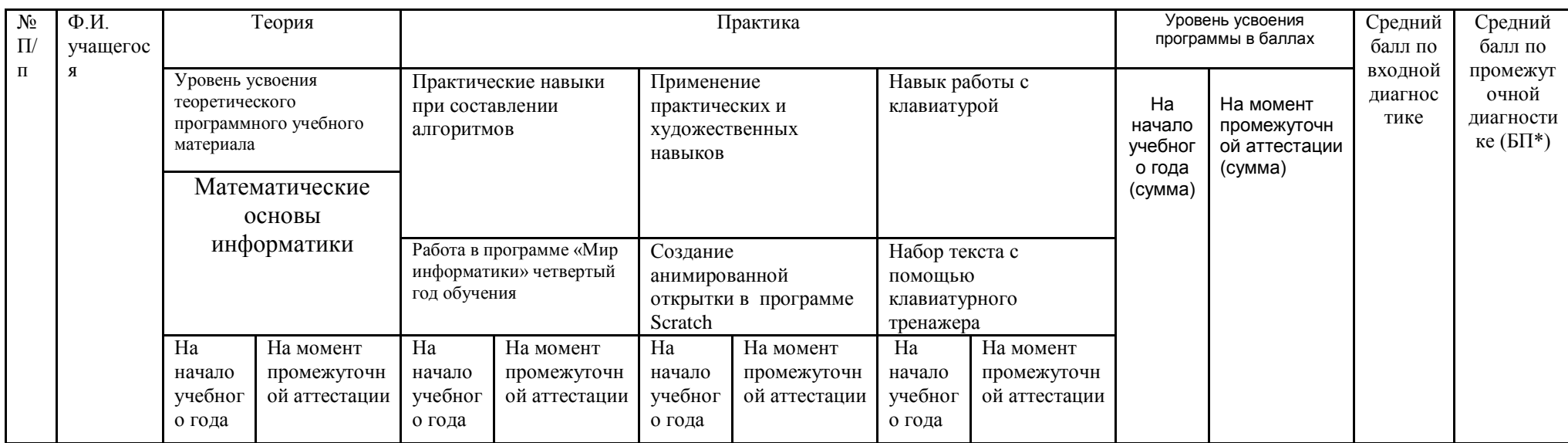

\* БП = (сумма баллов по критериям) / (количество критериев)

Критерии оценивания:

1 балл – низкий уровень;

2 балла – средний уровень;

3 балла – высокий уровень.

## **Протокол результатов итоговой аттестации**

учащихся детского объединения «Информационные технологии» 1 года обучения по освоению дополнительной общеобразовательной общеразвивающей программы «Обучение программированию и информационным технологиям в условиях дополнительного образования» группа № ; дата проведения аттестации и уровень программы: продвинутый

## **Таблица 6**

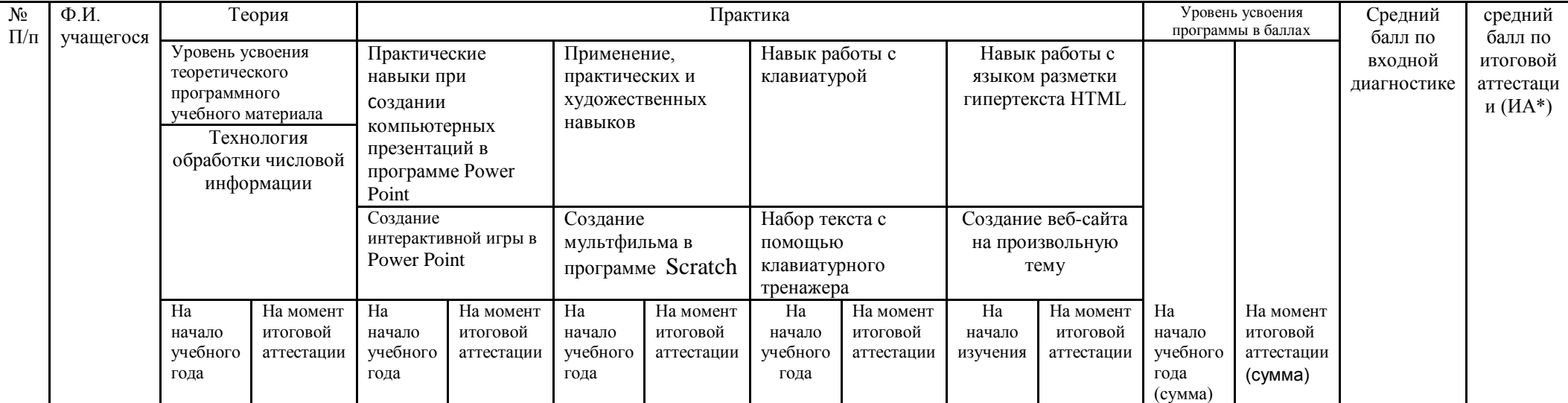

\* ИА = (сумма баллов по критериям) / (количество критериев)

Количество учащихся, имеющих уровень освоения дополнительной общеобразовательной общеразвивающей программы:

Низкий (от 0 до 1,5 баллов) - \_\_\_\_\_ человек, \_\_\_\_\_\_\_%; расчет % = кол-во учащихся с низким количеством баллов / общее количество учащихся в группе Средний (от 1,6 до 2,5 баллов) - \_\_\_\_\_ человек, \_\_\_\_\_\_ %; расчет % = кол-во учащихся со средним количеством баллов / общее количество учащихся в группе

Высокий (от 2,6 до 3,0 баллов) - \_\_\_\_\_\_ человек, \_\_\_\_\_\_\_%; расчет % = кол-во учащихся с высоким количеством баллов / общее количество учащихся в группе

# Промежуточная диагностика

обученности учащихся детского объединения «Информационные технологии» 2 года обучения по освоению дополнительной общеобразовательной общеразвивающей программы «Обучение программированию и информационным технологиям в условиях дополнительного образования» группа № ; дата проведения аттестации \_\_\_\_\_\_\_\_\_ уровень программы: продвинутый

# **Таблица 7**

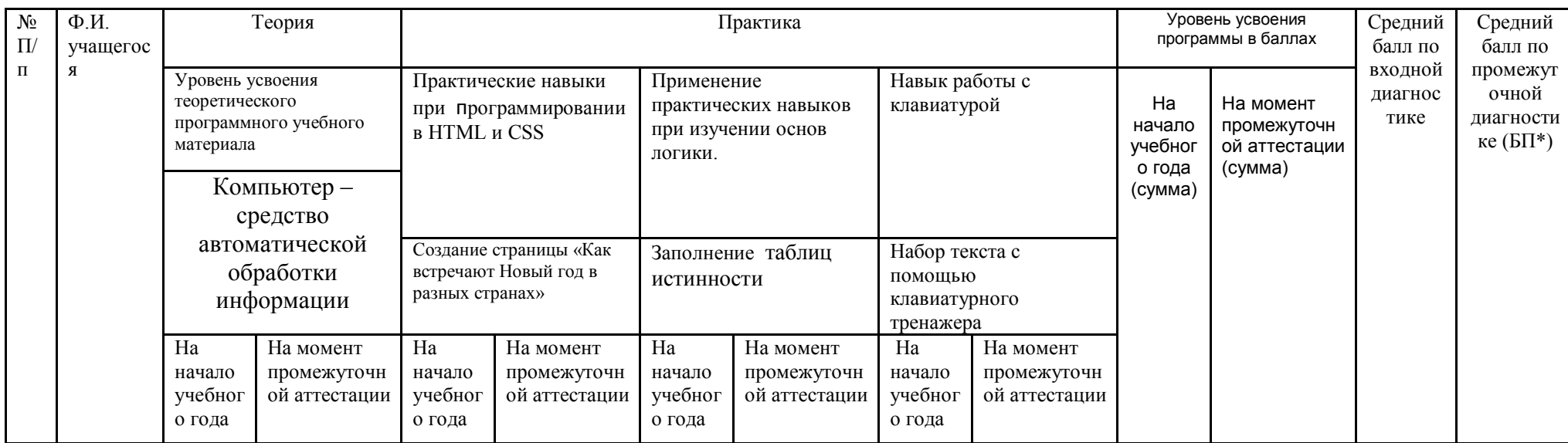

\* БП = (сумма баллов по критериям) / (количество критериев)

Критерии оценивания:

1 балл – низкий уровень;

2 балла – средний уровень;

3 балла – высокий уровень.

## **Протокол результатов итоговой аттестации**

учащихся детского объединения «Информационные технологии» 2 года обучения по освоению дополнительной общеобразовательной общеразвивающей программы «Обучение программированию и информационным технологиям в условиях дополнительного образования» группа № ; дата проведения аттестации и уровень программы: продвинутый

**Таблица 8**

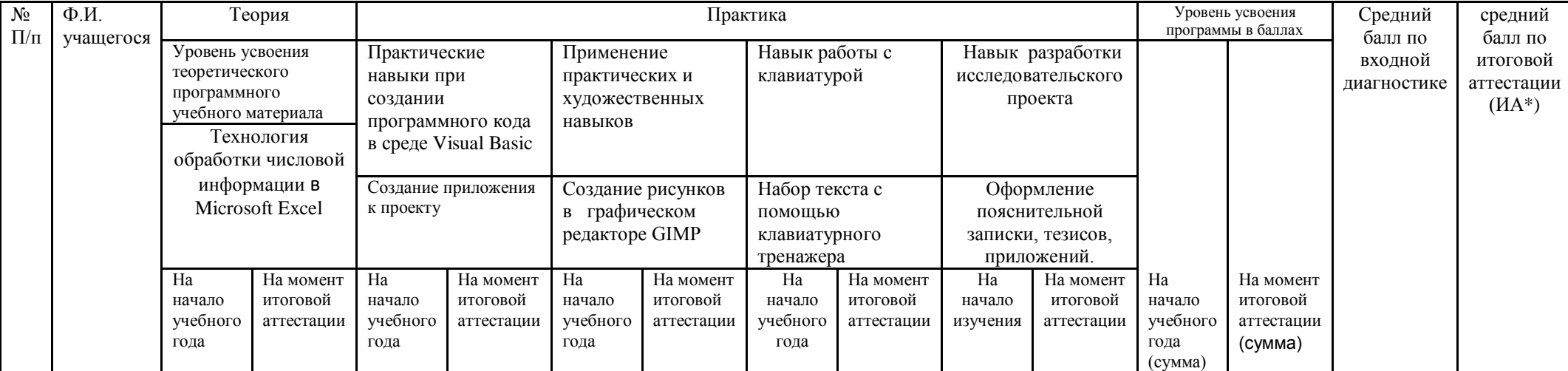

\* ИА = (сумма баллов по критериям) / (количество критериев)

Количество учащихся, имеющих уровень освоения дополнительной общеобразовательной общеразвивающей программы:

Низкий (от 0 до 1,5 баллов) - человек,  $\%$ ; расчет  $\%$  = кол-во учащихся с низким количеством баллов / общее количество учащихся в группе Средний (от 1,6 до 2,5 баллов) - \_\_\_\_\_ человек,  $\frac{96}{2}$ ; расчет % = кол-во учащихся со средним количеством баллов / общее количество учащихся в группе

Высокий (от 2,6 до 3,0 баллов) - человек, \_ %; расчет % = кол-во учащихся с высоким количеством баллов / общее количество учащихся в группе

# **Календарный учебный график**

**Таблица 9**

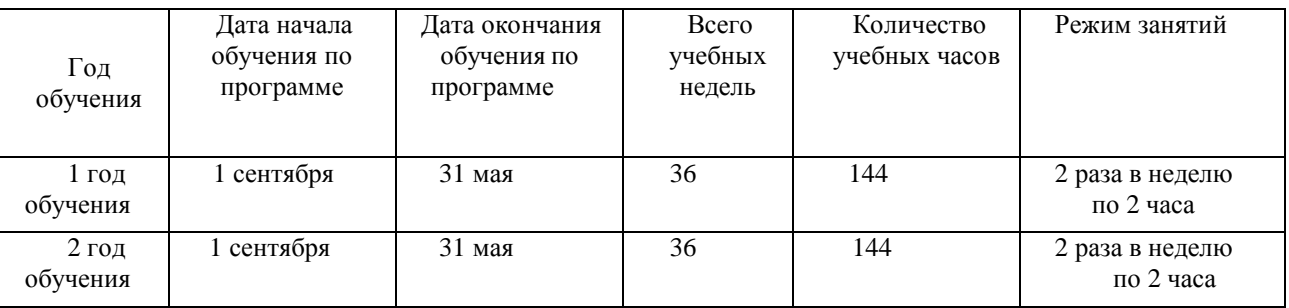

# **Календарный учебный график 1 года обучения**

**Таблица 10**

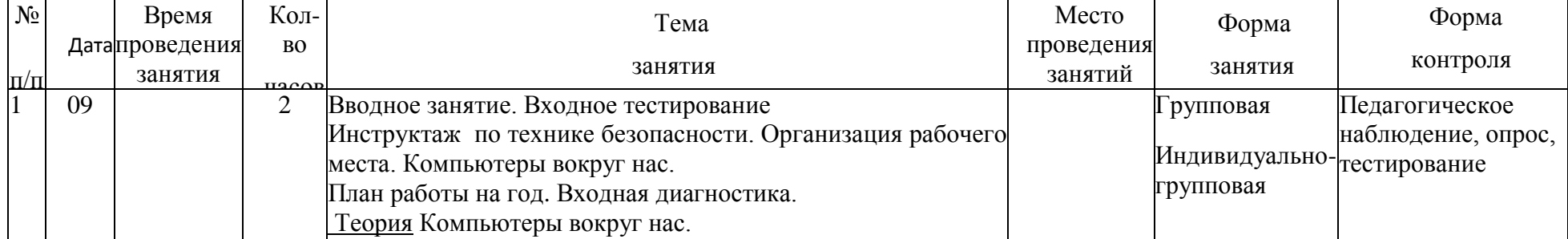

Практика: Тестирование, работа по карточкам

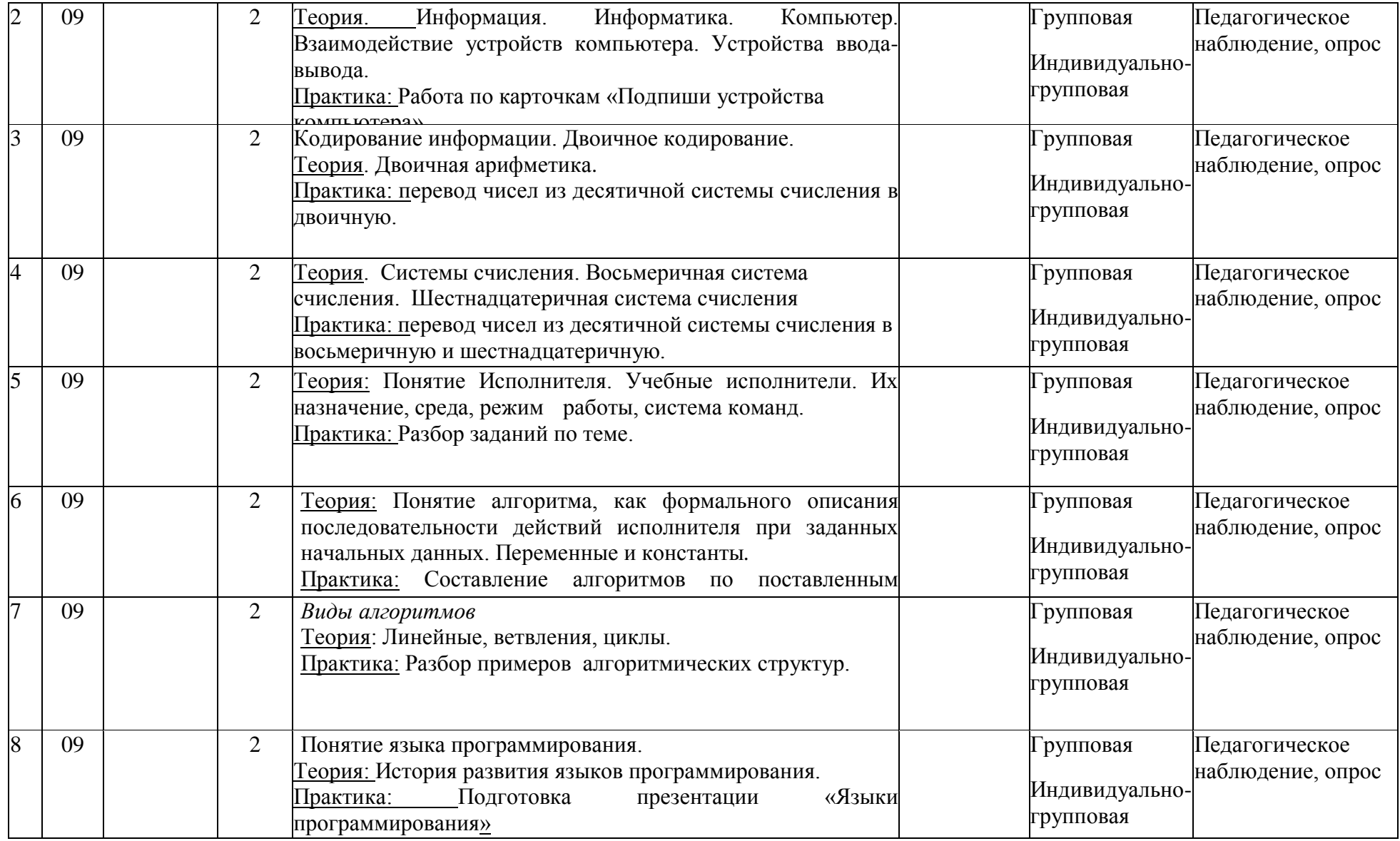

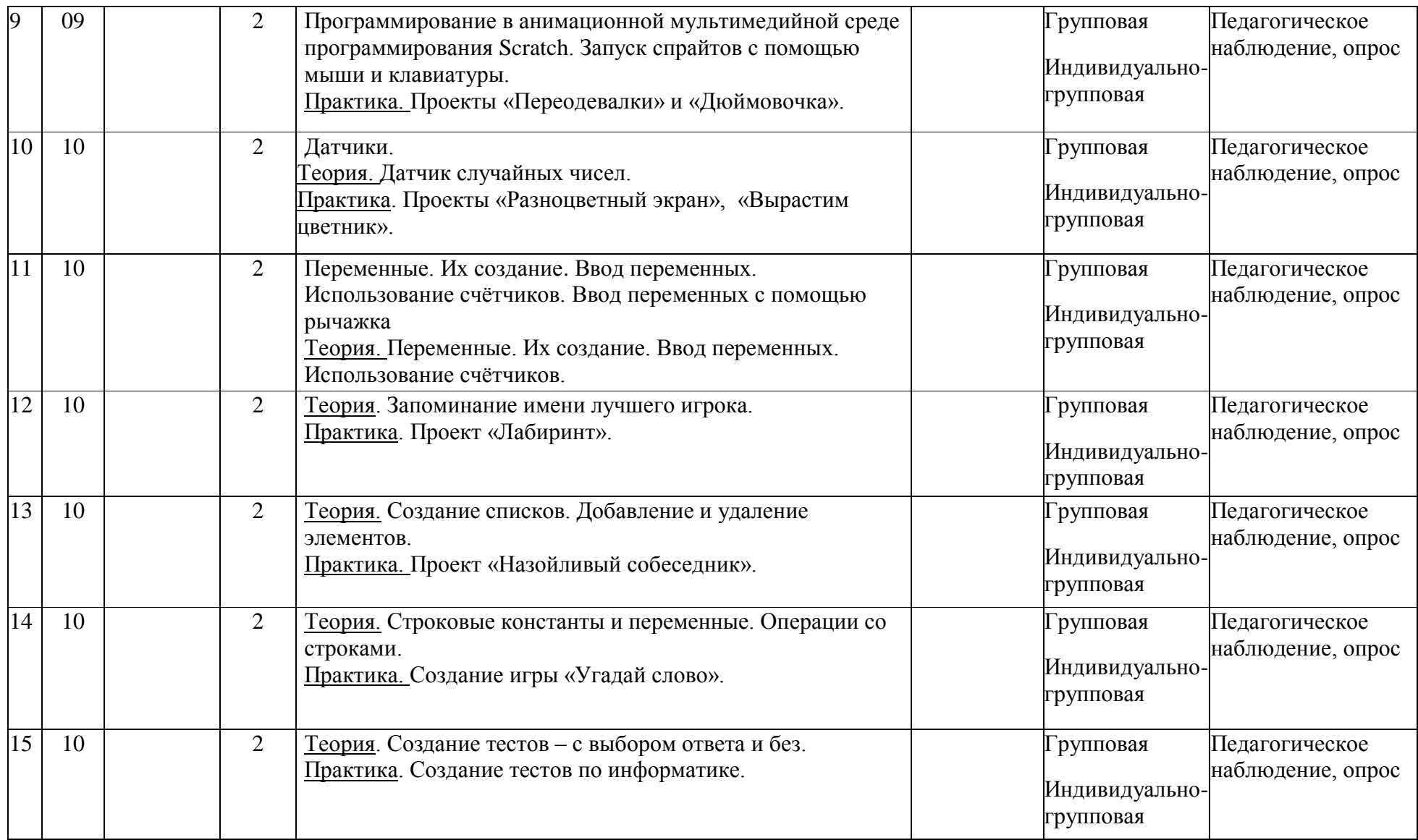

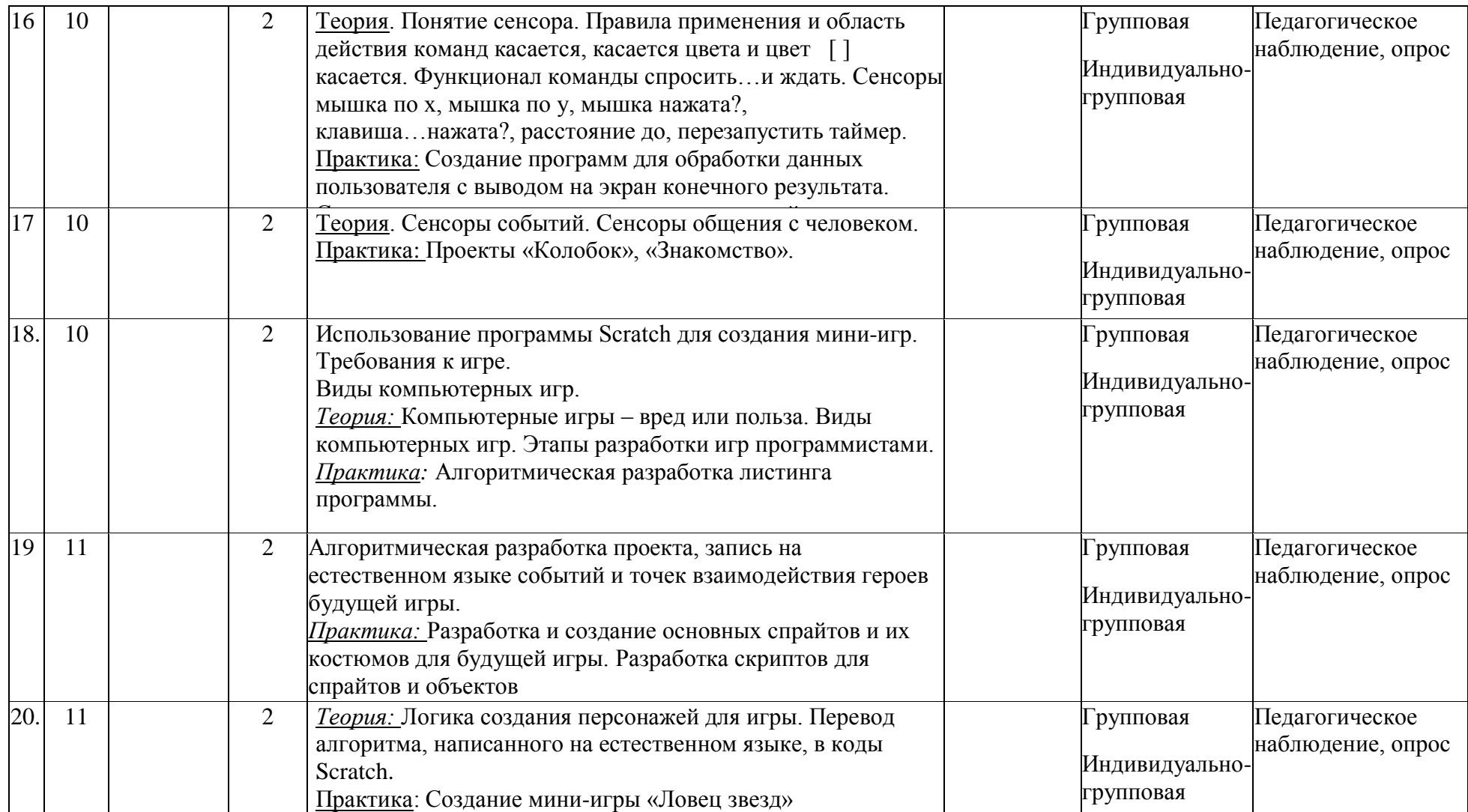

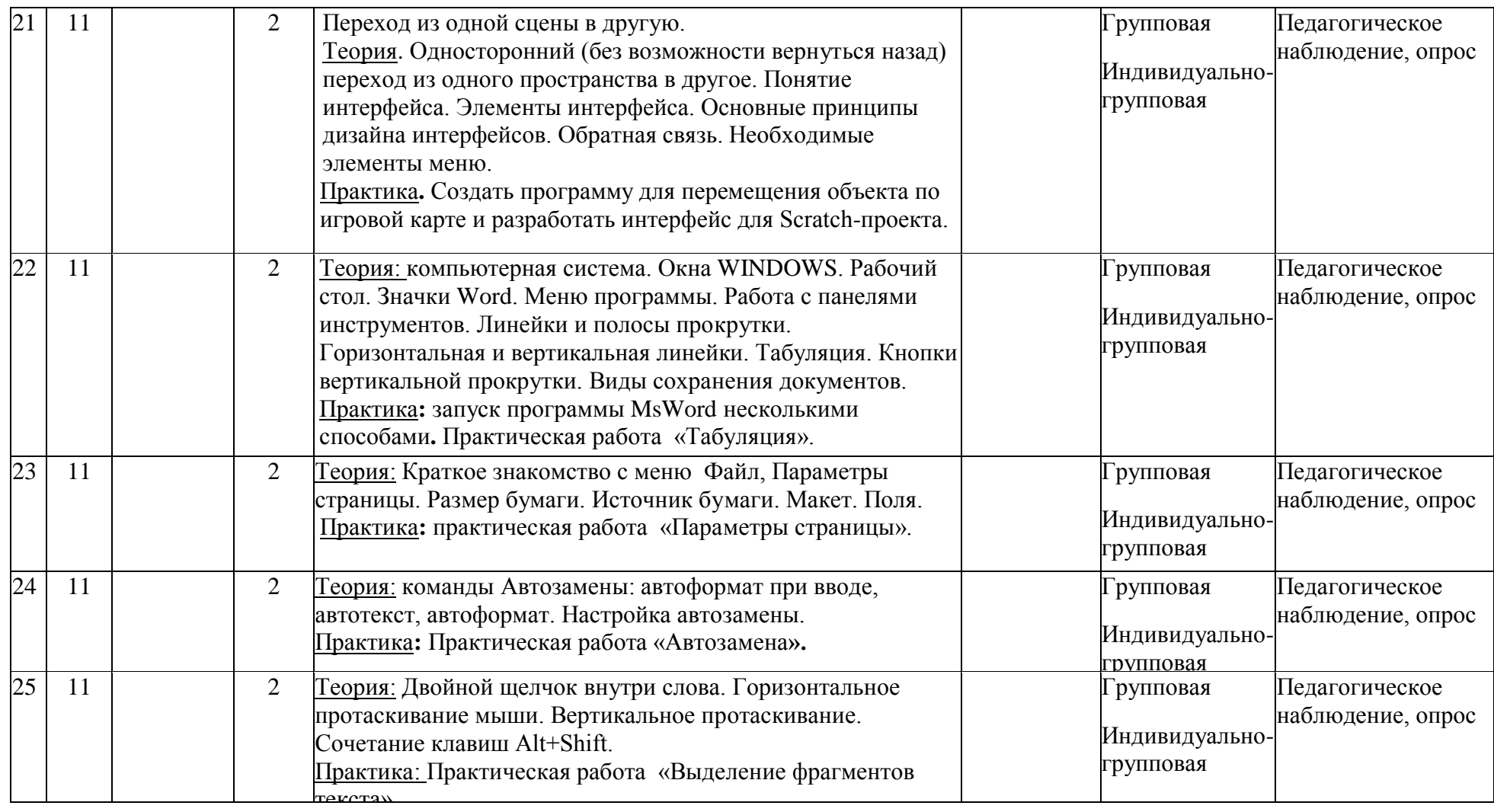

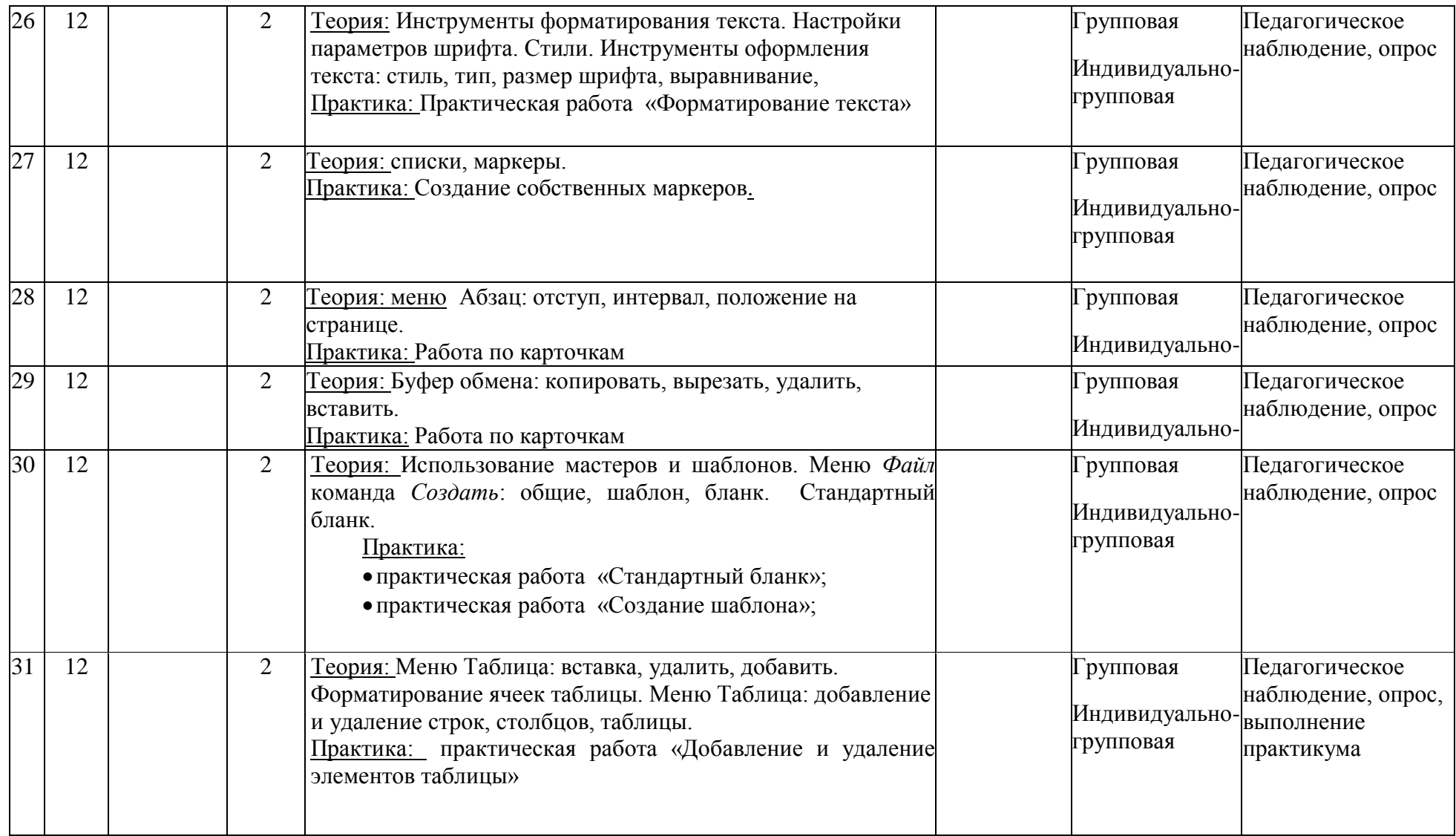

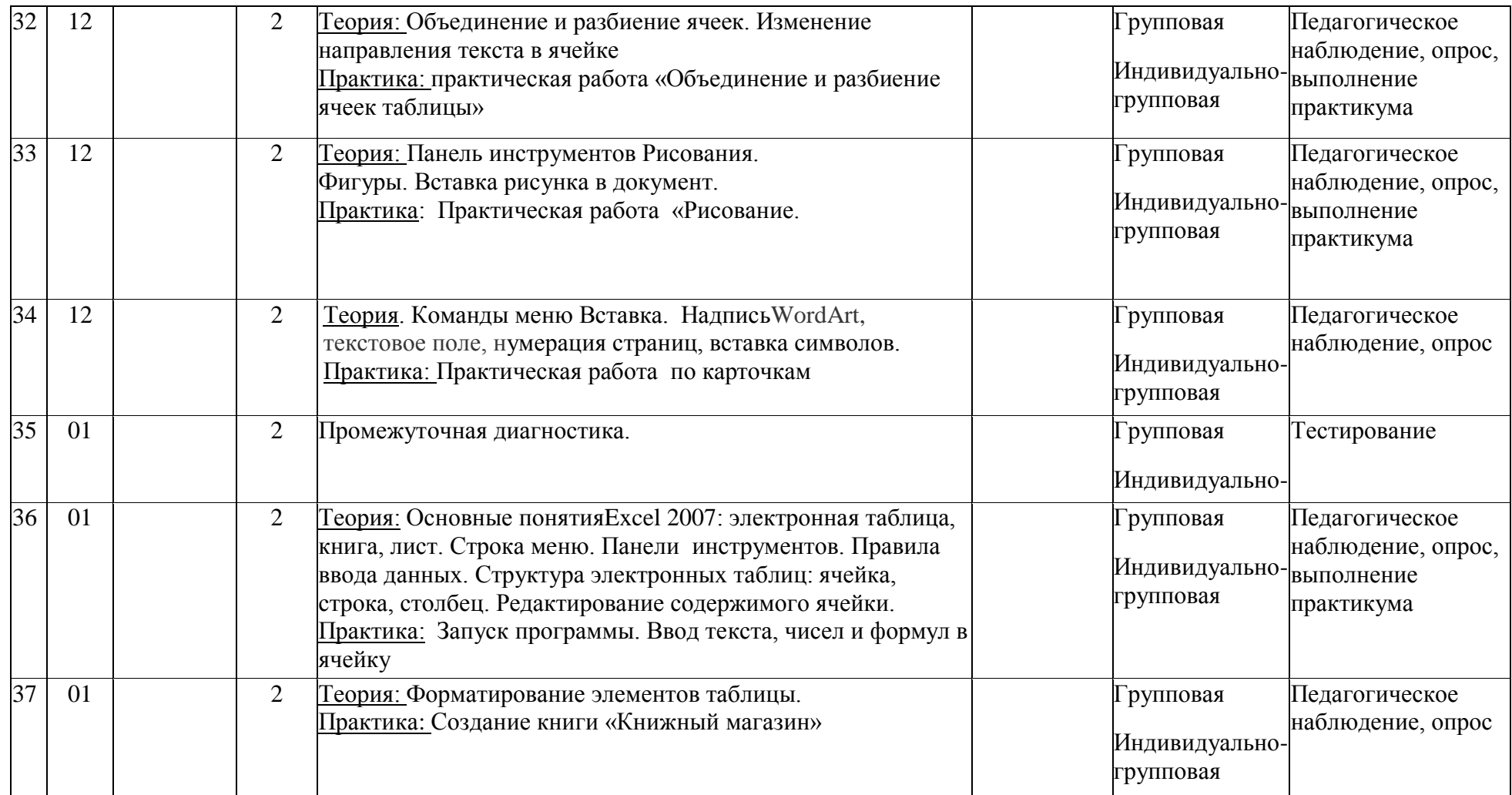

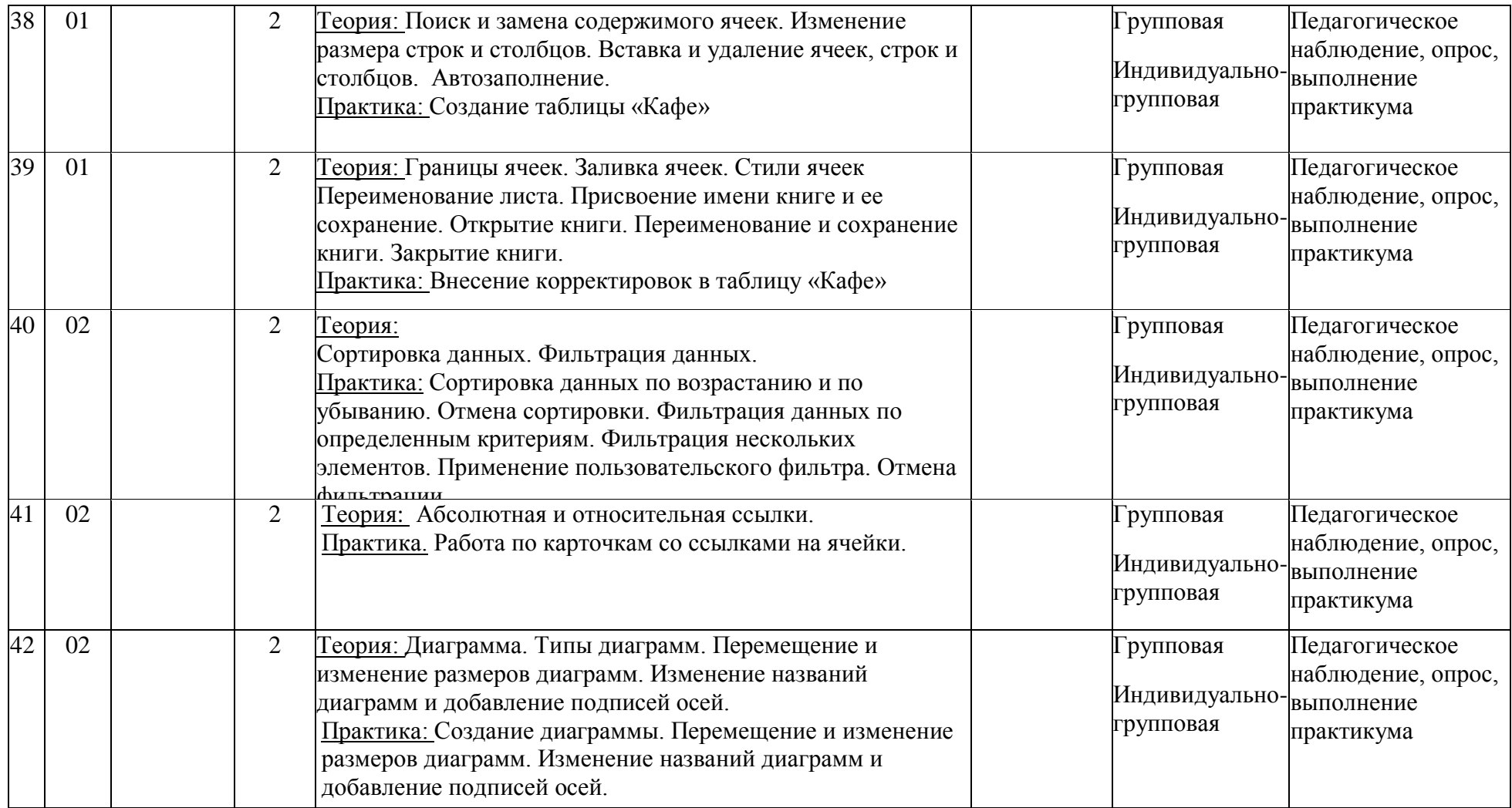

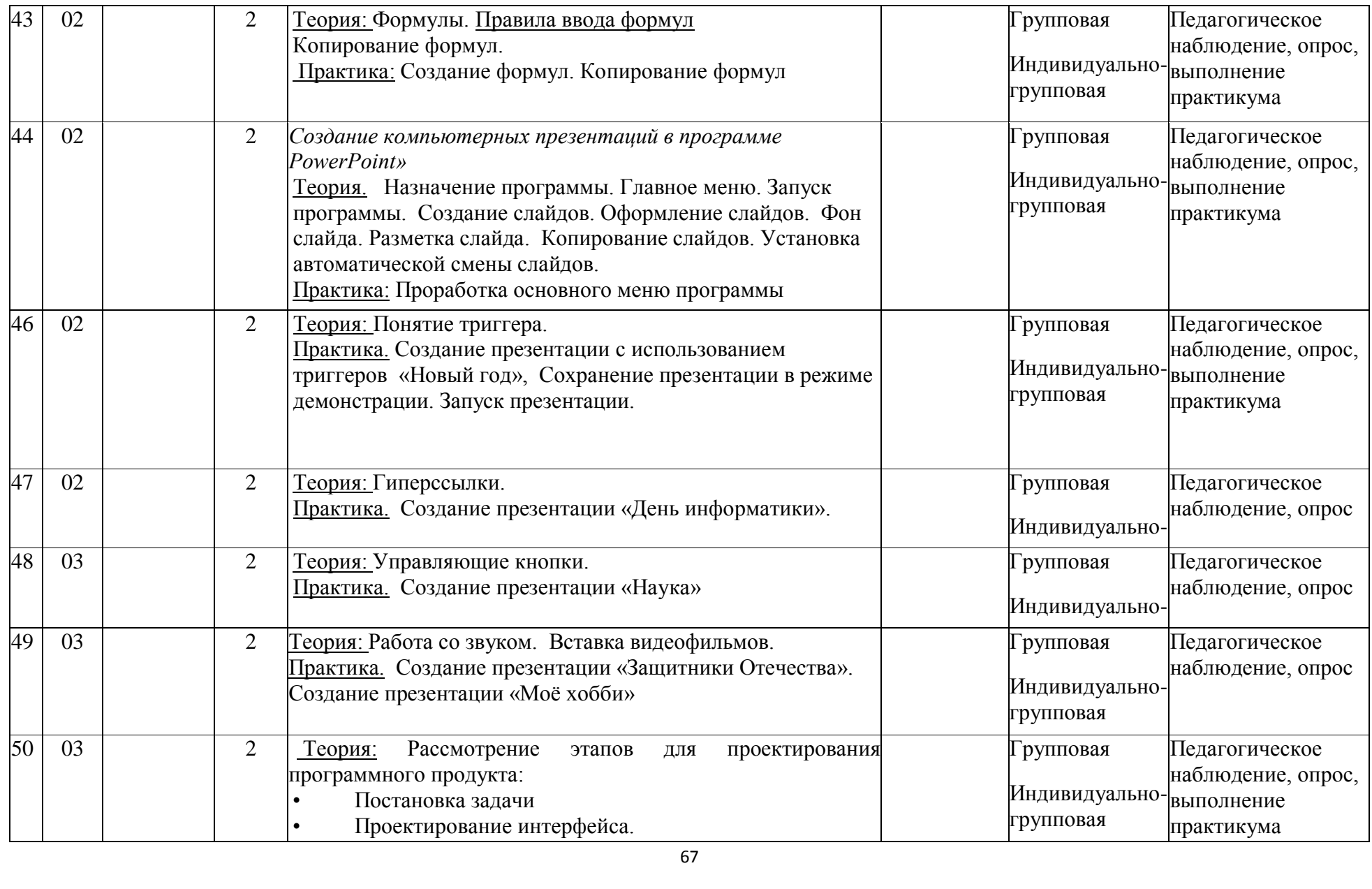

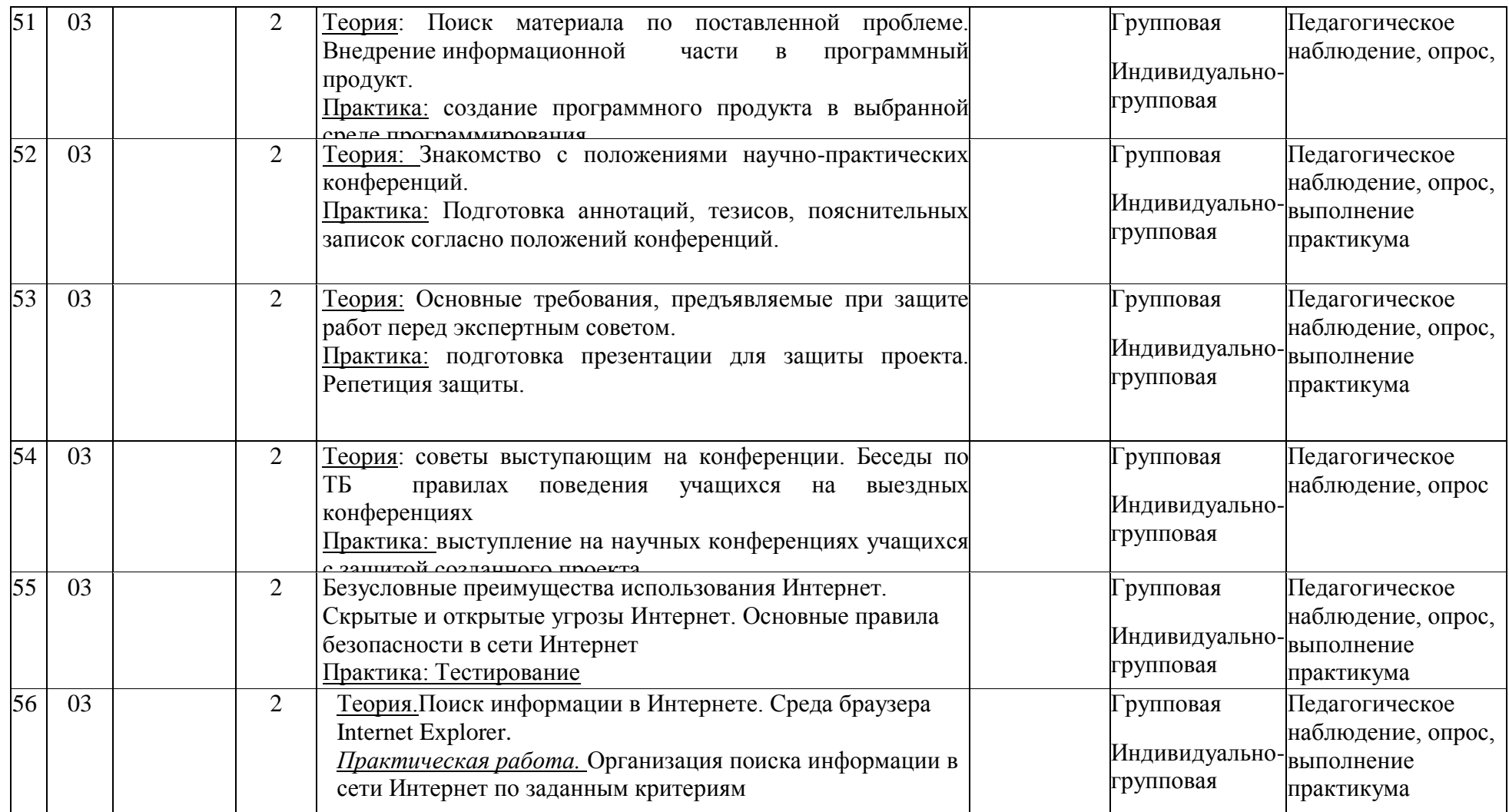

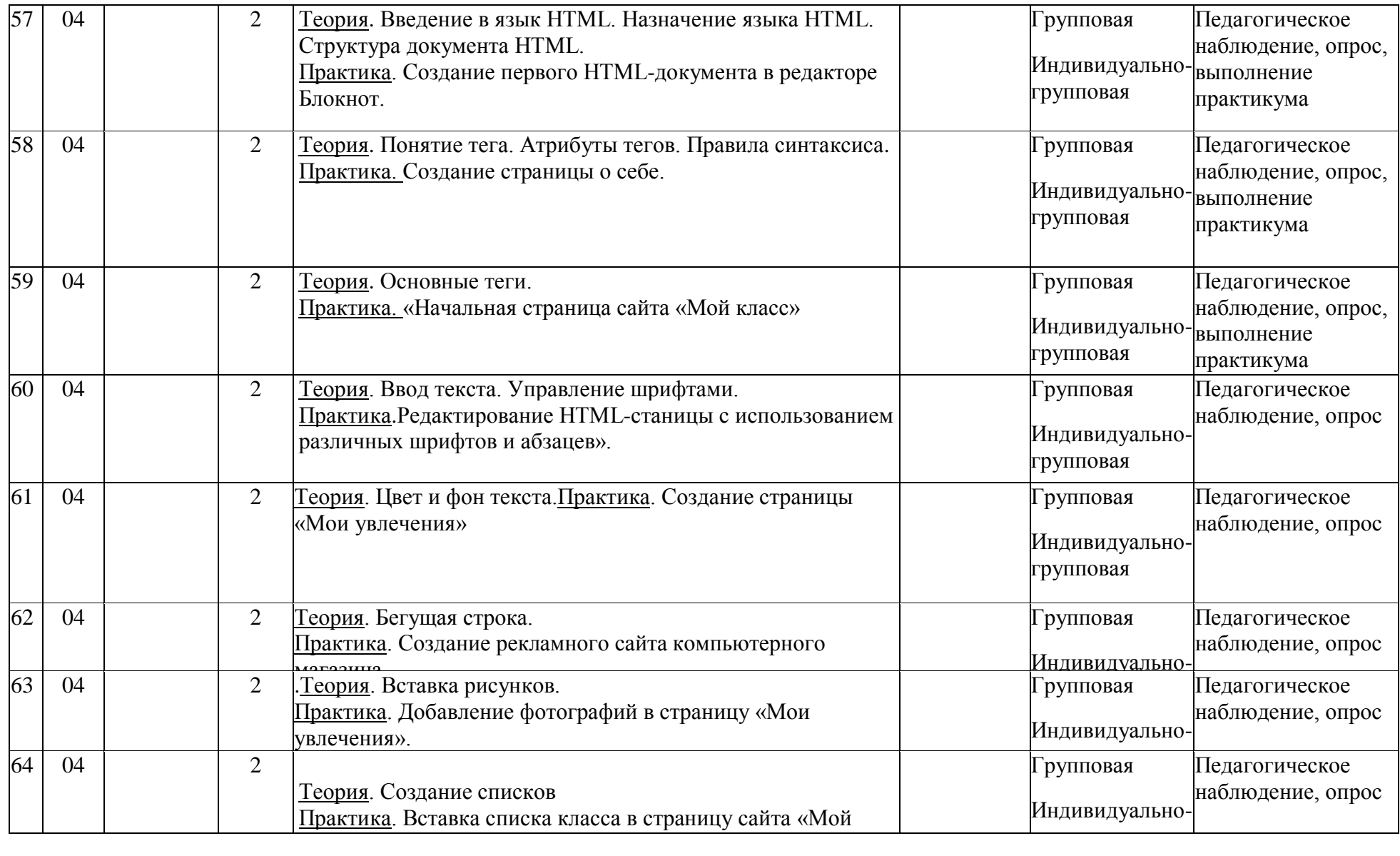

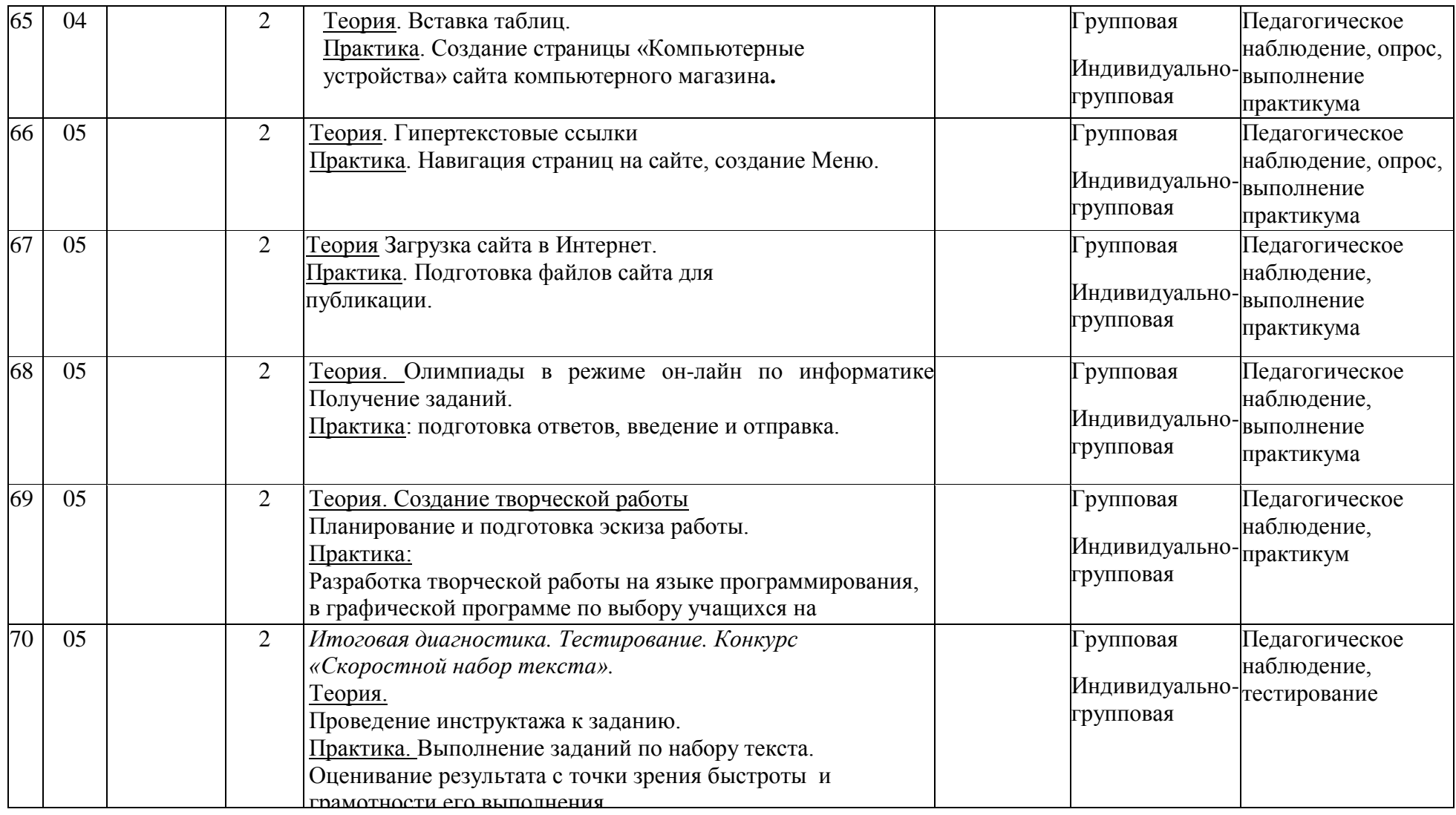

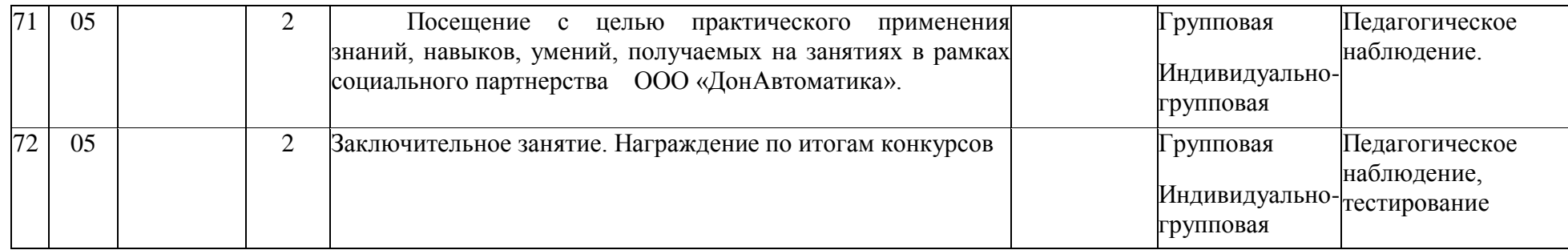

## **Календарный учебный график 2 год обучения**

# **Таблица 11**

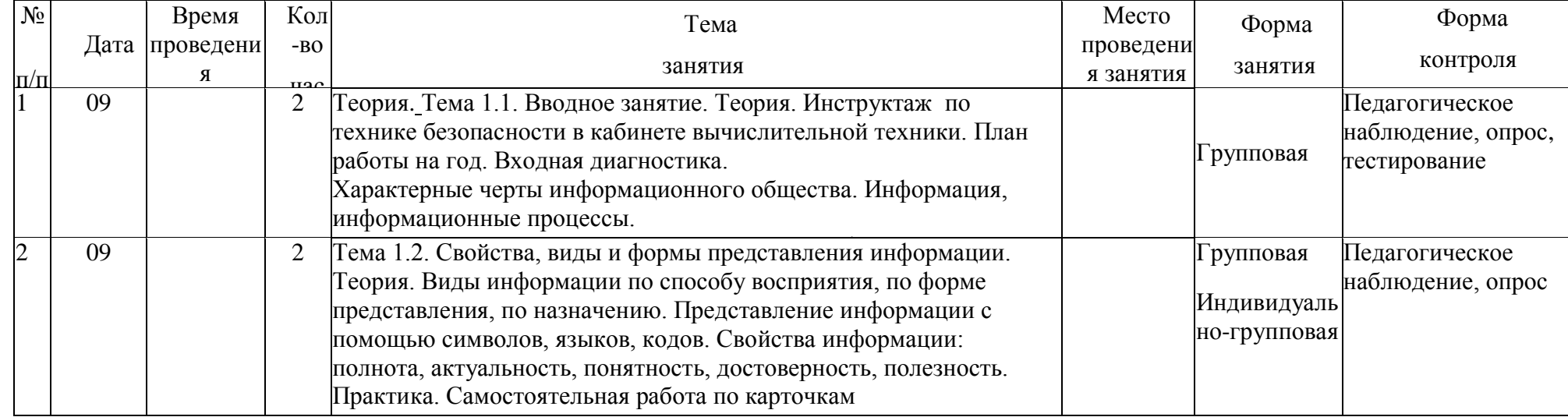

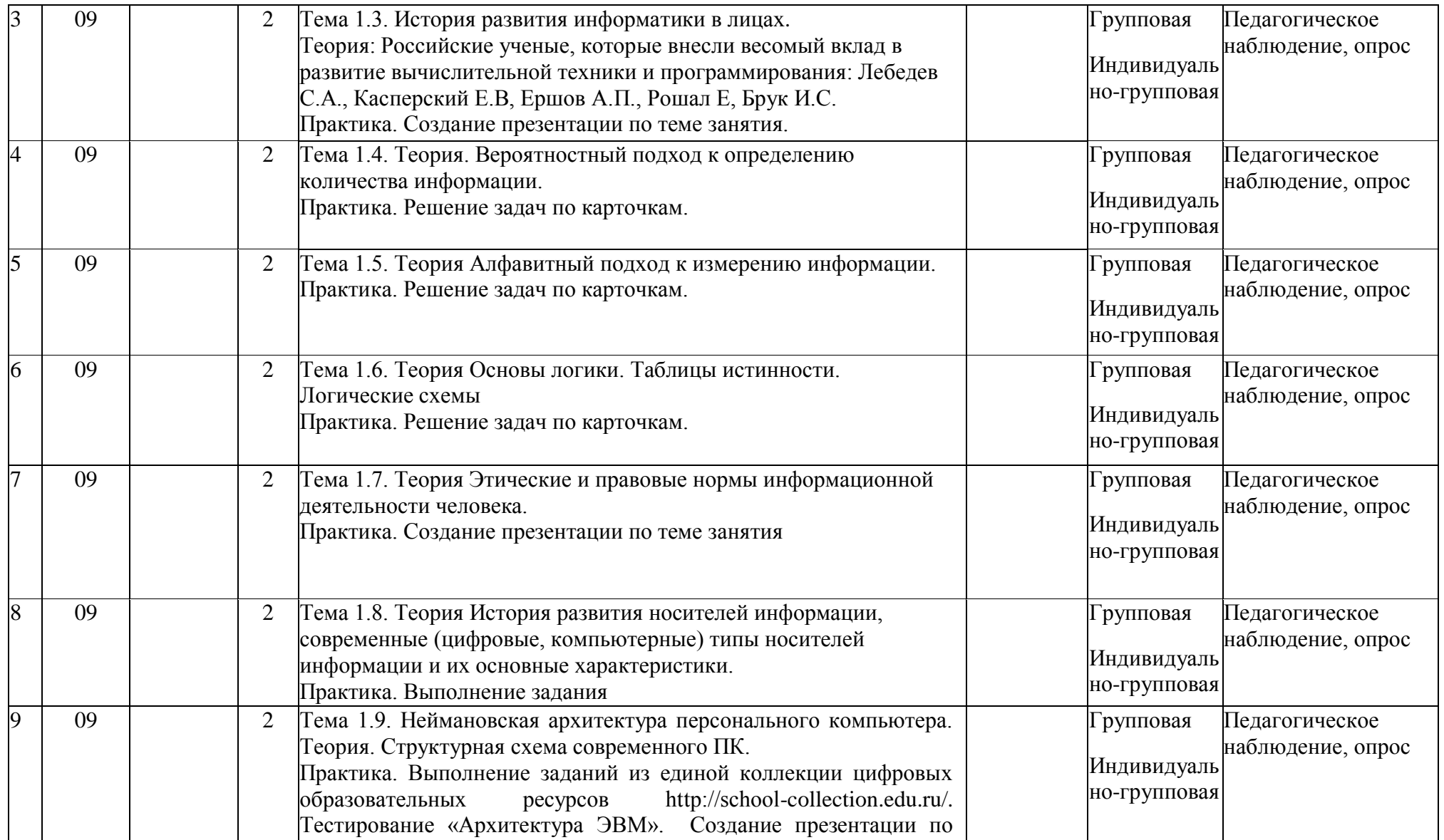

теме занятия с производителя в серверото на серверото на серверото на серверото на серверото на селото на серв<br>Постојата на селото на селото на селото на селото на селото на селото на селото на селото на селото на селото
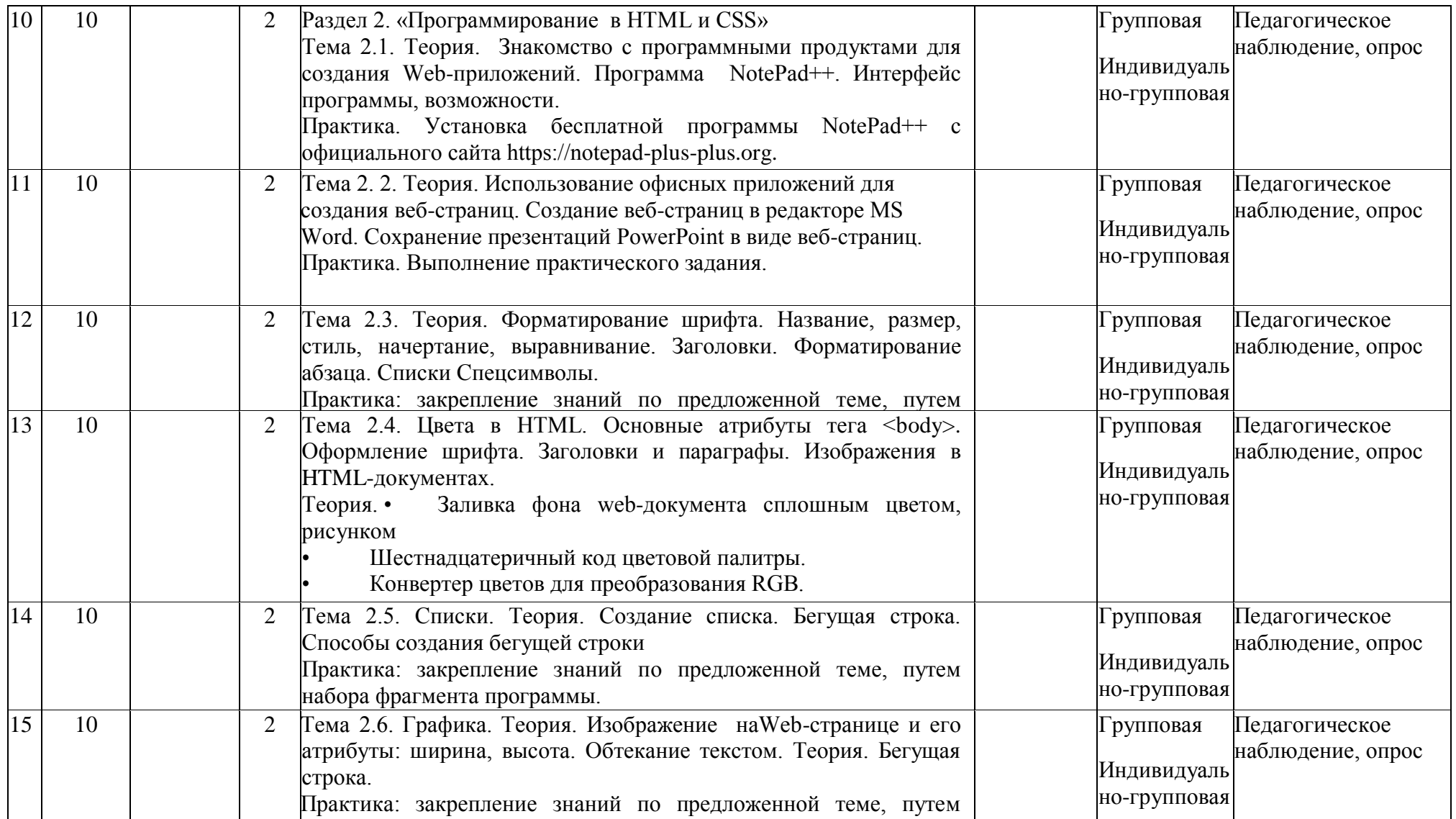

набора фрагмента программы.

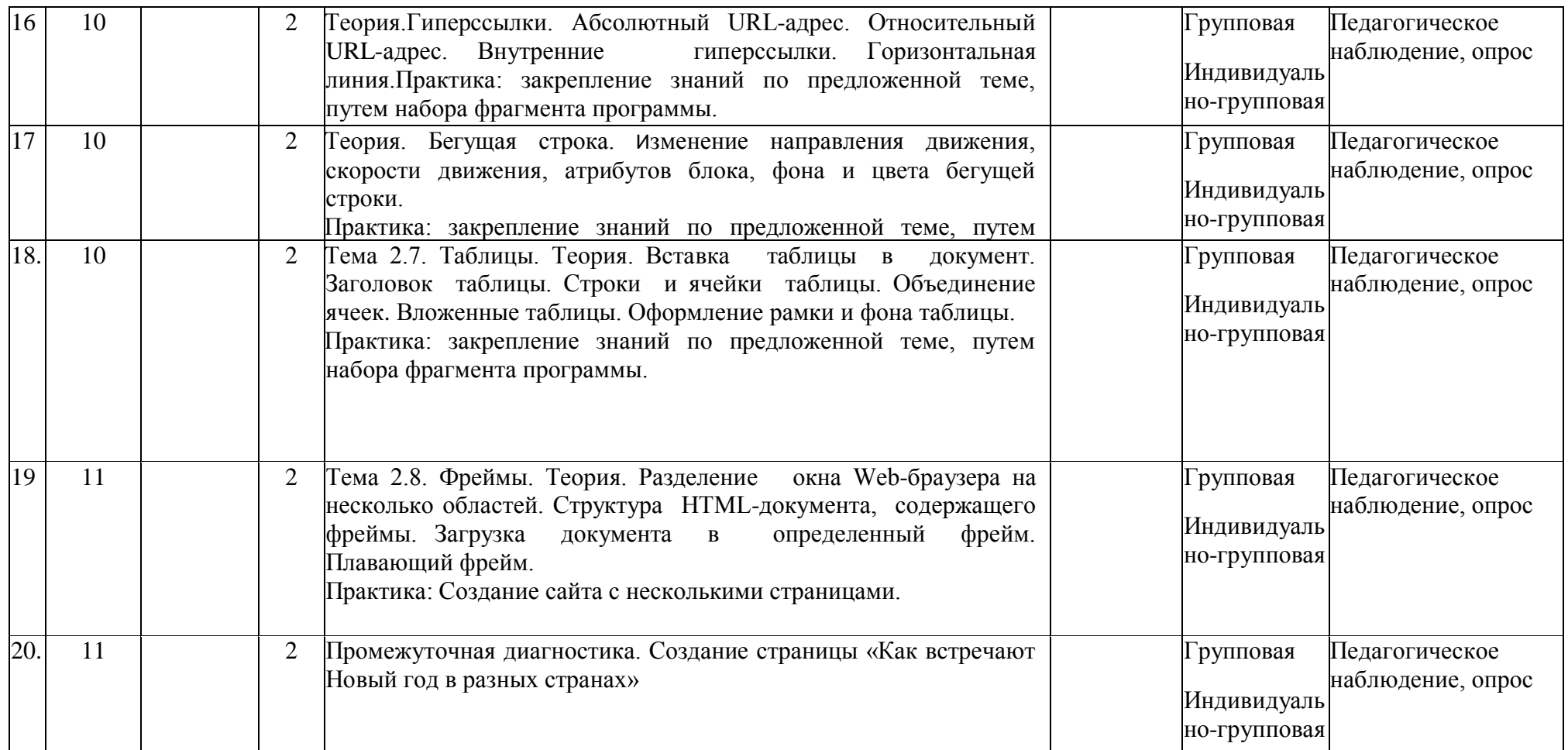

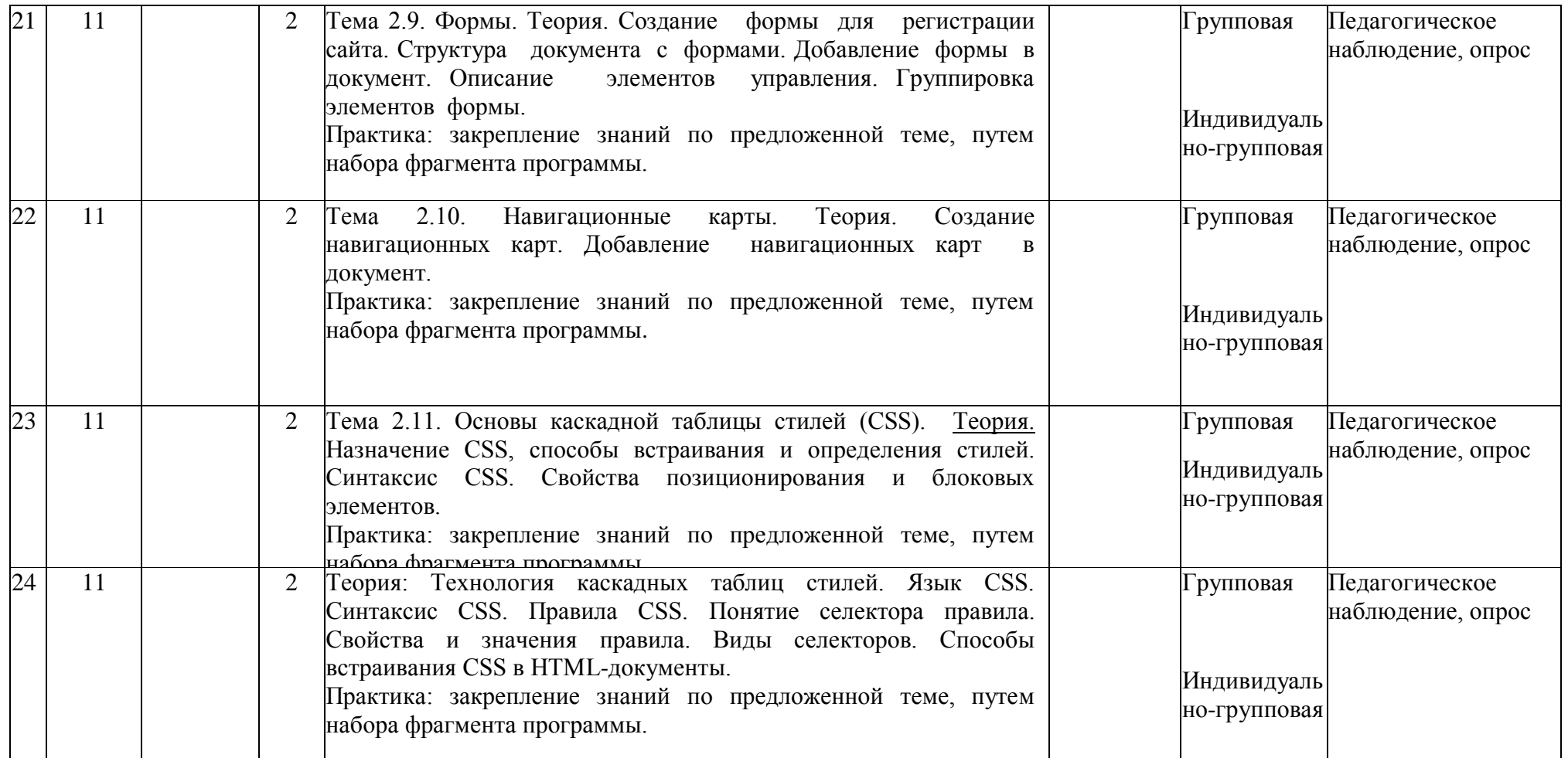

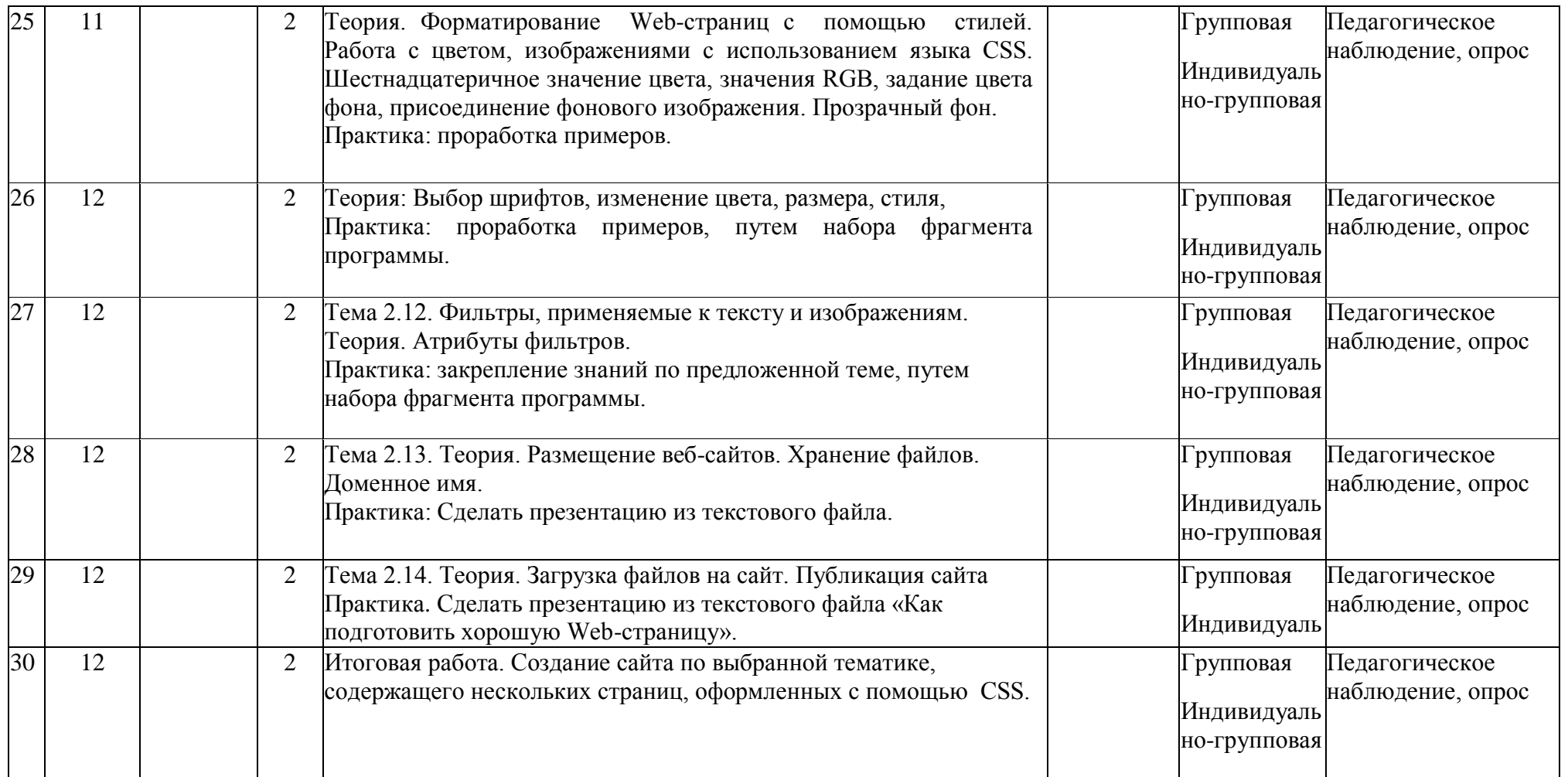

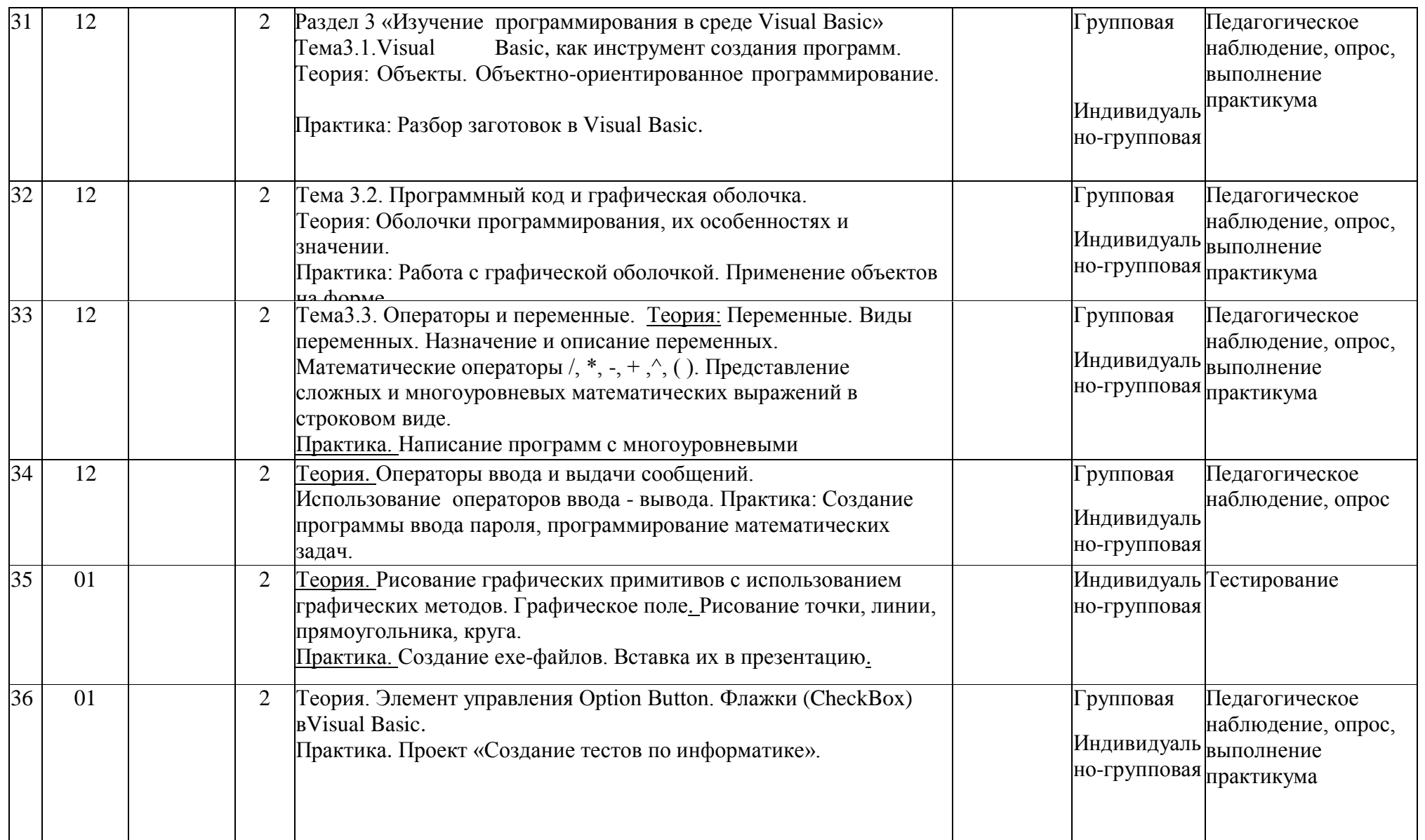

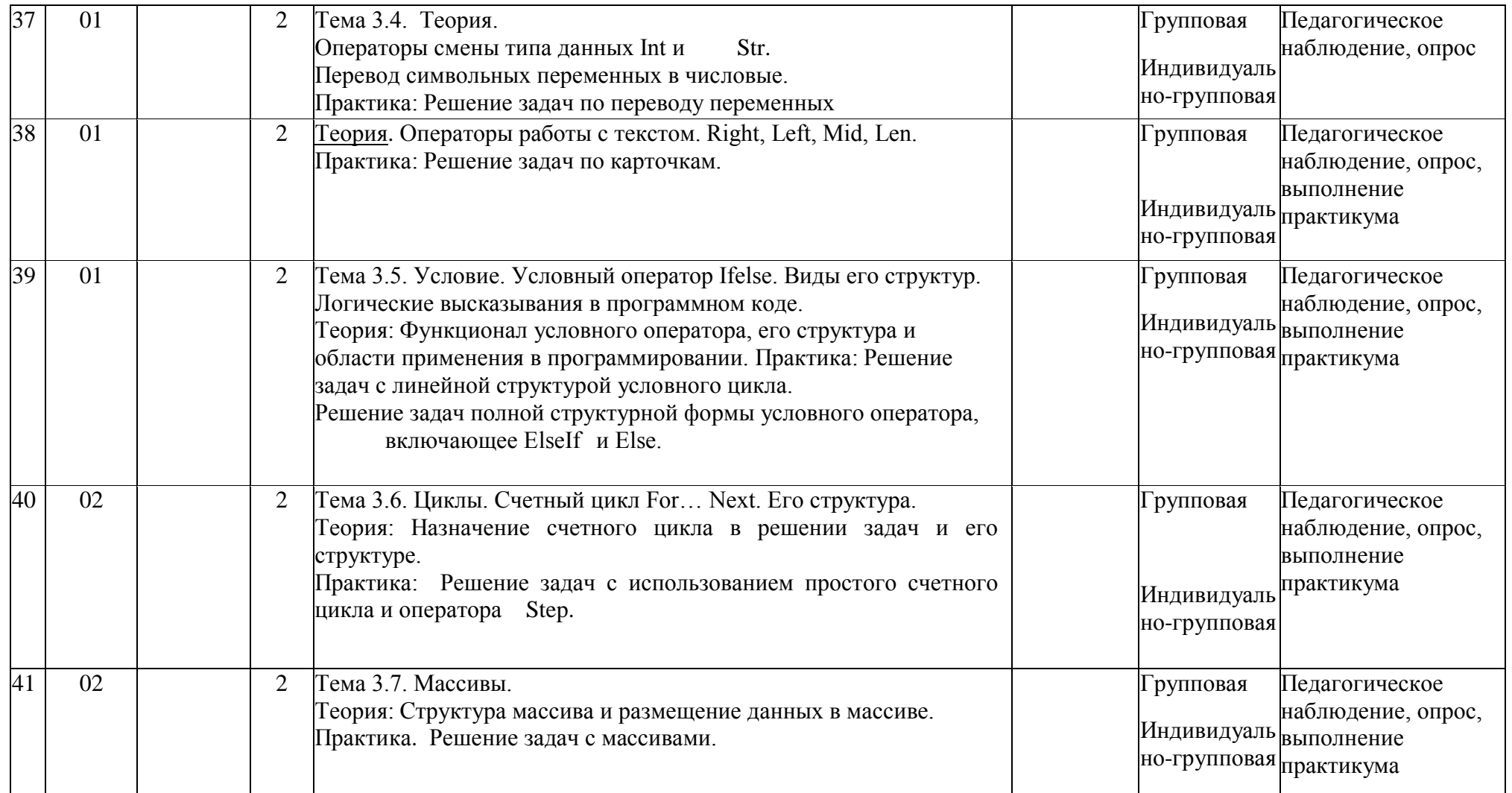

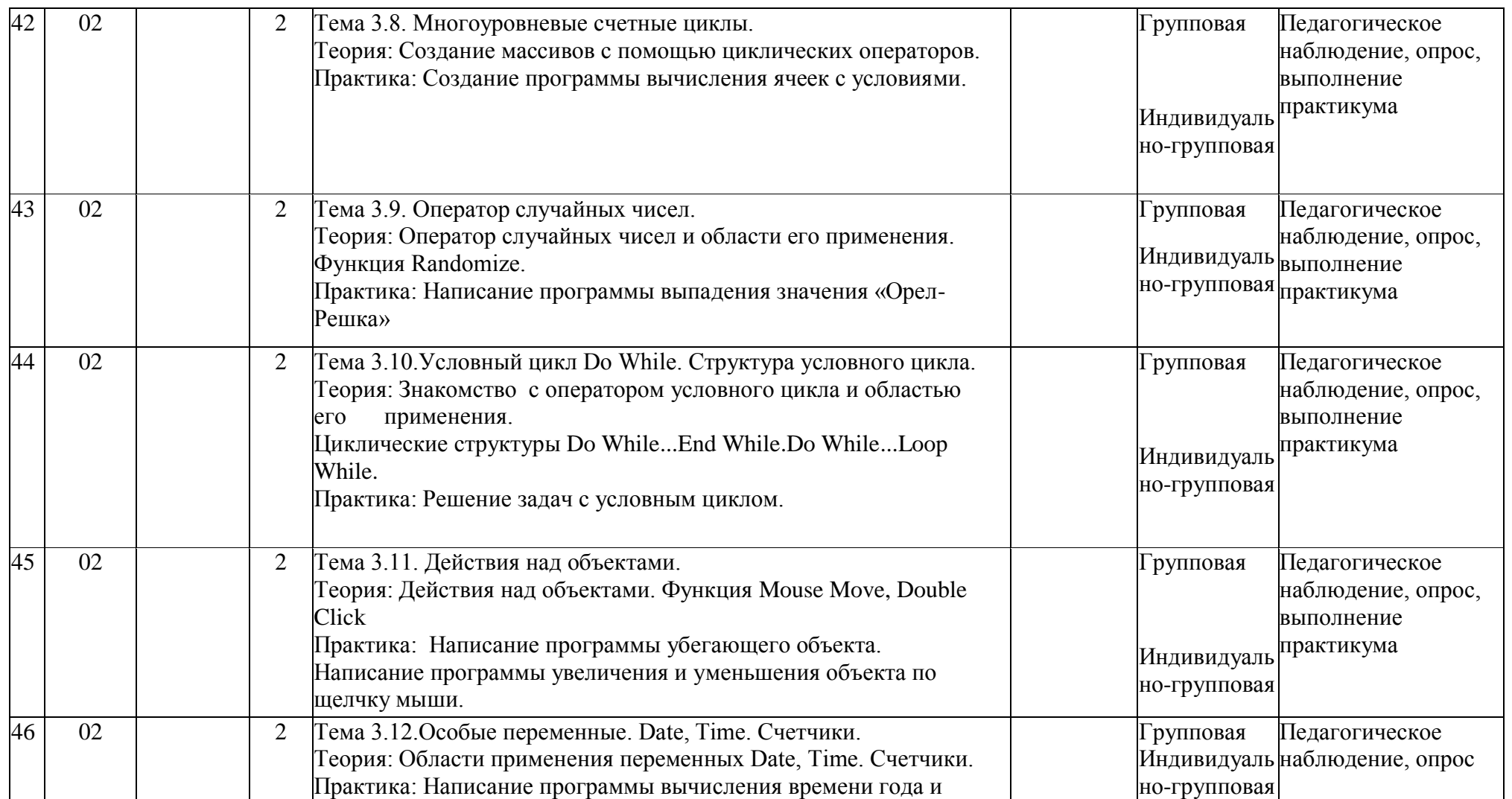

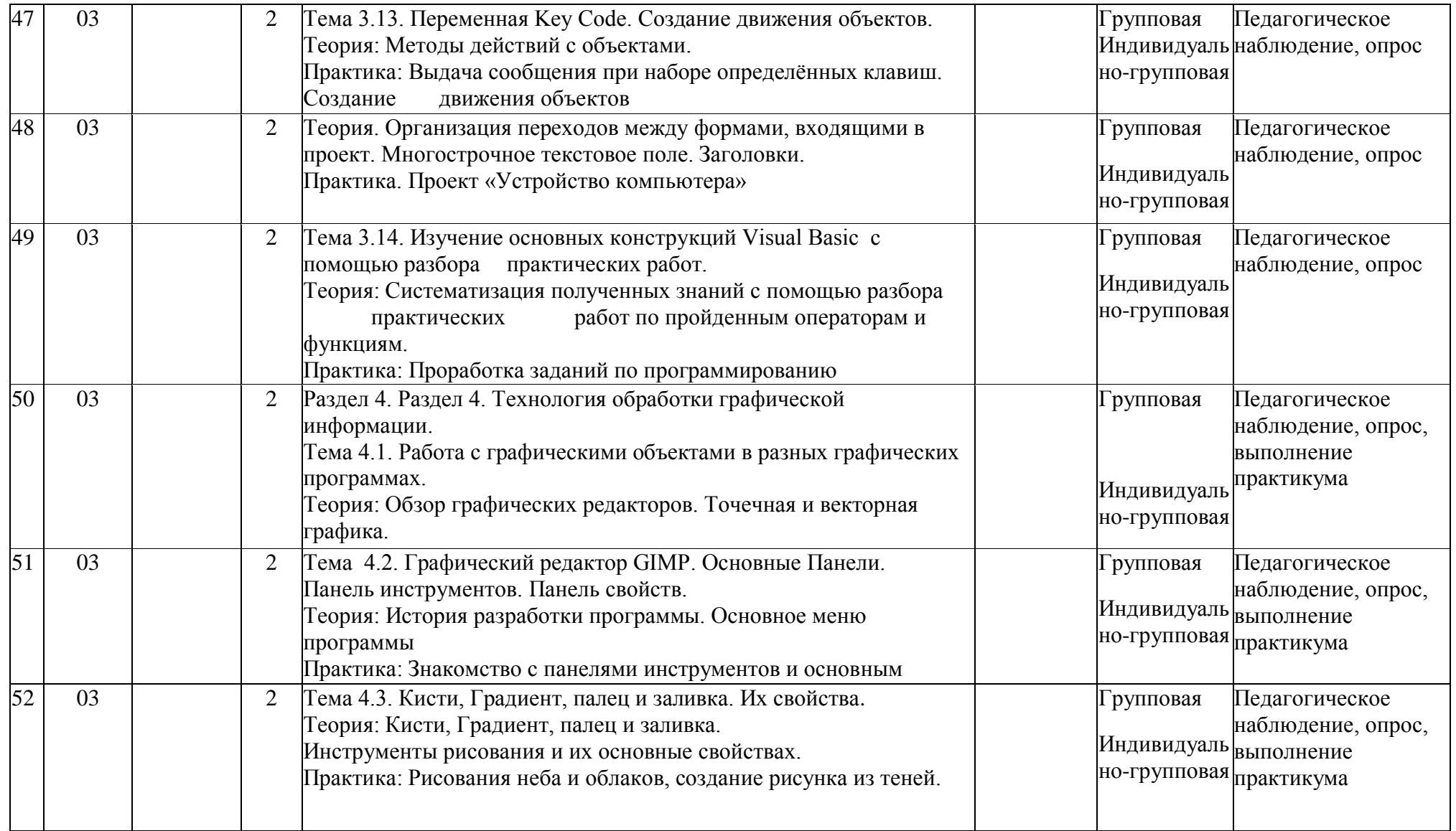

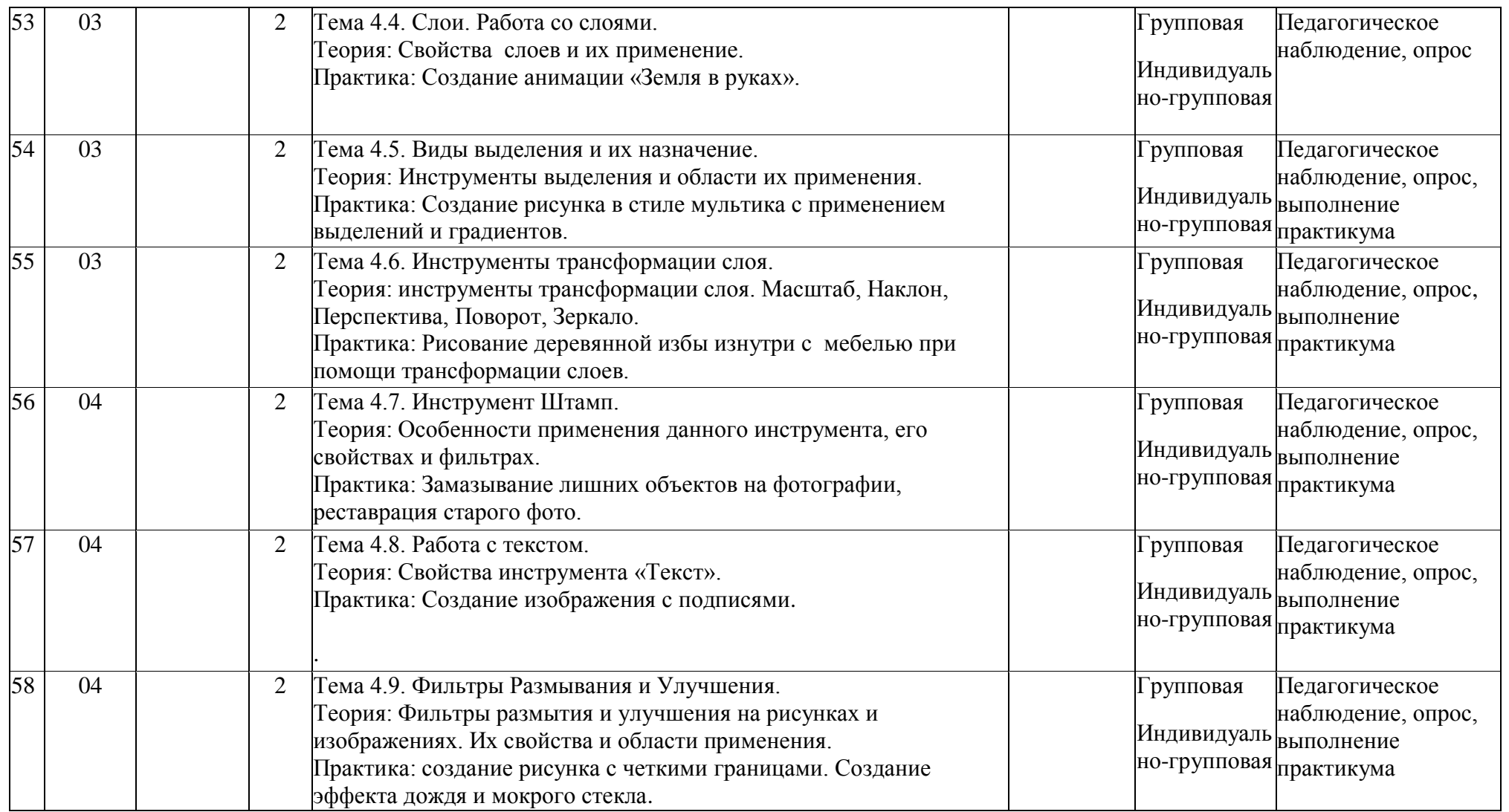

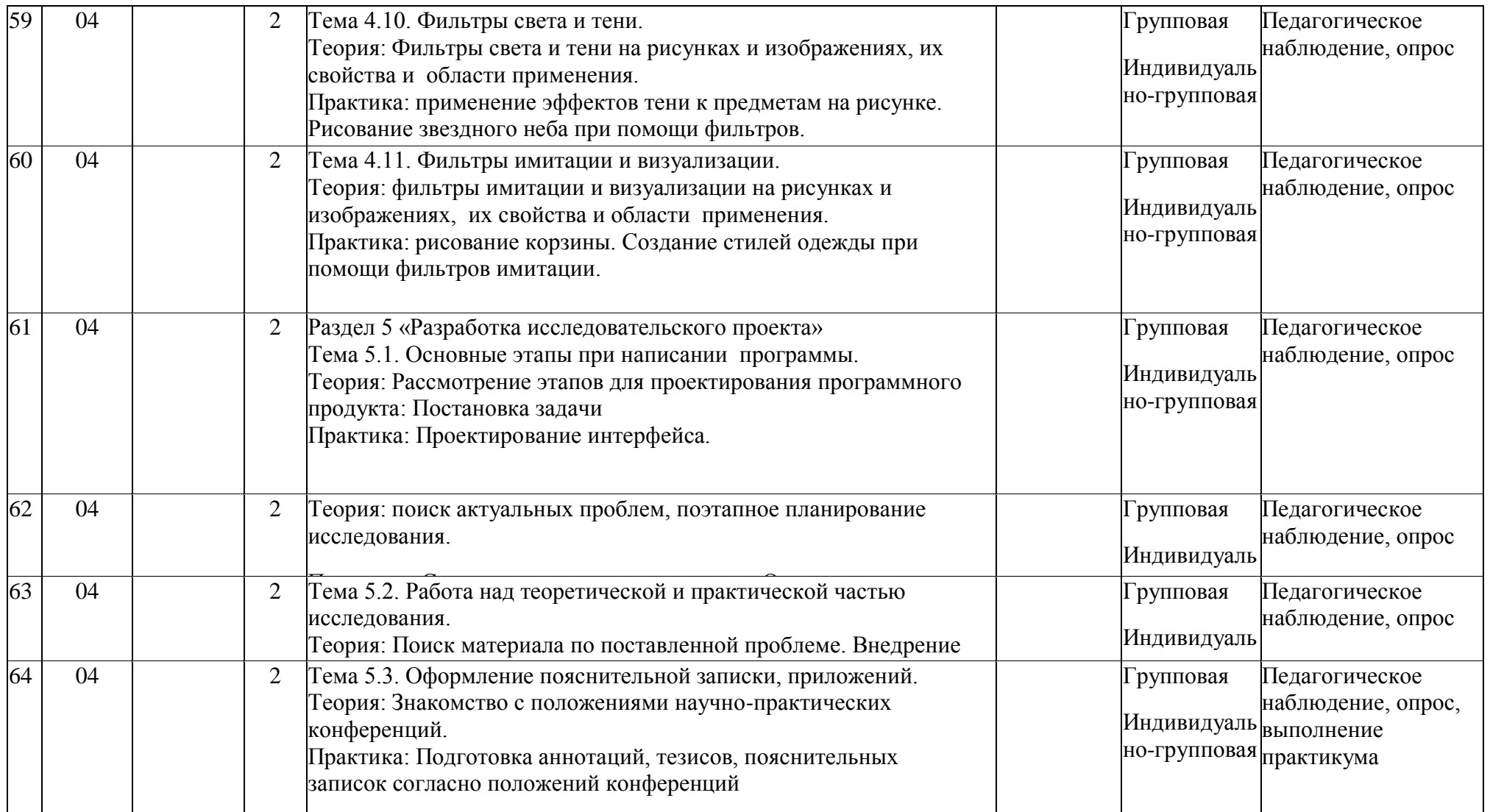

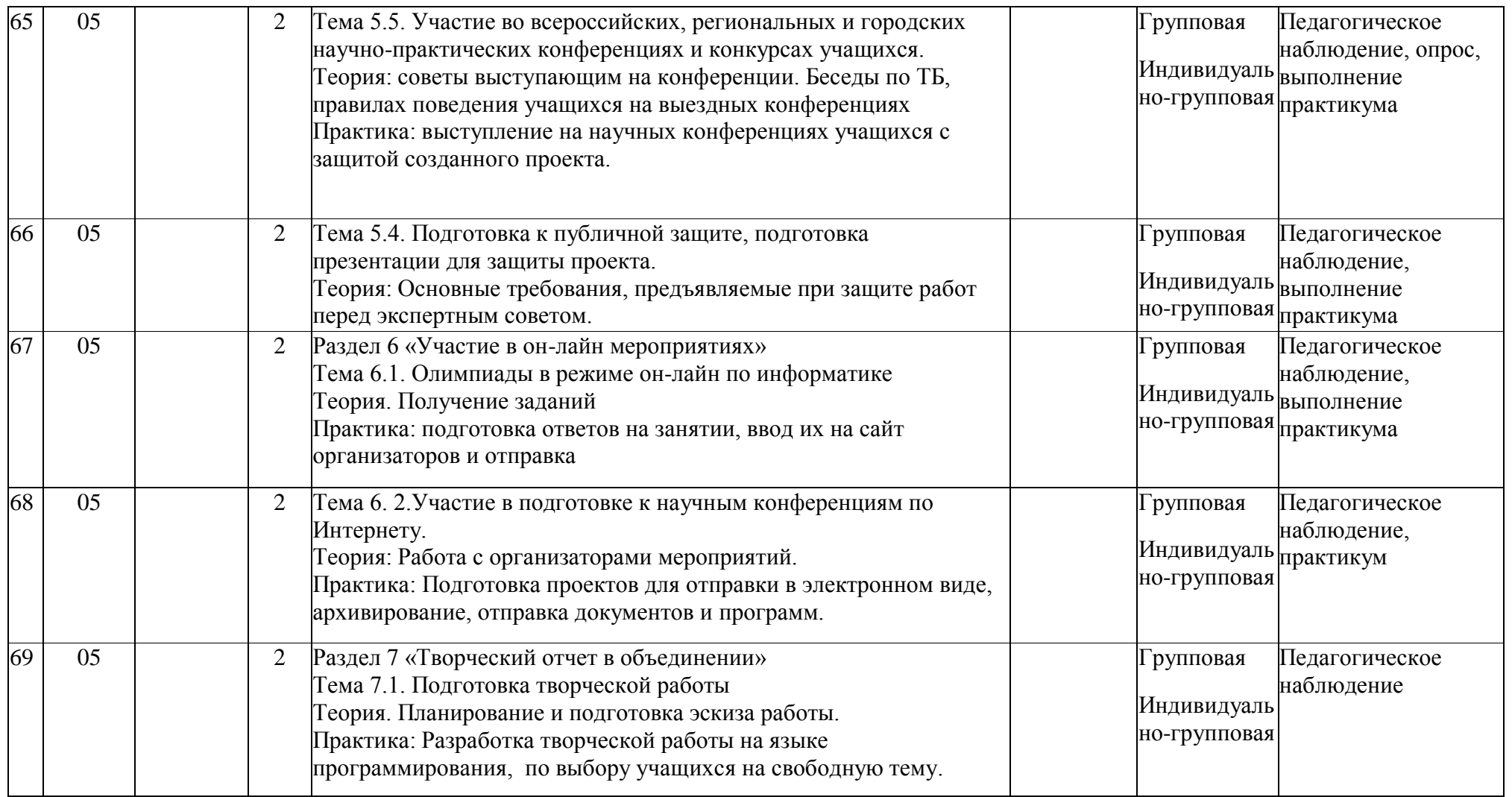

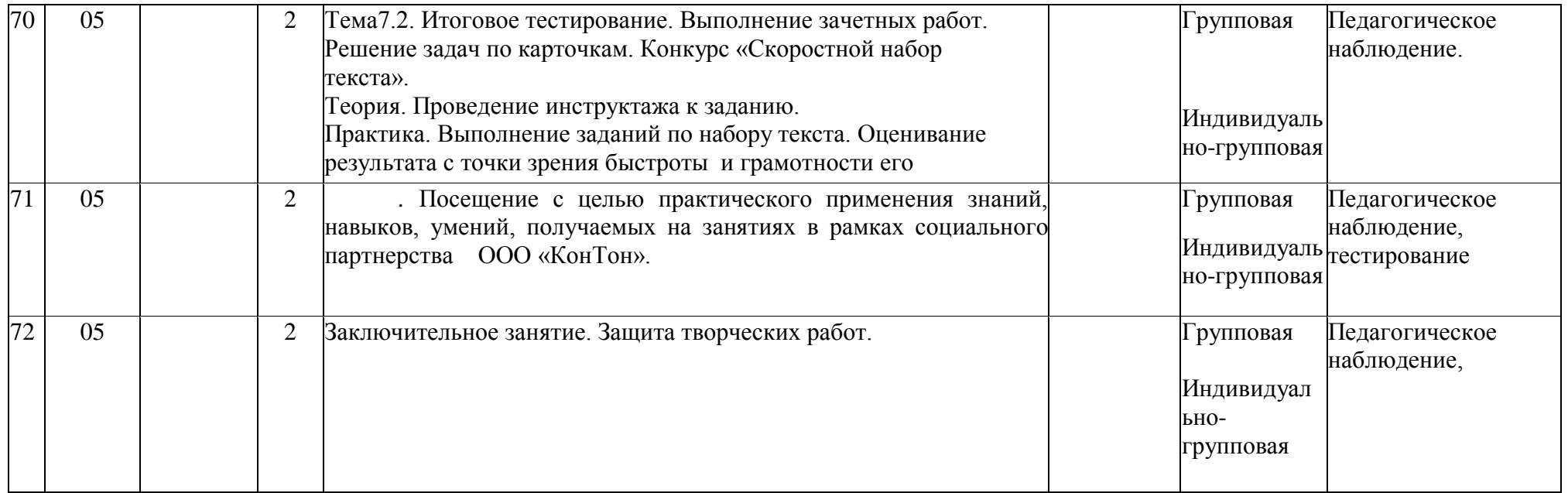

#### Приложение 6

#### «Мониторинг образовательного уровня учащихся»

#### Результаты мониторинга

ФИО педагога: Жукова И.В. Название объединения: Информационные технологии Группа № \_\_\_\_\_\_ год обучения

#### Таблина 12

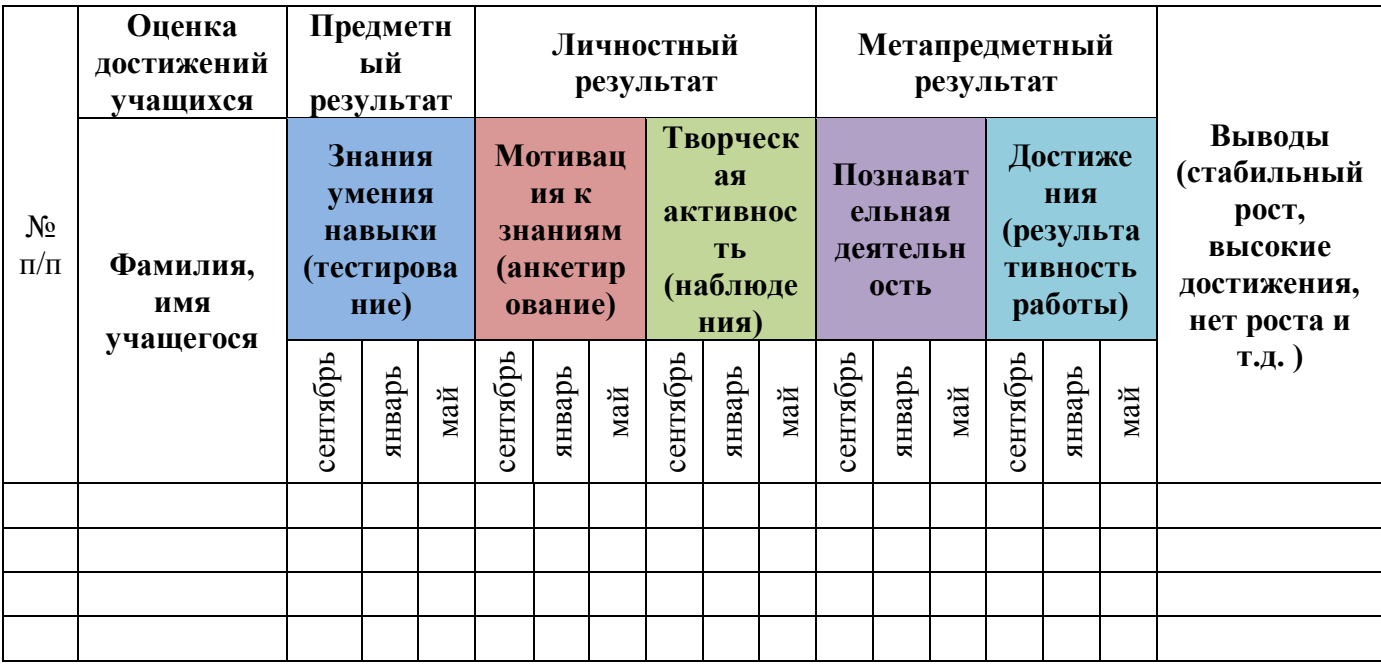

#### Мониторинг личностного развития детей в процессе освоения дополнительной образовательной программы «Обучение программированию и информационным технологиям в условиях дополнительного образования» за полугодие 2023-2024 учебного года

## Таблица 13

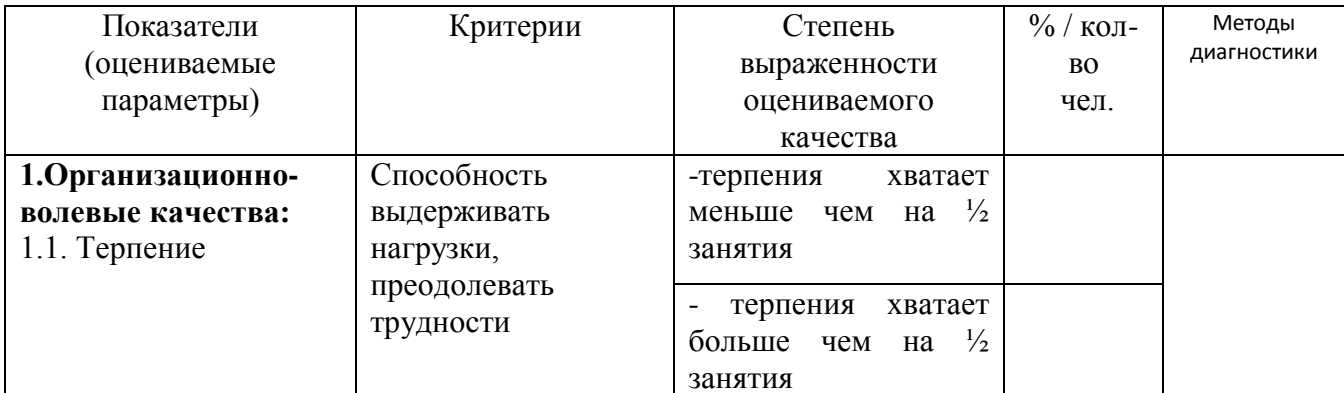

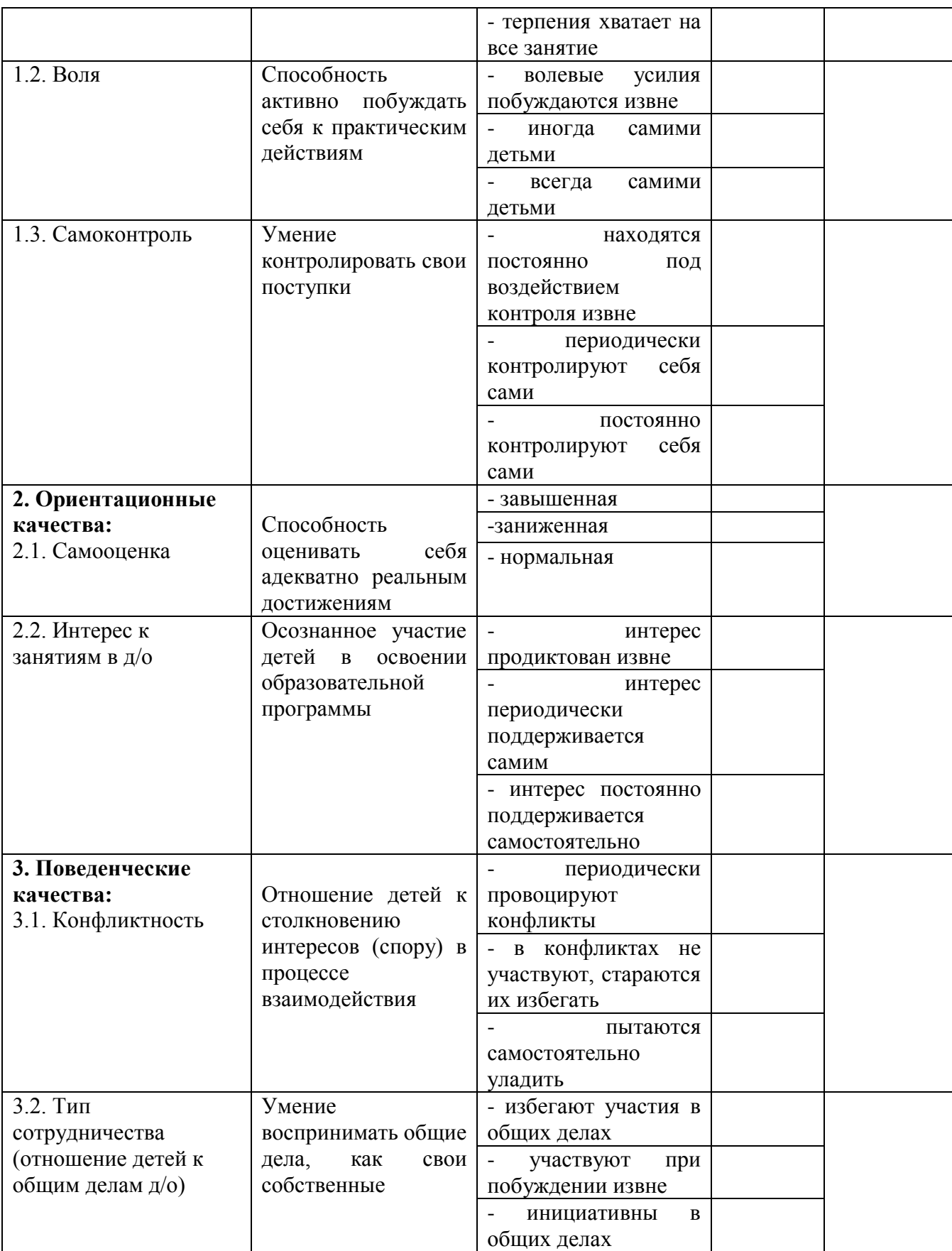

Приложение 7

#### Диагностические таблицы Журнал педагогических наблюдений

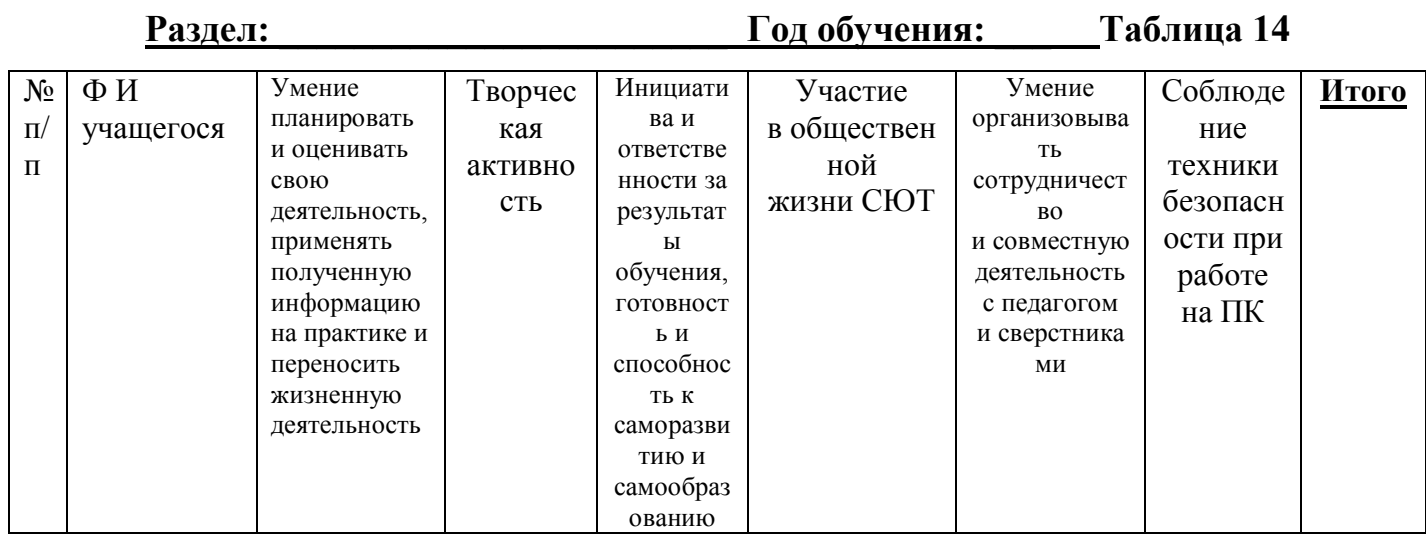

4 балла - отлично;

**3 балла** – хорошо;

2 балла - удовлетворительно;

1 балл – не удовлетворительно.

## АНКЕТА ДЛЯ ОЦЕНКИ УРОВНЯ УЧЕБНОЙ МОТИВАЦИИ

/ методика Н. Г. Лускановой, 1993г./ Цель: Определение уровня учебной мотивации.

- ответ ребёнка, свидетельствующий о его положительном отношении  $\kappa$  **CHOT**  $\mu$ предпочтении им учебных ситуаций, оценивается в три балла;

— нейтральный ответ  $(\langle \langle \text{He} \rangle)$ знаю», «бывает по-разному»  $H$  T.II. оценивается балл:  $\boldsymbol{\rho}$  $\boldsymbol{\partial}$  $\boldsymbol{u}$  $\boldsymbol{H}$  $\overline{R}$ — ответ, позволяющий судить об отрицательном отношении ребёнка к той или иной ситуации, оценивается в ноль баллов.

Оценки в два балла отсутствовали, так как математический анализ показал, что при оценках в ноль, один, три балла возможно более надёжное разделение детей на группы с высокой средней и низкой мотивацией.

Установлено пять основных уровней учебной мотивации:

Первый уровень. 25—30 баллов — высокий уровень учебной мотивации, учебной активности.

У таких детей есть познавательный мотив, стремление наиболее успешно выполнять все предъявляемые объединением требования. Учащиеся чётко следуют всем указаниям педагога, добросовестны и ответственны, сильно переживают, если что-то не получается.

#### *Второй уровень. 20—24 балла — хорошая учебная мотивация.*

Подобные показатели имеют большинство учащихся на начальном этапе обучения, успешно справляющихся с учебной деятельностью. При ответах на вопросы проявляют меньшую зависимость от жёстких требований и норм. Подобный уровень мотивации является средней нормой.

## *Третий уровень. 15–19 баллов — положительное отношение к СЮТ, но объединение привлекает таких детей внеучебной деятельностью.*

Такие дети достаточно благополучно чувствуют себя на станции, однако чаще ходят сюда, чтобы общаться с друзьями, с педагогом. Им нравится ощущать себя программистами, работать за компьютером по своему усмотрению. Познавательные мотивы у таких детей сформированы в меньшей степени, и учебный процесс их мало привлекает.

#### *Четвертый уровень. 10–14 баллов — низкая учебная мотивация.*

Эти дети посещают объединение неохотно, предпочитают пропускать занятия. Во время учебного процесса часто занимаются посторонними делами, играми. Испытывают серьёзные затруднения в учебной деятельности.

#### *Пятый уровень. Ниже 10 баллов — негативное отношение к обучению.*

Такие дети испытывают серьёзные трудности в обучении: они не справляются с учебной деятельностью, испытывают проблемы в общении с одногруппниками, во взаимоотношениях с педагогом. Маленькие дети часто плачут, расстраиваются из-за затруднений в обучении, просятся домой. В других случаях учащиеся могут проявлять агрессию, отказываться выполнять задания, следовать тем или иным нормам и правилам.

#### *Предъявление анкеты.*

Данная анкета может быть использована при индивидуальном обследовании ребёнка, а также может применяться для групповой диагностики. При этом допустимы два варианта предъявления. Анкета допускает повторные опросы, что позволяет оценить динамику учебной мотивации. Снижение уровня учебной мотивации может служить критерием дезадаптации ребёнка, а его повышение — положительной динамикой в обучении и развитии.

**ТЕСТ**

*Инструкция:* Выбери один из трёх предъявляемых ответов (наиболее тебе подходящий) на поставленный вопрос, отметь его галочкой.

**1. Тебе нравится обучаться в объединении «Информационные технологии»?** 

а) не очень б) нравится в) не нравится

**2. Ты всегда с радостью идёшь на занятия или тебе часто хочется остаться дома?**

 а) чаще хочется остаться дома б) бывает по-разному в) иду с радостью

**3. Если бы педагог сказал, что завтра не обязательно приходить всем учащимся на занятия, что желающие могут остаться дома, ты пошёл бы или остался дома?**

а) не знаю б) остался бы дома в) пошёл бы в школу

 **4. Тебе нравится, когда на станции отменяют какие-нибудь занятия?**

а) не нравится б) бывает по-разному в) нравится

 **5. Ты хотел бы, чтобы тебе не задавали домашних заданий?**

а) хотел бы б) не хотел бы в) не знаю

 **6. Ты хотел бы, чтобы на занятии разрешалось только играть на компьютере?**

а) не знаю б) не хотел бы б) хотел бы

 **7. Ты часто рассказываешь о станции юных техников родителям?**

а) часто б) редко в) не рассказываю

 **8. Ты хотел бы, чтобы у тебя был менее строгий педагог?**

а) точно не знаю б) хотел бы в) не хотел бы

**9. У тебя в группе много друзей?**

а) мало б) много в) нет друзей

**10. Тебе нравятся твои одногруппники?**

а) нравятся б) не очень в) не нравятся

|            |                     | <b>KJIIO4</b>       |                     |
|------------|---------------------|---------------------|---------------------|
| No sonpoca | оценка за 1-й ответ | оценка за 2-й ответ | оценка за 3-й ответ |
|            |                     |                     |                     |
| 1.         | $\mathbf{1}$        | 3                   | 0                   |
| 2.         | 0                   | 1                   | 3                   |
| 3.         | $\mathbf{1}$        | 0                   | 3                   |
| 4.         | 3                   | 1                   | 0                   |
| 5.         | 0                   | 3                   | 1                   |
| 6.         | 1                   | 3                   | 0                   |
| 7.         | 3                   | 1                   | 0                   |
| 8.         | 1                   | 0                   | 3                   |
| 9.         | 1                   | 3                   | 0                   |
| 10.        | 3                   |                     | 0                   |

**КЛЮЧ Таблица 15**

#### **Текущее тестирование учащихся первого года обучения**

#### **Тест 1 «Техника безопасности и организация рабочего места»**

# **1. Почему нельзя класть на компьютер книги, тетради и т.п.?**

А. Слишком тяжело B. Нарушается вентиляция C. Некрасиво D. Закрывается экран

- **2. Какие правила необходимо обязательно соблюдать при работе за компьютером?**
	- A. Трогать разъемы соединительных проводов
	- B. Выключать компьютер нажатием кнопки power
	- C. Мягко нажимать на клавиши
	- D. Работать на клавиатуре грязными и мокрыми руками

#### **3. Чтобы исключить зрительное перенапряжение при работе на компьютере, необходимо:**

- A. Выполнять гимнастику для глаз через каждые 10-15 минут
- B. Работать не более четырех часов непрерывно
- C. Выполнять гимнастику для рук через каждые два часа
- D. Периодически отключать монитор

## **4. По окончании работы на компьютере ученику необходимо:**

A. По указанию учителя завершить работу, привести в порядок рабочее место

- B. Нажать кнопку отключения компьютера C. Встать и выйти из кабинета
- D.Произвести влажную уборку и проветривание
- **5. Укажите причину, по которой нельзя без разрешения учителя вставлять в компьютер флешки и диски.**
	- A. Вы можете скопировать на свои диски ненужную для вас информацию со школьного компьютера
	- B. Есть опасность заражения компьютера вирусом
	- C. От частого использования разъемов компьютера они могут испортиться
	- D. Нельзя в компьютер вставлять большое количество носителей информации
- **6. Непрерывная длительность занятий за компьютером не должна превышать:**
	- A. 6 часов В. 45 минут С. 2 часов D. 15 минут

## **7. Если компьютер не отвечает на ваши запросы, вы должны:**

- A. Позвать учителя В. Самостоятельно устранить неисправность
- C.Отключить компьютер от электросети D.Попросить помощь у одноклассника
- **8. Расстояние от глаз до экрана должно быть:**

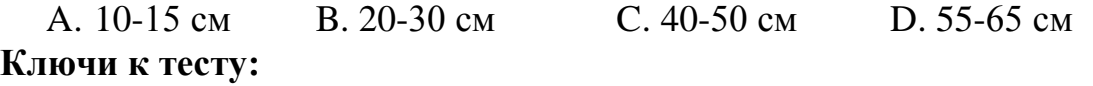

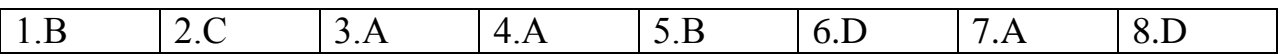

#### **Тест 2 «Информатика, ее содержание, виды и свойства»**

#### **1. Наибольшее количество информации человек получает при помощи:**

 А. Осязания и зрения В. Обоняния и слуха С. Слуха и зрения D. Зрения и вкуса

**2. Вы описали в электронном письме свои впечатления о просмотренном фильме. Эта информация будет:**

А. Слуховой В. Осязательной С. Зрительной D. Письменной

- **3. Информация, представленная в этом учебнике по информатике, является в основном:**
	- А. Текстовой и графической В. Графической и слуховой
- С. Электромагнитной и зрительной D. Цифровой и музыкальной
- **4. Какой носитель люди не используют для хранения информации?**
	- А. Бумагу В. Диск С. Камень D. Воду
- **5. Какой носитель древние люди использовали для хранения информации?**
- А. Танцы В. Рисунки С. Жесты D. Звуки
- **6. Звуковую информацию передают через:**
- А. Книгу В. Радио С. Журнал D. Плакат

**Ключи к тесту:**

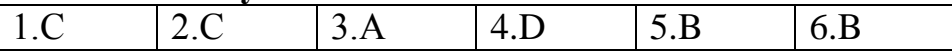

#### **Тест 3 «Способы обработки информации»**

#### **1. Укажите процесс хранения информации**

А. Передача по телевизору В. Запись в тетради С. Чтение учебника D.Разговор по телефону

## **2. Записная книжка обычно используется с целью:**

 А. Обработки информации В. Хранения информации С. Передачи информации

D. Хранения, обработки и передачи информации

#### **3. Что будет являться поиском информации?**

А. Получение информации по электронной почте

 В. Передача информации на большие расстояния с помощью компьютерных сетей

С. Работа с оглавлением книги D. Перевод текстов на другой язык

#### **4. Примером передачи информации может служить процесс:**

- А. Поиска книги в библиотеке В. Разговора по телефону
- С. Прослушивания музыки
- D. Наблюдения за природными явлениями

#### **5. Получение информации – это:**

- А. Выполнение домашней работы В. Высадка саженцев деревьев
- С. Прослушивание музыки D. Решение задачи по математике
- **6. Сотовый телефон для человека – это:**
- А. Источник информации В. Приемник информации
- С. Средство обработки информации D. Средство связи
- -
	-

## **7. Перевод текста с казахского языка на русский является процессом:**

- А. Передачи информации В. Поиска информации
	-
- 
- С. Обработки информации D. Хранение информации

#### **Ключи к тесту:**

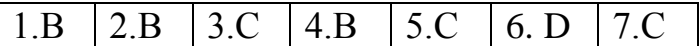

#### **Тест 4 «Количество информации, единицы ее измерения»**

#### **1. Информация в компьютере хранится в виде:**

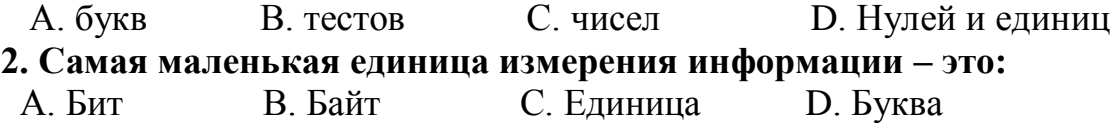

**3. 1 байт – это:** А. 10 бит В. 16 бит С. 8 бит D. 4 бита **4. Один символ текста обычно кодируется:** А. Одним битом В. Одним байтом С. Буквой D. Десятью битами **5. 1 Кбайт – это:** А. 100 бит В. 1000 байт С. 1024 байта D. 1500 байт **6. 1 Мбайт – это:** А. 100 Кбайт В. 1000 байт С. 1024 Кбайта D. 1500 Гбайт **7. 1 Гбайт – это:** А.1024 Мбайта В.100 Кбайт С.1000 Мбайт D.1500 Мбайт **8. Сколько бит в слове «information»?** А. 11 В. 16 С. 72 D. 88 **9. Какая информация будет меньше всего занимать места на диске?** А. Текст В. Фотография С. Музыка D. Видео **10. Какая информация будет больше всего занимать места на диске?** А. Текст В. Фотография С. Музыка D. Видео

**Ключи к тесту:**

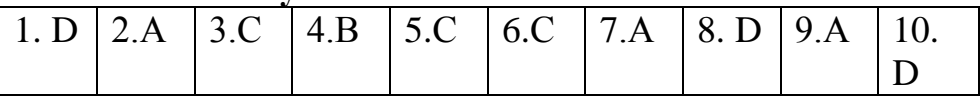

#### **Тест 5 «Компьютер – универсальная вычислительная машина»**

#### **1. Какая основная функция компьютера в настоящее время?**

- А. Вычисление В. Управление С. Поиск информации D. Создание документа
- **2. Программа, которая обеспечивает работоспособность и управление, называется:**
- А. Интернет В. Операционная система С. Операционная оболочка D. Windows

#### **3. Укажите лишнее.**

- А. Суперкомпьютер В. Большой компьютер С. Персональный компьютер D. Малый компьютер
- **4. Где применяются суперкомпьютеры?**

 А. Дома В.В офисе С. На производстве D. В крупных организациях для конкретных задач

- **5. Назовите компьютер, который используется для обработки и хранения больших баз данных.**
- А. Большой компьютер В. Персональный компьютер С. Суперкомпьютер D. Сервер
- **6. Ноутбук относится к виду:**

 А. Суперкомпьютер В. Большой компьютер С. Персональный компьютер D. Сервер

## **7. Что такое нетбук?**

А. Ноутбук небольшого размера В. Наладонный компьютер С. Персональный компьютер с доступом в Интернет D.Специальный вид компьютера для учебных целей

## **8. Сервер – это:**

 А. Компьютер, который служит центральным узлом в компьютерных сетях В. Суперкомпьютер С. Большой компьютер D.Компьютер для хранения информации

#### **Ключи к тесту:**

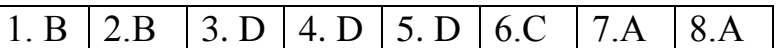

#### **Тест 6 «Устройства компьютера»**

- **1. Какое из устройств компьютера не входит в состав системного блока?**
- А. Процессор В. Принтер С. Дисковод D. Оперативная память
- **2. Для хранения данных в компьютере служит:**
- А. Память В. Процессор С. Дисковод D. Монитор
- **3. Персональный компьютер не будет функционировать, если:**
- А. Отключить дисковод В. Отключить оперативную память С. Отключить мышь D.Отключить принтер

#### **4. В каком устройстве компьютера производится обработка информации?**

 А. Клавиатура В. Монитор С. Внешняя память D. Процессор

**5. Какое из устройств предназначено для ввода информации?**

 А. Процессор В. Принтер С. Клавиатура D. Память компьютера

**6. Для получения на компьютере звука служит:**

 А. Звуковая плата В. Сетевая карта С. Видеокарта D. Процессор **7. Для включения режима заглавных букв используют клавишу:**

А. Alt В. Tab С. Caps Lock D. Num Lock

**8. Для получения знака «,» надо нажать клавишу с точкой одновременно с клавишей:** А.Shift В. Alt С. Tab D. Ctrl

**9. При наборе текста между словами нажимают клавишу:**

А. Пробел В. Alt С. Tab D. Ctrl

## **10. Клавиша Enter – это клавиша:**

 А. Ввода В. Перемещения курсора С. Переключения дополнительной цифровой клавиатуры D. Переключения режима заглавных букв

#### **Ключи к тесту:**

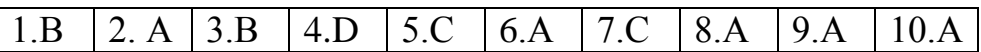

#### **Тест 7 «Дополнительные устройства компьютера»**

- **1. Для ввода графической информации (рисунков, чертежей и т.д.) с бумажного листа служит:**
	- А. Сканер В. Принтер С. Монитор D. Клавиатура
- **2. Какое из перечисленных ниже устройств является устройством вывода компьютера?**
- А. Сканер В. Клавиатура С. Мышь D. Принтер
- **3. Для вывода звуковой информации служит:**
- А. Монитор В. Колонки С. Сканер D. Микрофон **4. Отметьте лишнее.**
- А. Сканер В. Мышь С. Клавиатура D.Процессор

**5. Закончите ряд «МИКРОФОН, СКАНЕР, МЫШЬ» одним из слов, указанных ниже.**

 А. Клавиатура В. Системный блок С. Наушники D. Монитор **6. Винчестером называют:**

А. Гибкий диск В. Жесткий диск С. Лазерный диск D. Флешку

**7. У какого из современных носителей информации наибольшая емкость?**

А. Гибкий диск В. Жесткий диск С. Лазерный диск D. Флешка

- **8. Принтер – это устройство для:**
	- А. Передачи информации от одного компьютера к другому
	- В. Ввода графической информации С. Вывода информации на бумагу
- D.Долговременного хранения данных и программ

#### **9. Во время исполнения программа хранится:**

 А. В видеопамяти В. В оперативной памяти С. На жестком диске D. В ПЗУ

#### **10. Что не относится к носителям информации?**

 А. Жесткий диск В. Лазерные диски С. Флеш-память D. Процессор

## **Ключи к тесту:**

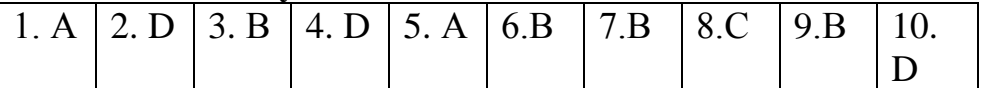

#### Tect 8 «Классификация и общая характеристика программного обеспечения»

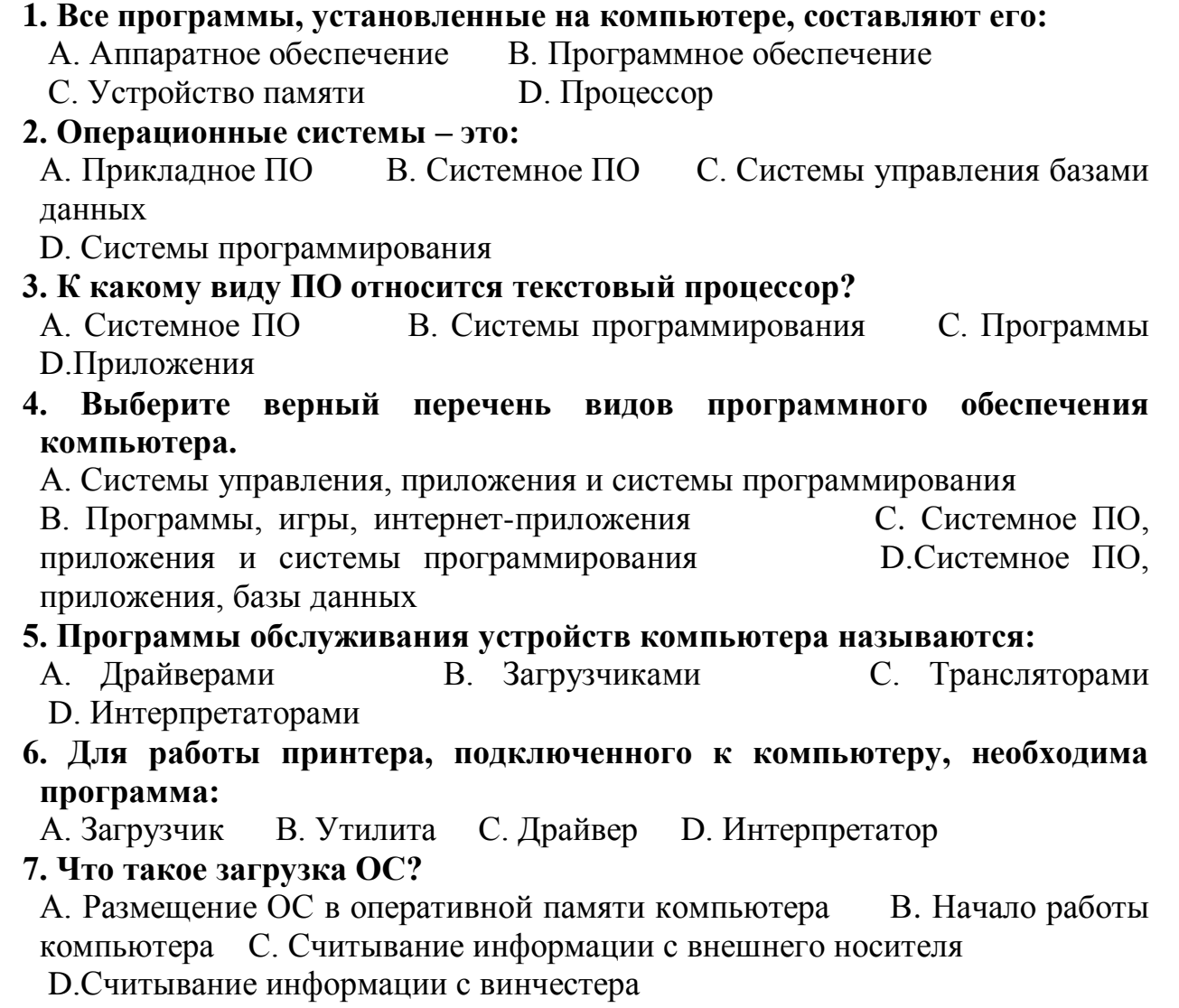

## Ключи к тесту:

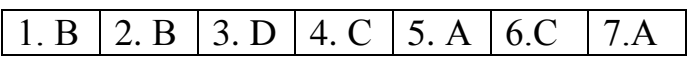

#### «Основные объекты и приемы управления операционной Tect 9 системой. Окна.»

1. Укажите лишнее среди объектов Рабочего стола:

А. Панель инструментов В. Значки объектов С. Панель задач **D.** Кнопка Пуск

2. Область экрана, где можно увидеть часы, называется:

А. Рабочий стол В. Панель задач С. Главное меню D. Значки объектов

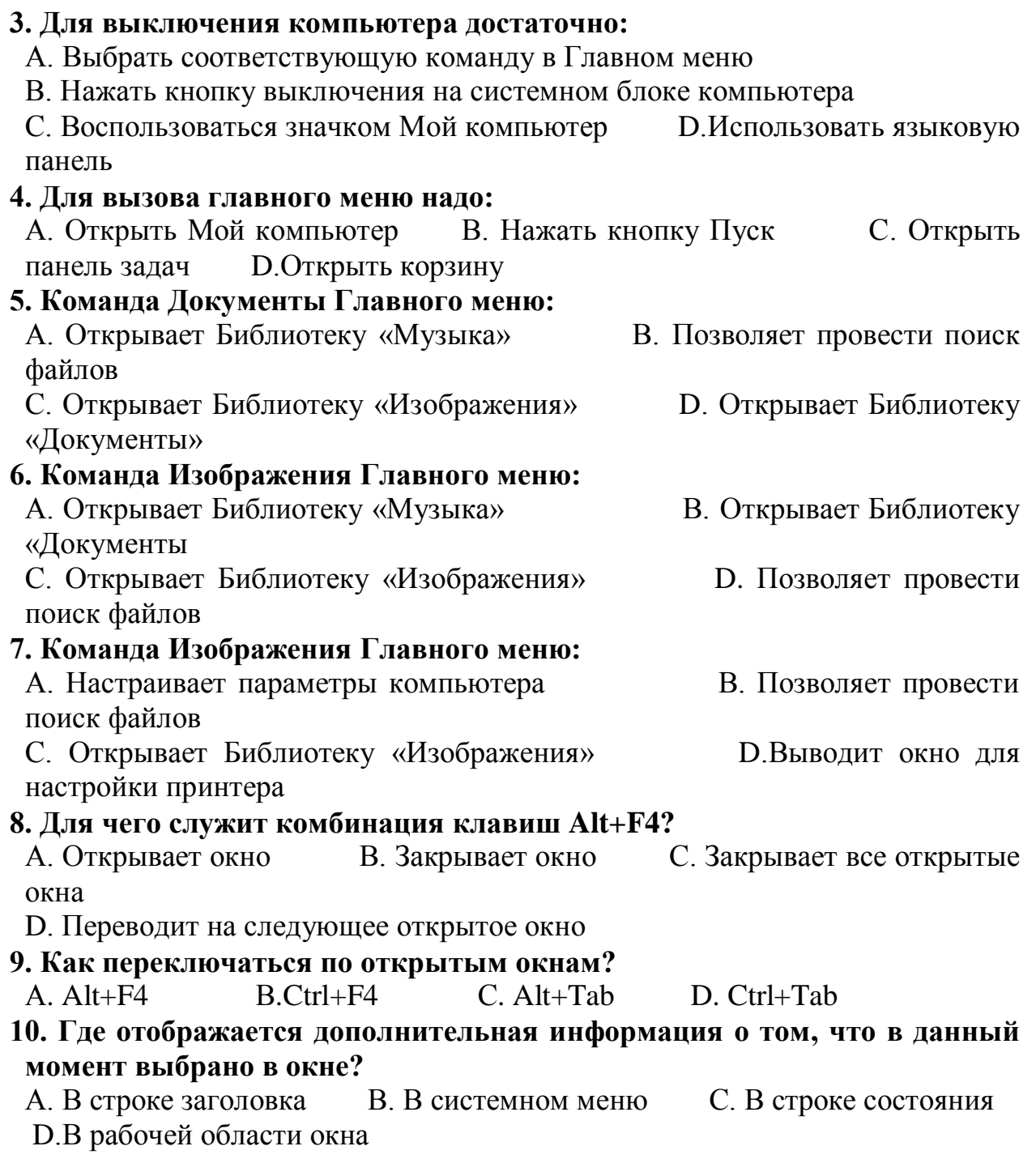

## **Ключи к тесту:**

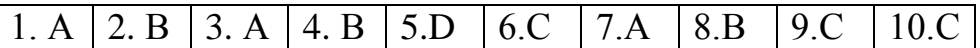

## **Тест 10 «Файлы, папки, ярлыки»**

# **1. Некоторая последовательность байтов, имеющая имя, называется:**

С. Программой D. Документом **2. Ярлык – это:**

А. Указатель, ссылка на объект, облегчающая доступ к объекту

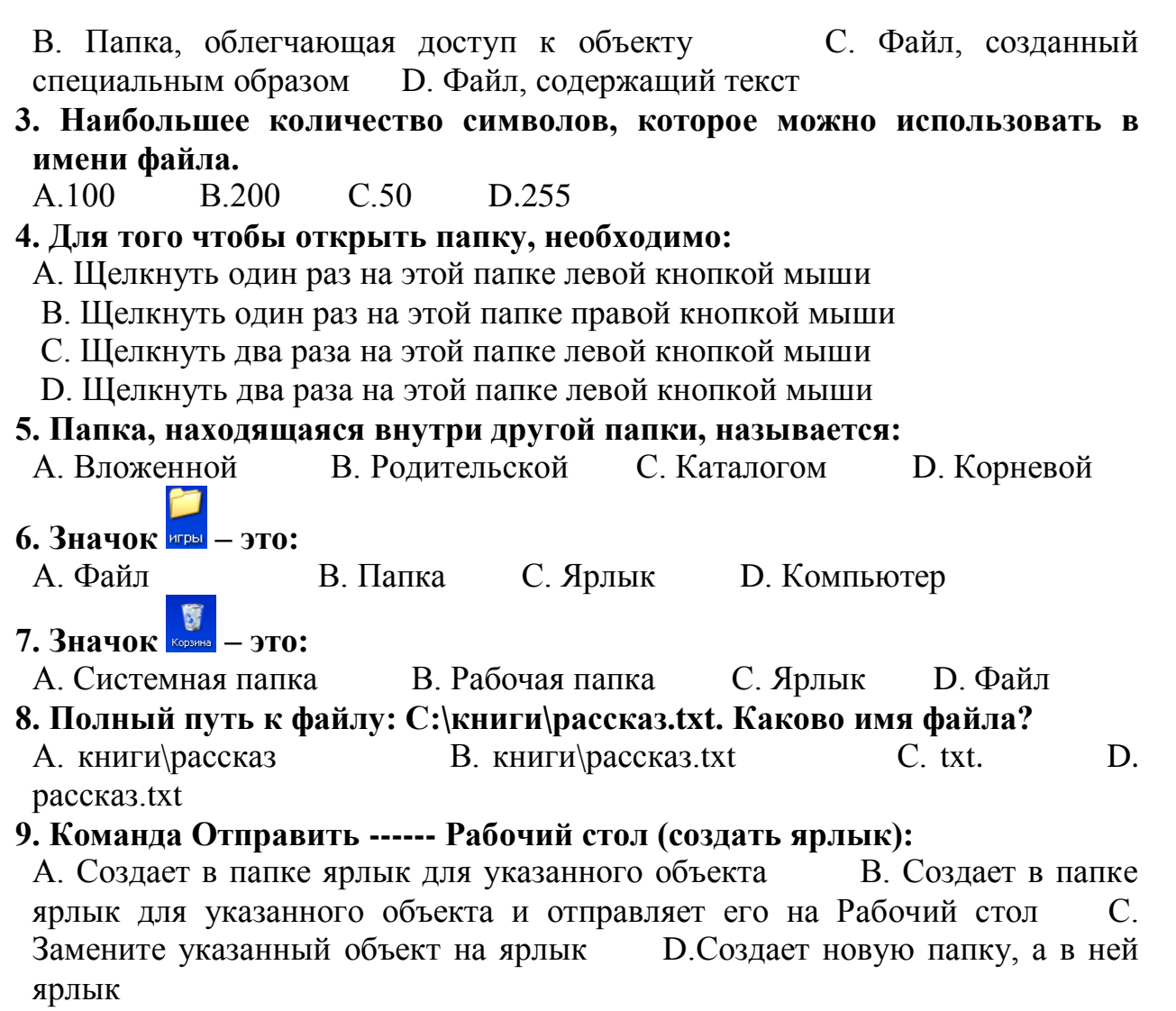

#### **Ключи к тесту:**

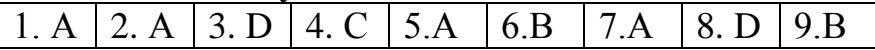

## **Тест 10. «Scratch»**

1. Как переводится с английского название программы Scratch?

#### **Варианты ответов**

- Царапка +
- Котёнок
- Лисёнок
- 2. Для чего предназначена программа Scratch?

#### **Варианты ответов**

- Для программирования в режиме конструктора +
- Для рисования мультиков
- Для написания сайтов

## 3. Что такое спрайт?

#### **Варианты ответов**

- Объект программы +
- Напиток
- Загадочное существо

## **Вопрос 4**

Что такое скрипт?

#### **Варианты ответов**

- Звуки в программе
- Программа, по которой действует герой +
- Отдельные действия спрайта

5.Можно ли рисовать спрайт самим?

#### **Варианты ответов**

- $\text{a} +$
- Нет

## **Вопрос 6**

Можно ли с помощью данной программы создавать игры?

## **Варианты ответов**

- $\text{I}a +$
- Нет

7. Есть ли в Скретч графический редактор?

#### **Варианты ответов**

- Нет
- $\text{a} +$

## **Вопрос 8**

Зачем спрайту нужны костюмы?

## **Варианты ответов**

- Для красоты
- Чтоб не замёрзнуть
- $\bullet$  Для создания анимации +

## **Тест11**. «Microsoft Office»

 $1$ Эта иконка открывает программу Microsoft Excel. Подчеркни нужный ярлык.

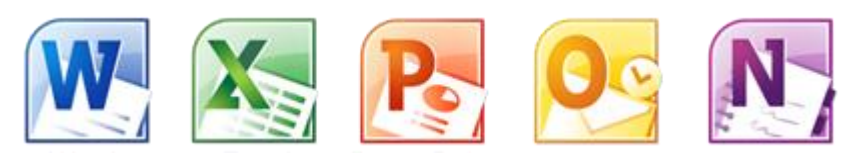

2. Программа Microsoft Excel предназначена для работы:

А) с таблицами данных, преимущественно числовых +

- Б) с текстом и составления документов
- В) с калькулятором

3. Рабочий лист программы Microsoft Excel состоит из:

- А) строк и столбцов +
- Б) чистого листа

4. Для построения диаграммы обычно используют программу:

- A) Microsoft Word
- $\overline{b}$ ) Microsoft Excel +
- B) Microsoft Power Point.

5. Какую программу используют для создания и просмотра презентаций

- A) Microsoft Word
- **Excel** Microsoft Excel
- B) Microsoft Power Point +

6. Чтобы запустить программу Power Point, нужно выполнить команду:

A) Пуск > Программы > Microsoft Power Point.

Б) Пуск > yandex > Программы > Microsoft PowerPoint.

B)  $\Pi$ VCK > Устройства и принтеры >  $\Pi$ рограммы > Microsoft Power Point.

7. Элементарные объекты, из которых состоит электронная таблица Excel:

- А) поле, запись
- Б) ячейки+
- В) строки
- Г) столбцы
- 8. Символ, с которого начинается формула в Excel?
- А) знак пробел
- Б) знак равенства
- В) знак арифметической операции
- 9. Что используется в Excel для наглядного представления числовых данных?
- A) графические объекты Word Art
- Б) автофигуры

В) графические рисунки

- Г) диаграммы+
- 10. Расширение, которое имеют документы, созданные в Excel:
- $(A)$  xlsx, xls+
- Б) txtx, txt
- В) doc, docx
- $\Gamma$ ) ppt, pptx

## **11. Какую клавишу нужно нажать, чтобы вернуться из режима просмотра презентации:**

- A. Backspace.
- $B.$  Esc. +
- C. Delete.

**12. Выберите правильную последовательность при вставке рисунка на слайд:**

- A. Вставка рисунок. +
- B. Правка рисунок.
- C. Файл рисунок.

## **Текущее тестирование второго года обучения**

## **Вопрос 1**

Кто разработал первые программы для аналитической машины Бэббиджа? **Варианты ответов**

- Лавлейс Августа Ада +
- Курт Гедель
- Ершов Андрей Петрович
- Билл Гейтс

## **Вопрос 2**

В 1833 году разработал проект универсальной цифровой вычислительной машины - прообраза ЭВМ. Кто этот человек?

## **Варианты ответов**

- Никлаус Вирт
- Чарльз Бэббидж +
- Конрад Цузе
- Лавлейс Августа Ада

Вопрос 3. Назовите советского ученого, одного из пионеров теоретического и системного программирования?

## **Варианты ответов**

- А.П. Ершов +
- В.П. Стоков
- С.С. Перовский
- А.Л. Леонов

## **Вопрос 4**

С фамилией какого из древних ученых связано происхождение слова "алгоритм":

#### **Варианты ответов**

- Аль-Каши
- Аль-Хайсама
- Аль-Хорезми +

## **Вопрос 5.**

Создатель первой отечественной электронной цифровая вычислительной машины МЭСМ...

#### **Варианты ответов**

- Сергей Алексеевич Лебедев +
- Владимир Андреевич Мельников
- Алексей Андреевич Ляпунов

#### **Вопрос 6.**

Языки программирования названы в честь …

#### **Варианты ответов**

а) Б. Паскаля +

- б) Н. Вирта
- в) Д. Неймана
- г) А. Лавлейс

#### **Вопрос 7.**

Блез Паскаль изобрёл первую … машину – «Паскалину»

#### **Варианты ответов**

- а) электромеханическую
- б) механическую +
- в) электронно-вычислительную

## **Вопрос 8.**

Вычислительная машина третьего поколению ЭВМ

#### **Варианты ответов**

- а) ЕС-1033
- б) IBM-370 +
- в) М-50
- г) Электроника 100/25

## **Вопрос 9.**

ЭВМ первого поколения построены на …

#### **Варианты ответов**

- а) МИС
- б) магнитных элементах
- в) электронных лампах +
- г) шестерёнках

## **Вопрос 10.**

Cчетное устройство, состоящее из доски, линий, нанесенных на неё и нескольких камней

#### **Варианты ответов**

- а) Паскалина
- б) Абак +

в) Эниак

**Вопрос 11.**<br>Первая ЭВМ называлась ... Варианты ответа: a)  $\overline{\Theta}$ H $\overline{\text{HAK}}$  +  $\sigma$ ) M $HCK$  $\overline{B}$ ) IBM  $\Gamma$ ) **G**OCM

## **ДИДАКТИЧЕСКИЙ БЛОК**

Одним из важнейших условий успешного обучения и развития познавательного интереса обучающихся является хорошо продуманная организация их самостоятельной работы. Одним из средств решения этой задачи выступают дидактические материалы.

Дидактические материалы – это особый тип наглядных учебных пособий, использование которых позволяет обучающимся проделывать конструктивную работу в процессе обучения и осознанно усваивать учебный материал. Дидактические материалы дополняют, иллюстрируют, более полно раскрывают отдельные разделы и темы образовательной программы.

Использование дидактического материала положительно влияет на эффективность усвоения учебного содержания, способствует повышению интереса к предмету и экономит время на проведение самостоятельных работ.

Все дидактические материалы соответствуют содержанию данной дополнительной общеобразовательной общеразвивающей программы, целям обучения, уровню подготовленности обучающихся, их возрастным и индивидуальным особенностям, санитарно-эпидемиологическим требованиям и расположены в ПРИЛОЖЕНИИ 11,14, 18-19 к данной программе

## **ВОСПИТАТЕЛЬНЫЙ БЛОК**

Цель воспитательной работы в объединении – способствовать формированию и раскрытию творческой индивидуальности личности каждого учащегося.

Воспитательная работа объединения «Информационные технологии» осуществляется по следующим направлениям организации воспитания и социализации обучающихся:

- 1) Гражданско-патриотическое
- 2) Нравственное и духовное воспитание
- 3) Воспитание положительного отношения к труду и творчеству
- 4) Интеллектуальное воспитание
- 5) Здоровьесберегающее воспитание
- 6) Социокультурное и медиакультурное воспитание
- 7) Правовое воспитание и культура безопасности
- 8) Воспитание семейных ценностей
- 9) Формирование коммуникативной культуры
- 10) Экологическое воспитание

## **Гражданско-патриотическое:**

**Цель**: формирование основ гражданственности (патриотизма) как важнейших духовно-нравственных и социальных ценностей, готовности к активному проявлению профессионально значимых качеств и умений в различных сферах жизни общества;

#### **Задачи патриотического воспитания:**

 формирование патриотических чувств и сознания обучающихся на основе исторических

ценностей и роли России в судьбах мира,

 сохранение и развитие чувства гордости за свою страну, край, школу, семью;

 воспитание личности гражданина - патриота Родины, способного встать на защиту

государственных интересов.

 воспитать любовь к родному городу, республике, Родине, её истории, культуре, традициям;

 способствовать изучению истории своей семьи, школы, района, города, культуры народов

мира, своей страны.

развитие чувства ответственности и гордости за достижения страны, культуру.

## **Содержание деятельности:**

1. Демонстрация презентаций, связанных с патриотическим воспитанием обучающихся, проведение бесед.

2. Участие в конкурсах, викторинах на патриотическую тематику.

3. Посещение музеев, выставок, экскурсии по историческим местам.

## **Нравственное и духовное воспитание:**

**Цель***:* обучение обучающихся пониманию смысла человеческого существования, ценности своего существования и ценности существования других людей.

## **Задачи:**

Формировать у обучающихся нравственную культуру миропонимания.

 Формировать у обучающихся осознание значимости нравственного опыта прошлого и будущего, и своей роли в нем.

 Воспитание доброго отношения к родителям, к окружающим людям, сверстникам.

 Воспитание добросовестного отношения к своим обязанностям, к самому себе, к общественным поручениям.

## **Формы реализации:**

- Мероприятия, посвященные Дню Матери, Дню Отца.
- Цикл бесед «Они защищали Родину».
- Конкурс рисунков, мультиоткрыток, посвященных

знаменательным датам России.

Просмотр художественных и документальных фильмов.

## **Воспитание положительного отношения к труду и творчеству:**

**Цель***:* формирование у обучающихся представлений об уважении к человеку труда, о ценности труда и творчества для личности, общества и государства;

Формируется в процессе подготовки и уборки своих рабочих мест, подготовки к конференции АЮИ, выставкам и другим мероприятиям различного уровня.

## **Интеллектуальное воспитание:**

**Цель***:* оказание помощи учащимся в развитии в себе способности мыслить рационально,

эффективно проявлять свои интеллектуальные умения в окружающей жизни.

Задачи:

1. Определить круг реальных возможностей ребенка и зону его ближайшего развития.

2. Создать условия для продвижения обучающихся в интеллектуальном развитии.

3. Формировать интеллектуальную культуру обучающихся, развивать их кругозор и любознательность.

Формы реализации:

нетрадиционные занятия;

доклады и сообщения обучающихся;

участие в НОУ, олимпиадах, конкурсах.

**Здоровьесберегающее воспитание:**

**Цели:**

1) использование педагогических технологий и методических приемов для демонстрации учащимся значимости физического и психического здоровья человека; воспитание понимания важности здоровья для будущего самоутверждения;

2) обучение правилам безопасного поведения обучающихся на улице и дорогах;

3) обучение ОБЖ.

Задачи:

 Формировать у обучающихся культуру сохранения и совершенствования собственного здоровья.

 Знакомить обучающихся с опытом и традициями предыдущих поколений по сохранению физического и психического здоровья.

 Способствовать формированию навыков грамотного передвижения по улицам, через дорогу.

 Знакомить обучающихся с правилами поведения на улице, дороге, в транспорте, на природе.

 Знакомить обучающихся с дорожными знаками, сигналами светофора.

Воспитывать потребность в здоровом образе жизни.

## **Формы реализации:**

1. Просмотр обучающих мультфильмов: Аркадий Паровозов, уроки осторожности тетушки Совы, Лукоморье, Смешарики. «Азбука безопасности».

2. Подготовка учащимися презентаций «Безопасное лето», «Безопасность это просто».

3. Проведение физкультпауз и физкульминуток, гимнастики для глаз (ПРИЛОЖЕНИЕ 13).

## **Социокультурное и медиакультурное воспитание:**

**Цель:** формирование у обучающихся объединения представлений о таких понятиях как «толерантность», «миролюбие», «гражданское согласие», «социальное партнерство», развитие опыта противостояния таким явлениям как «социальная агрессия», «межнациональная рознь», «экстремизм», «терроризм», «фанатизм».

## **Культуротворческое и эстетическое воспитание:**

**Цель:** создание условий для проявления обучающимися в объединении инициативы и самостоятельности, искренности и открытости в реальных жизненных ситуациях.

#### **Задачи:**

 Создание условий для равного проявления учащимися индивидуальных способностей в творческой деятельности.

 Использование активных и нестандартных форм на занятиях, отвечающих их интересам и возможностям.

 Развитие способностей адекватно оценивать свои и чужие достижения, радоваться своим

успехам и огорчаться за чужие неудачи.

#### **Формы реализации:**

1. Участие в мероприятиях объединения.

2. Участие в мероприятиях МБУДО «Станция юных техников».

#### **Правовое воспитание и культура безопасности:**

**Цель***:* формирование у обучающихся правовой культуры, представлений об основных правах и обязанностях, о принципах демократии, об уважении к правам человека и свободе личности,

формирование электоральной культуры.

#### **Воспитание семейных ценностей**:

**Цель**: формирование у обучающихся ценностных представлений об институте семьи, о семейных ценностях, традициях, культуре семейной жизни; формирование у обучающихся знаний в сфере этики и психологии семейных отношений.

**Формы взаимодействия** учреждения дополнительного образования детей и семьи относятся:

- анкетирование родителей;
- индивидуальные беседы;
- проведение консультаций на разнообразные темы;

 оформление уголка сменной информации для родителей (памятки, информационные объявления, тематические стенды);

- родительские собрания;
- наглядные формы пропаганды.

## **Формирование коммуникативной культуры:**

**Цель:** формирование у обучающихся дополнительных навыков коммуникации, включая межличностную коммуникацию, межкультурную коммуникацию.

#### **Экологическое воспитание:**

**Цель:** воспитание у обучающихся любви к родному краю, бережливому отношению к природе.
# **Приложение 10**

## **Календарный план воспитательной работы объединения «Информационные технологии» на 2023 - 2024 учебный год**

## **Таблица 16**

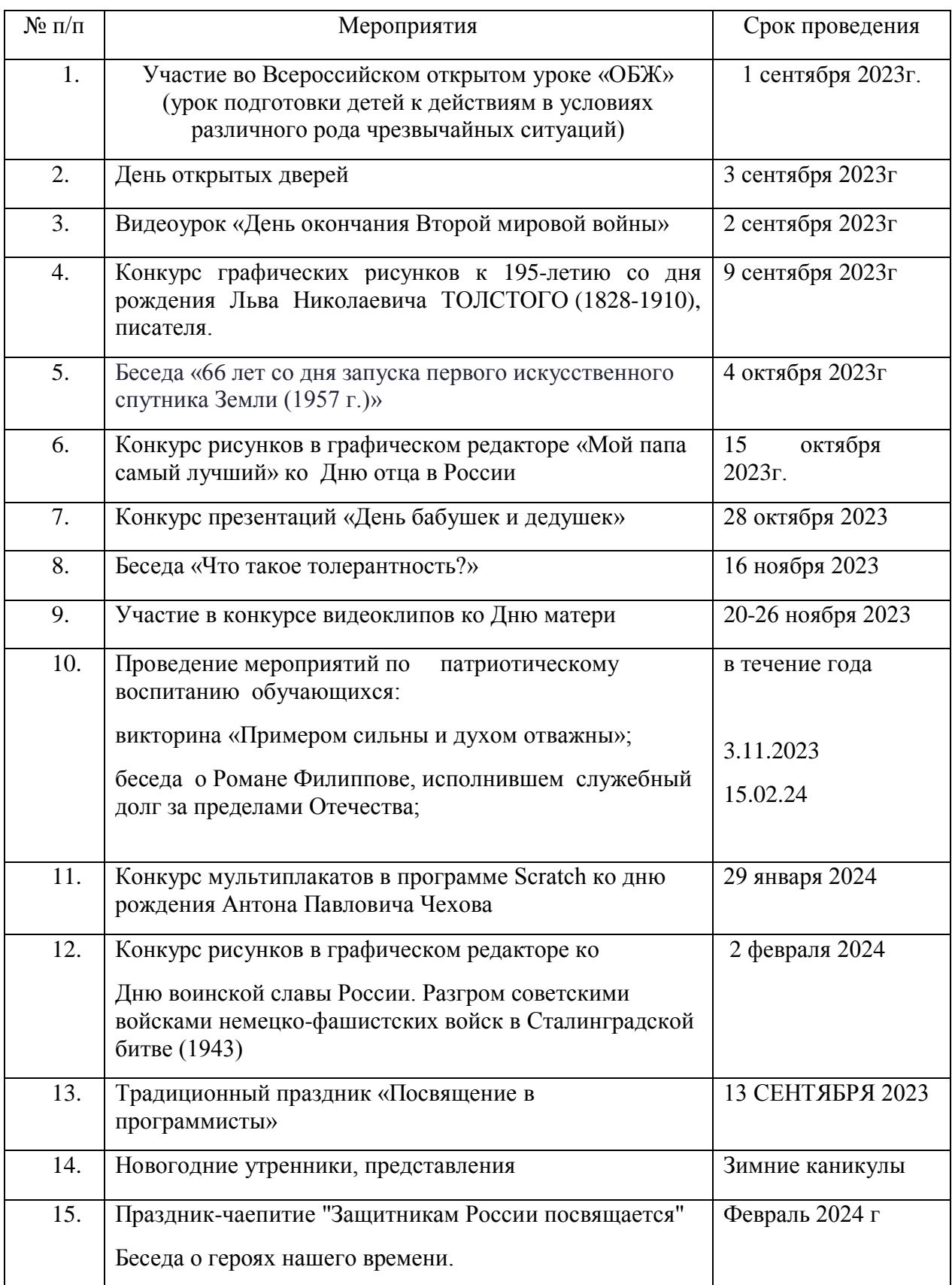

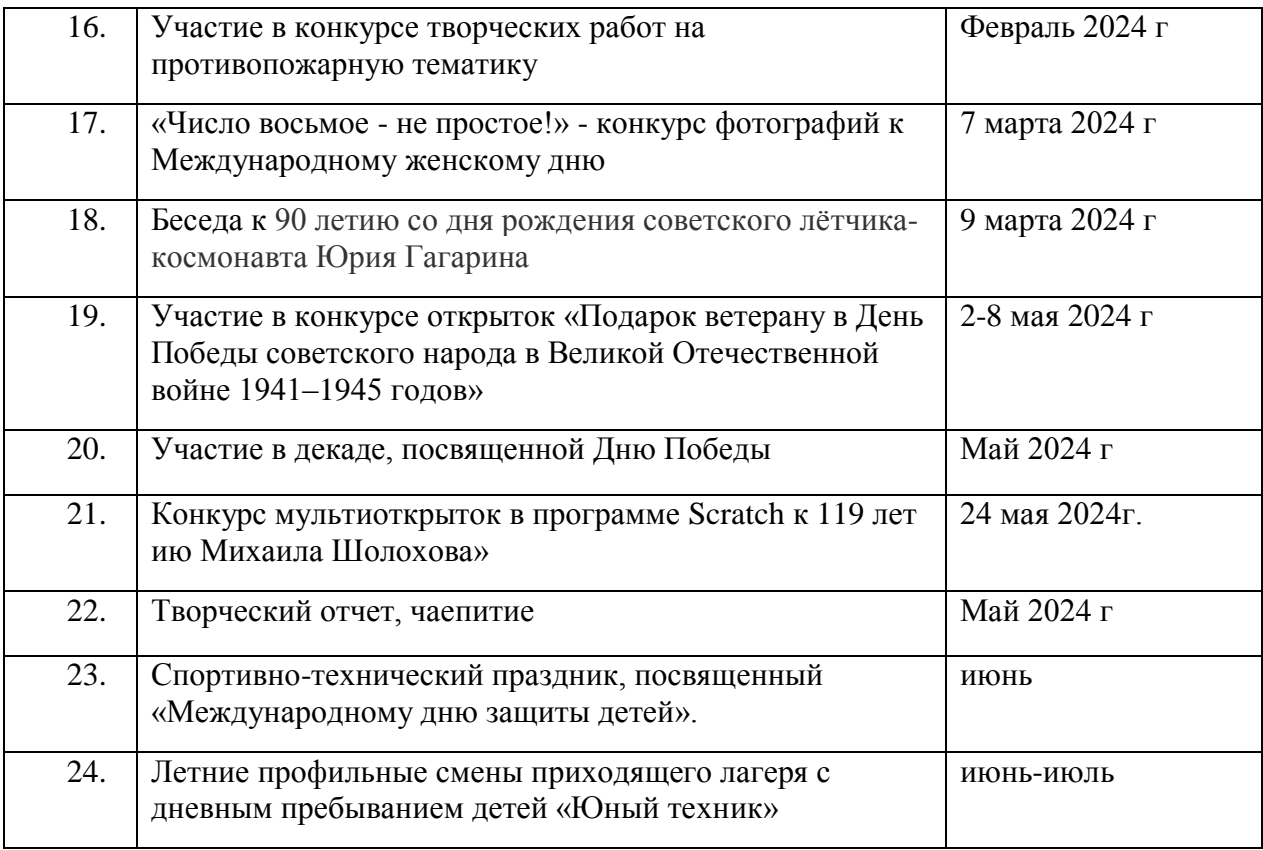

### **Практическая работа: «Создание комбинированного документа»**

1. В текстовом редакторе Word создать следующий документ:

## **1 сентября – День Знаний!!!!**

- 2. Для созданного текста установите следующие параметры:
	- для слова *1 сентября* размер 16, *К*, синий, ComicSansMS
	- для слова *День знаний* размер 16, **Ж**, *К*, красный, ComicSansMS
- 3. В графическом редакторе создайте следующий рисунок:

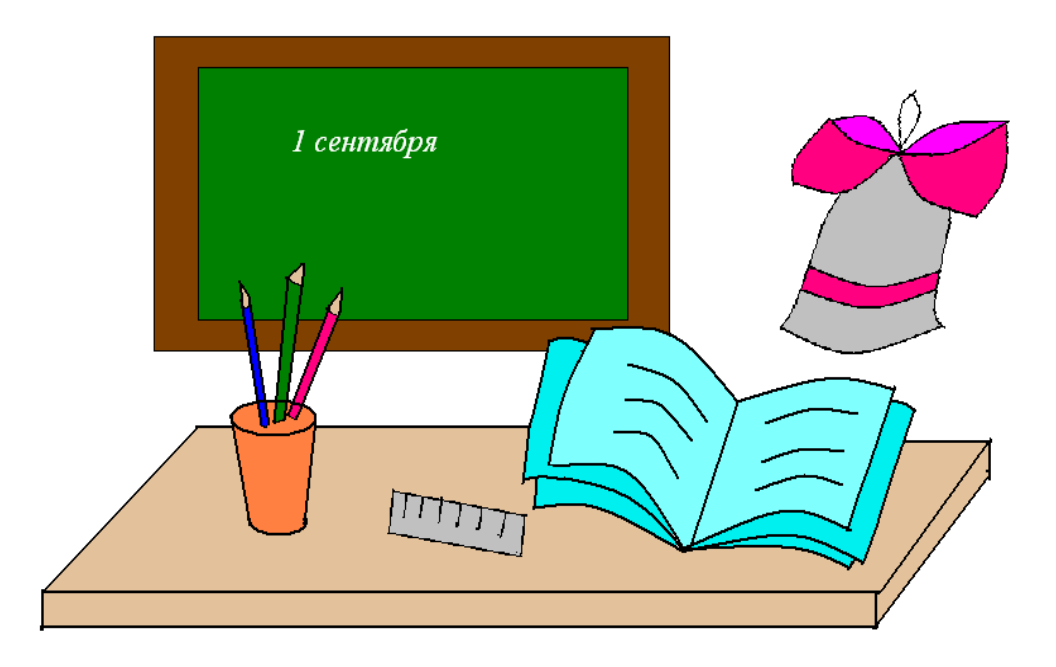

4. Скопируйте рисунок и вставьте его в созданный вами текстовый документ.

## **ИHСТРУКЦИЯ ПО ОХРАHЕ ТРУДА**

### **пpи работе в кабинете вычислительной техники**

1. Общие требования безопасности.

1.1. Электропроводка должна быть в исправном состоянии, компьютеры и оборудование - надежно заземлены.

1.4. Рабочее место и проход должны содержаться в чистоте, не допускается загромождать их материалами, приспособлениями и изделиями. Пол не должен иметь скользких мест и выбоин.

1.5. Характерные опасности в работе:

1.5.1 Поражение электрическим током при прикосновении к оголенным проводам и при работе с приборами под напряжением.

В кабинете вычислительной техники (КВТ) установлена дорогостоящая, сложная и требующая осторожного и аккуратного обращения аппаратура: компьютеры (ПЭВМ), принтер, другие технические средства.

ПОЭТОМУ:

бережно обращайтесь с этой техникой, спокойно, не торопясь, не толкаясь, не задевая столы, входите в кабинет и занимайте отведенное вам место, ничего не трогая на столах.

НА ВАШЕМ РАБОЧЕМ МЕСТЕ РАЗМЕЩЕНЫ СОСТАВНЫЕ ЧАСТИ ПЭВМ:

- Монитор (Дисплей).
- Принтер.
- Клавиатура.
- Манипулятор (Мышь).

Во время работы лучевая трубка монитора работает под высоким напряжением. Неправильное обращение с аппаратурой, кабелями и монитором может привести к тяжелым поражениям электрическим током, вызвать загорание аппаратуры.

ПОЭТОМУ СТРОГО ЗАПРЕЩАЕТСЯ:

- трогать разъемы соединительных кабелей;
- прикасаться к экрану и к тыльной стороне монитора, клавиатуры;
- прикасаться к питающим проводам и устройствам заземления;
- класть книги, тетради на монитор и клавиатуру;
- работать во влажной одежде и влажными руками.

При появлении запаха гари немедленно прекратите работу, и сообщите об этом преподавателю.

Перед началом работы:

- чистой полусухой тряпкой протрите рабочее место аппаратуру;
- убедитесь в отсутствии видимых повреждений рабочего места;

сядьте так, чтобы линия взора приходилась в центр экрана чтобы не наклоняясь пользоваться клавиатурой и воспринимать передаваемую на экран монитора информацию;

разместите на столе тетрадь, учебное пособие, так, чтобы они не мешали работе на ПЭВМ;

внимательно слушайте объяснения преподавателя и старайтесь понять цель и последовательность действий, в случае необходимости обращайтесь к педагогу;

начинайте работу только  $\Pi$ <sup>O</sup> указанию преподавателя "Приступить к работе".

Во время работы на ПК лучевая трубка видеомонитора является источником электромагнитного излучения, которое, при работе вблизи экрана, неблагоприятно действует на зрение, вызывает

усталость и снижение работоспособности,

ПОЭТОМУ НАДО РАБОТАТЬ:

- на расстоянии 60-70 см, допустимо не менее 50 см,
- соблюдая правильную посадку, не сутулясь, не наклоняясь,
- учащимся, имеющим очки для постоянного ношения в очках.

Работа на ПК требует большого внимания, четких действий и самоконтроля, поэтому нельзя работать:

- при недостаточном освещении,
- при плохом самочувствии. ВО ВРЕМЯ РАБОТЫ:
	- $\bullet$ строго выполняйте все указанные выше правила, а также текущие
	- указания преподавателя;  $\bullet$

следите за исправностью аппаратуры и немедленно прекращайте работу при появление необычного звука или самопроизвольного отключения аппаратуры. Немедленно сообщите об этом преподавателю;

- плавно нажимайте на клавиши, не допуская резких ударов;
- не пользуйтесь клавиатурой, если не подключено напряжение;
- работайте на клавиатуре чистыми руками;

никогда не пытайтесь самостоятельно устранить неисправности в работе аппаратуры;

• не вставайте со своих мест, когда в кабинет входят посетители.

По окончании работы необходимо навести порядок на рабочем месте.

Обучающиеся должны: хорошо знать и грамотно выполнять эти правила.

Точно следовать указаниям преподавателя, чтобы:

- избежать несчастных случаев;
- успешно овладеть знаниями, умениями, навыками;
- сберечь вычислительную технику и оборудование.

Обучающиеся отвечают за состояние рабочего места и сохранность размещенного на нем оборудования.

### **Приложение 13 КОМПЛЕКС ФИЗКУЛЬТМЕРОПРИЯТИЙ ДЛЯ ОХРАНЫ ЗДОРОВЬЯ ДЕТЕЙ ПРИ РАБОТЕ НА КОМПЬЮТЕРАХ**

### КОМПЛЕКС УПРАЖHЕHИЙ ДЛЯ ГЛАЗ

 Упражнения выполняются сидя или стоя, отвернувшись от экрана при ритмичном дыхании, с максимальной амплитудой движения глаз.

1. Закрыть глаза, сильно напрягая мышцы, на счет 1-4,

затем раскрыть глаза, расслабив мышцы глаз, посмотреть вдаль на счет 1-6. повторить 4-5 раз.

2. Посмотреть на переносицу и задержать взор на счет 1-4.

До усталости глаза не доводить. Затем открыть глаза, посмотреть вдаль на счет 1-6. Повторить 4-5 раз.

3. Перенести взгляд быстро по диагонали: направо вверх - налево-вниз, потом прямо вдаль на счет 1-6, затем налево-ввеpх-напpаво-вниз и посмотpеть вдаль на счет 1-6. Повторить 4-5 раз.

4. Голову держать прямо. Поморгать, не напрягая глазные мышцы, на счет 10-15.

### ФМ ОБЩЕГО ВОЗДЕЙСТВИЯ

 1. И.п. - pуки в стоpоны. 1-4 - восьмеpкообpазные движения pуками. 5-8 - то же, но в дpугую стоpону. Руки не напpягать. Повтоpить 4-6 pаз. Темп медленный. Дыхание пpоизвольное.

 2. И.п. - стойка ноги вpозь, pуки на поясе. 1-3 – тpи пpужинящих движения тазом впpаво, сохpаняя и.п. плечевого пояса.4- и.п. Повтоpить 4-6 pаз в каждую стоpону. Темп медленный.

#### Терминологический словарик

Абзац — произвольная последовательность символов, ограниченная спениальными символами конна абзана.

Аппаратное обеспечение — совокупность всех устройств компьютера: процессор, память, клавиатура, монитор и так далее.

Вкладка — раздел (страница) диалогового окна.

Гибкий диск (дискета) — носитель информации в виде тонкого пластмассового диска, покрытого с обеих сторон слоем магнитного вещества и помещённого в защитную оболочку.

Гипертекст — способ представления документов, в которых фрагменты текста или изображения могут выполнять роль ссылок, обеспечивающих переход к другим документам или объектам.

Графический редактор — программа, предназначенная для рисования картинок, поздравительных открыток, рекламных объявлений, приглашений, иллюстраций к докладам и других изображений.

Данные — информация, представленная в форме, пригодной для обработки компьютером.

Джойстик — дополнительное устройство ввода для компьютерных игр.

ОКНО Диалоговое элемент управления, предоставляющий возможность передать компьютеру более подробную информацию о сделанном выборе.

Документ — любой текст, созданный с помощью текстового редактора (процессора), вместе с включёнными в него нетекстовыми материалами (графикой, звуковыми фрагментами или видеоклипами).

Жёсткий диск (винчестер) — носитель информации в виде нескольких расположенных на одной оси и помещённых в герметичный корпус магнитных дисков.

Информатика — наука, занимающаяся изучением всевозможных способов хранения обработки информации. передачи,  $\boldsymbol{\mathsf{M}}$ Хранить, обрабатывать и передавать информацию человеку помогает компьютер.

Информационные каналы — органы чувств человека, а также телефон, радио, телевидение, компьютер. С их помощью люди обмениваются информацией.

Информация — сведения об окружающем нас мире.

Источник информации — тот, кто передаёт информацию.

Клавиатура — важнейшее устройство ввода текстовой информации в память компьютера. Все её клавиши можно условно разделить на следующие группы: функциональные клавиши; символьные (алфавитно-цифровые) клавиши; клавиши управления курсором; специальные клавиши; дополнительная клавиатура.

Код — система условных знаков для представления информации.

Кодирование — запись информации с использованием определённого кода.

Компьютерная графика — разные виды графических изображений, создаваемых или обрабатываемых с помощью компьютера.

Лазерный (оптический) диск — носитель информации в виде пластикового или алюминиевого диска, предназначенный для записи или (и) считывания информации при помощи лазерного луча.

Меню — список команд, выбирая которые, пользователь может управлять компьютером.

Носитель информации (данных) — материальный объект, используемый для хранения на нём информации.

Обработка информации — решение информационной задачи, или процесс перехода от исходных данных к результату.

Объект — определённая часть окружающей нас действительности (предмет, процесс, явление).

Окно — область экрана, в которой происходит работа с конкретной программой. Когда программа запущена, то говорят, что её окно открыто.

Оперативная память компьютера — в неё помещаются все программы и данные, необходимые для работы компьютера. Оперативная память хранит информацию, только когда компьютер включён. При его выключении данные из оперативной памяти теряются.

Операционная система — пакет программ, управляющих работой компьютера, обеспечивающих связь между человеком и компьютером, а также запуск прикладных программ.

Память компьютера — служит для хранения данных. Каждый компьютер имеет два вида памяти: оперативную и постоянную. Устройства, их реализующие, называются ОЗУ (оперативное запоминающее устройство) и ПЗУ (постоянное запоминающее устройство).

Память человечества — содержит все знания, которые накопили люди за время своего существования и которыми могут воспользоваться ныне живущие люди.

Пользователь — человек, пользующийся услугами компьютера для получения информации или решения задачи.

Приёмник информации — тот, кто её получает.

Прикладная программа (приложение) — компьютерная программа, с помощью которой на компьютере выполняются конкретные задания: ввод текста, рисование, вычисления и др.

программное обеспечение — совокупность Прикладное **BCCX** прикладных программ.

Принтер — печатающее устройство, подключаемое к компьютеру для вывода документа на бумагу.

Программное обеспечение совокупность программ  $\overline{\phantom{a}}$ **BCCX** компьютера.

Процессор — предназначен для вычислений, обработки информации и управления работой компьютера.

Рабочий стол — изображение на экране монитора готового к работе компьютера.

Редактирование - этап подготовки документа на компьютере, в ходе которого исправляются обнаруженные ошибки (например, в правописании) и вносятся необходимые изменения.

Символ — минимальная единица текстовой информации: цифра, буква, знак препинания и так далее.

Системный блок — главный блок компьютера, включающий в себя процессор, оперативную память, накопители на гибких и жёстких дисках, блок питания и др.

Сканер — техническое устройство, предназначенное для ввода в компьютер графических изображений с бумажного оригинала.

Слово — произвольная последовательность символов (букв, цифр и др.), ограниченная с двух сторон служебными символами (пробел, запятая, скобки и др.).

Строка — произвольная последовательность символов между левой и правой границами документа.

Текст — любое словесное высказывание, напечатанное, написанное или существующее в устной форме.

Текстовый процессор — мощная программа для работы с текстами, позволяющая изменять начертание и размер шрифта, включать в документ таблицы, рисунки, схемы, звуковые фрагменты.

Текстовый редактор — программа, предназначенная для создания простых сообщений и текстов.

Форматирование — этап подготовки документа, на котором ему придается тот вид, который документ будет иметь на бумаге.

Фрагмент (текстовый) — произвольная последовательность символов. Фрагментом может быть отдельное слово, строка, абзац, страница и даже весь вводимый текст.

## Тестирование для поступления на первый год обучения

## 1. Что такое байт, килобайт, мегабайт и гигабайт?

А) единицы измерения информатики

Б) единицы измерения информации - это правильный ответ

В) единицы измерения массы

## 2. Расширение файла указывает

А) на количество информации в файле

Б) на дату создания файла

В) на тип информации, находящейся в файле - это правильный ответ

## 3. Представление информации с помощью последовательности нулей и единиц называется

А) цифровым кодированием

Б) двоичным кодированием - это правильный ответ

В) шифрованием информации

### 4. Алгоритм, в котором в зависимости от выполнения или

## невыполнения некоторого условия совершается либо одна, либо другая последовательность действий, называется

А) линейным

Б) разветвляющимся - это правильный ответ

В) циклическим

## 5. Формы записи алгоритмов:

А) словесная, музыкальная, рисованная

Б) письменная, графическая, блок-схема

В) словесная, графическая, блок-схема - это правильный ответ

## 6. Алгоритм - это

А) правила выполнения определенных действий

Б) набор команд для компьютера

В) понятное и точное предписание исполнителю совершить

последовательность действий, направленных на достижение поставленных целей - это правильный ответ

## 7. Алгоритм, в котором команды выполняются в порядке их записи, то есть последовательно друг за другом, называется

А) линейным - это правильный ответ

Б) циклическим

В) ветвлением

## 8. Файл - это

А) папки, в которых хранится информации

Б) информация, которая хранится в долговременной памяти как единое целое и имеющая имя- это правильный ответ

В) информация, которая представлена как единое целое и имеющая имя

## 9. Человек, группа людей, животное или техническое устройство, способные выполнять определенный набор команд - это

А) исполнитель - это правильный ответ

Б) робот

В) компьютер

## 10. Типы алгоритмов

А) линейные алгоритмы, алгоритмы с ветвлениями

Б) линейные алгоритмы, алгоритмы с ветвлениями, алгоритмы с повторениями - это правильный ответ

В) словесные алгоритмы, алгоритмы графические, алгоритмы с повторениями

## 11. Какая программа предназначена для обработки текстовой информации?

A. Paint

Б. Word- это прав. ответ.

**B.** Power Point

12. Как называется подвижный графический объект, который действует на сцене проекта и выполняет разнообразные алгоритмы (сценарии). Исполнитель алгоритмов, которому доступны все команды языка Scratch.

- а) Скрипт
- **b)** Спрайт
- с) Сцена
- d) Котенок

13. Блоки команд в программе Scratch разделены на разноцветные категории. Сколько таких категорий?

- a)  $20$
- b)  $15$
- c)  $10$
- $d) 7$

14. Как называется алгоритм (или сценарий), составленный из блоков языка Scratch для какого-нибудь объекта?

- а) Скрипт
- **b)** Спрайт
- с) Сцена
- d) Код

## **«Школьный тест умственного развития» (ШТУР), в частности его часть «Осведомленность»**

Задания состоят из предложений вопросительного характера. В каждом из них не хватает одного слова. Вы должны из пяти приведенных слов подчеркнуть то, которое правильно дополняет данное предложение. Подчеркнуть можно только одно слово.

**Пример:** одинаковыми по смыслу являются слова "биография" и....?

а) случай; б) подвиг; в) жизнеописание; г) книга; д) писатель. Правильным ответом будет "жизнеописание". Поэтому оно должно быть подчеркнуто.

1. Начальные буквы имени и отчества называются...? а) вензель; б) инициалы; в) автограф; г) индекс; д) анаграмма.

2. Гуманный - это...?

а) общественный; б) человечный; в) профессиональный; г) агрессивный;

д) пренебрежительный.

3. Система взглядов на природу и общество есть...? а) мечта; б) оценка; в) мировоззрение; г) кругозор; д) иллюзия.

4. Одинаковыми по смыслу являются слова "демократия" и...? а) анархия; б) абсолютизм; в) народовластие; г) династия; д) классы.

5. Наука о выведении лучших пород животных и сортов растений называется...? а) бионика; б) химия; в) селекция; г) ботаника; д) физиология.

6. Краткая запись, сжатое изложение содержания книги, лекции, доклада это...?

а) абзац; б) цитата; в) рубрика; г) отрывок; д) конспект.

7. Начитанность, глубокие и широкие познания - это...? а) интеллигентность; б) опытность; в) эрудиция; г) талант; д) самомнение.

8. Отсутствие интереса и живого активного участия к окружающему - это..?

а) рациональность; б) пассивность; в) чуткость; г) противоречивость; д) черствость.

9. Свод законов, относящихся к какой:либо области человеческой жизни и деятельности называется...?

а) революцией; б) постановлением; в) традицией; г) кодексом; д) проектом.

10. Противоположностью понятия "лицемерный" будет...? а) искренний; б) противоречивый; в) фальшивый; г) вежливый; д) решительный.

11. Если спор заканчивается взаимными уступками, тогда говорят о...? а)компромиссе; б) общении; в) объединении; г) переговорах; д) противоречии.

12. Этика - это учение о...? а) психике; б) морали; в) природе; г) обществе; д) искусстве.

13. Противоположностью понятия "идентичный" будет...? а) тождественный; б) единственный; в) внушительный; г) различный; д) изолированный.

14. Освобождение от зависимости, предрассудков, уравнение в правах это...? а) закон; б) эмиграция; в) воззрение; г) действие; д) эмансипация.

15. Оппозиция - это...? а) противодействие; б) согласие; в) мнение; г) политика; д) решение.

16. Цивилизация - это...?

а) формация; б) древность; в) производство; г) культура; д) общение.

17. Одинаковыми по смыслу являются слова "приоритет" и...? а) изобретение; б) идея; в) выбор; г) первенство; д) руководство.

18. Коалиция - это...? а) конкуренция; б) политика; в) вражда; г) разрыв; д) объединение.

19. Одинаковыми по смыслу являются слова "альтруизм" и...? а) человеколюбие; б) взаимоотношение; в) вежливость; г) эгоизм; д) нравственность.

20. Человек, который скептически относится к прогрессу, является...? а) демократом; б) радикалом; в) консерватором; г) либералом; д) анархистом.

Обработка результатов*.*

**Высокий уровень** - должны быть выполнены все пункты теста при отсутствии явных ошибок в ходе выполнения.

**Средний уровень** - должны быть выполнены все пункты теста. Допускаются ошибки в ходе выполнения тестовых заданий.

**Низкий уровень** – не выполнен ни один пункт теста.

## Тест для зачисления на второй год обучения Язык программирования - это

набор знаков и предложений, предназначенных для записи a) компьютерных программ;

 $b)$ формальная знаковая система, предназначенная для записи компьютерных программ; +

набор конструкций, предназначенный для записи компьютерных  $\mathbf{c})$ программ;

## Beginner's All-purpose Symbolic Instruction Code – расшифровка языка Basic переводится как

многоцелевой язык символьных инструкций для профессионалов;  $a)$ 

язык программирования символьных инструкций для  $b)$ начинающих:

многоцелевой язык символьных инструкций для начинающих; +  $\mathbf{c})$ 

## Кем был разработан язык Basic?

Никлаусом Виртом и Томасом Куртцем; a)

Джоном Кемени и Томасом Куртцем; +  $b)$ 

Джоном Кемени и Никлаусом Виртом.  $\mathbf{c})$ 

## Алфавит языка - это

набор букв для написания программ на языке программирования; a)

набор букв и цифр, которые можно применять в инструкциях  $b)$ 

языка программирования;

 $\mathbf{c}$ ) набор символов, которые можно применять в инструкциях языка программирования.+

## Какое свойство определяет видим ли объект во время выполнения:

a) Enabled:

6) BackColor;

 $B)$  Visible.  $+$ 

## Какое расширение имеет файл проекта:

a)  $vbp: +$ 

 $\delta$ ) bas;

 $B)$ . frm.

## Какой символ используется для переноса инструкций:

 $a):$ 

 $\overline{0}$ ) —

 $B$ ) +

## Какой символ используется при размещении нескольких инструкций в одной строке:

- $a):+$
- $\overline{0}$ ) —
- $B)$ ;

Какой элемент управления используется для выбора елинственной опции из нескольких:

a) CheckBux:

 $(6)$  CheckBox; +

B) OptionButton.

## Алгоритм - это:

а) Правила выполнения определённых действий;

b) Набор команд для компьютера;

с) Протокол вычислительной сети.

## Укажите наиболее полный перечень способов записи алгоритмов:

а) Словесный, графический, программный;

b) Словесный;

с) Графический, программный;

d) Словесный, программный.

### Для создания каким документов используется язык HTML:

а) для создания Web-страниц +

б) для создания программ

в) для создания текстового документа

### В HTML не существует ... тэгов:

а) тройных; +

б) одиночных;

в) парных.

## Выберите тег перехода на новую строку (создания пустой строки):

a) br : $+$ 

 $\delta$ ) str;

 $B)$  img.

### Исправить код Web-страницы на языке HTML можно с помощью программы:

a) Microsoft Word:

6) Internet Explorer;

в) Блокнот. +

## $HTML \rightarrow 3TO$ :

а) текстовый редактор;

б) язык разметки гипертекста; +

в) язык программирования.

## Какое расширение имеют web-страницы:

a) html:  $+$ 

 $\delta$ ) docx;

 $B)$  usb.

## Основное содержание web-страницы размещается внутри тега:

 $a)$  html:

 $6$ ) title:

 $B)$  body.  $+$ 

### **Требования к презентации:**

1. Первый слайд презентации – титульный. На нем указывается: название презентации, ФИО и место учёбы автора презентации.

2. Использовать только чёткие картинки и фотографии с высоким разрешением.

3. Соблюдать авторские права, т.е. если вы используете текст, фотографии и картинки, которые НЕ являются вашими, необходимо указать источники информации и ссылку на оригинал (адрес на сайт в Интернете или название книги, ФИО художника, автора). Указать это нужно на последнем слайде презентации.

4. Не используйте слишком яркие фоны для слайдов. Картинки и фотографии на таких фонах «теряются», работать с такой презентацией сложно, информационность «сводится к нулю».

5. Иллюстрации, фон слайда, анимация должны быть выдержаны в едином стиле. Без крайней необходимости не следует применять звук и анимацию.

6. На слайде не должно быть много текста. Размер шрифта надо выбирать так, чтобы текст могли прочитать в аудитории. Предпочтительнее использовать темный шрифт на светлом фоне.

7. Презентация должна быть содержательной, иметь не менее 10 слайдов с сопровождающим их текстом, НЕ включая титульный и завершающий листы.

8. Текст должен соответствовать нормам русского языка, т.е. не содержать грамматических, пунктуационных и лексических ошибок.

### ПРАКТИЧЕСКИЕ РАБОТЫ

#### Практическая работа № 1 «Табуляция».

1. Создайте новый документ.

2. Расставьте на его горизонтальной линейке три позиции табуляции -с выравниванием по левому краю, по центру и по правому краю - так, как это показано на рис. 1.7.

3. Воспроизведите композицию, изображенную на рис.1.7, вовремя передвигая курсор от одной позиции табуляции к другой при помощи клавиши *Tab*. Для перехода на следующую строку пользуйтесь клавишей Enter.

4. После того как вы закончите ввод текста, нажмите 3-4 раза клавишу *Enter*, опустив тем самым текстовым курсом на несколько строк ниже.

5. Чтобы удалить метки табуляции, переместите их с помощью мыши с линейки на любое место на поле листа.

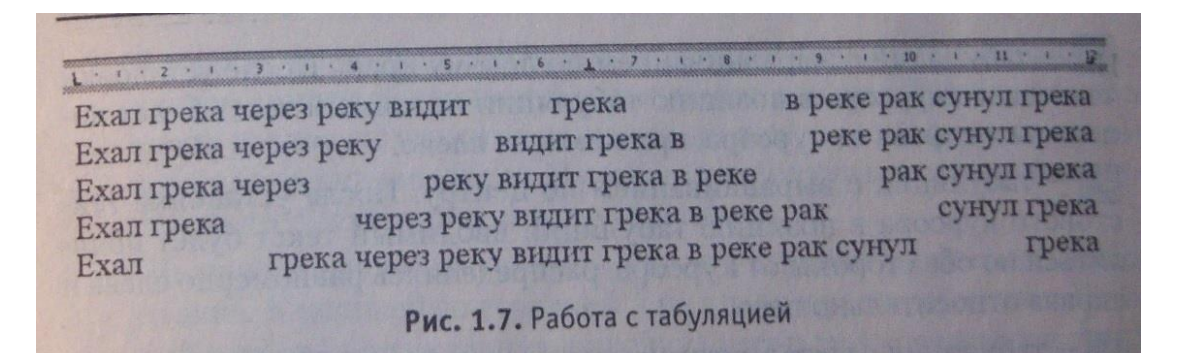

#### Практическая работа № 2 «Сохранение и открытие документа»

Используем файл «ехал Грека».

1. Щелкнете мышью на кнопке сохранения документа на панели инструментов Стандартная. На экране будет выделено окно сохранения файлов.

2. Выберите в левой части окна *Рабочий стол* в качестве места лля сохранения файла.

3.В строке Имя файла удалите все, что там есть, и введите слова Бедный Грека.

4. Нажмите клавишу *Enter*. Созданный вами документ будет сохранен на Рабочем столе с именем Бедный Грека. docx.

5. Допишите в документ еще одну строку: Не совал бы руки в реку – был бы ты целее, Грека.

6. Снова щелкнете мышью на кнопке сохранения документа. Можно воспользоваться командой Сохранить как...из пункта меню Файл.

7. Войдите в пункт меню Файл и щелкнете на команде Сохранить как...

8.В строке Тип файла выбери тип Только текст. Щелкните на кнопке Сохранить.

9. Закрыв теперь окно Word, вы обнаружите на рабочем столе два (три) файла: Бедный Грека. docx, Бедный Грека.wbk, Бедный Грека.txt.

Откройте каждый из этих файлов двойным щелчком на его значке. Обратите внимание на то, чем отличаются друг от друга эти файлы.

#### Практическая работа № 3 «Параметры страницы»

1. Откройте файл Бедный Грека. docx, который был сохранен на вашем Рабочем столе (работа № 2)

2.В левой части горизонтальной полосы прокрутки найдите значок переключения в режим с разметкой страницы и щелкните на нем мышью.

3.В пункте меню Файл выберите команду Параметры страницы.

4. Откройте закладку Размер бумаги.

5.Выберите размер А5 и затем щелкнете на кнопке *ОК*.

6.Снова выведите на экран окно *Параметры страницы* и установите ориентацию листа *Альбомная*. Щелкните на кнопке *ОК*.

7.Откройте в окне *Параметры страницы* вкладку *Поля*. Установите значение всех полей страницы равным нулю, затем щелкните на кнопке *ОК*. На экране будет предупреждение. Щелкнете на кнопке *Исправить*. Щелкните на кнопке *ОК*. Вернитесь на закладку *Поля* и установите все значения полей равными 2 см.

8.На вкладке *Макет* поочередно устанавливайте значения вертикального выравнивания *По верхнему краю, По центру и По высоте*, а затем на кнопке *ОК*, посматривайте изменения на экране.

9.На вкладке *Макет* щелкните на кнопке *Нумерация строк*…В появившемся окне установите флажок *Добавить нумерацию строк*, нажмите на кнопке *ОК* в этом окне и в окне *Параметры страницы*. Все строки текста будут пронумерованы.

10.Щелкнете на кнопке *Границы*…Найдите элемент управления *Рисунок*. Выберите рисунок с сердечками. Перейдите к элементу управления *Образец*. Щелкнув мышью на верхней и левой границе прямо на рисунке образца, удалите их со страницы. Нажав кнопку *ОК* в обоих окнах закрепите полученный результат.

Результат выполнения работы.

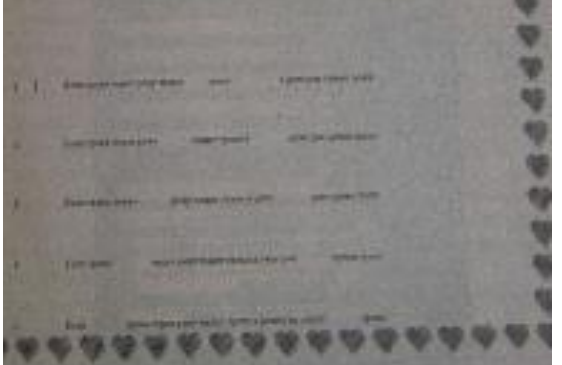

#### Практическая работа №4 «Автозамена»

1.Создайте новый документ. Войдите в меню *Сервиз* и выберите команду *Автозамены*.

2.Введите в поле *заменить*: букву *о* с точкой (*о.),* а в поле *на*: слово *отлично*, затем щелкните на кнопке *Добавить*.

3.Затем введите в поле заменить: букву *х*, а в поле *на*: - слово *хорошо* и щелкните на кнопке *Добавить*.

4. Наконец, введите в поле *заменить*: букву *у* с точкой (*у.),* а в поле *на*: слово *удовлетворительно*, затем щелкните на кнопке *Добавить*. Точки после букв о и у нам были нужны для того, чтобы при воде соответствующих предлогов текстовый редактор не заменял их словами отлично и удовлетворительно.

5.Щелкните на кнопке *ОК*.

6.Наберите текст: Иванов - о., Петров - х., Сидоров - у. После ввода у вас должен получиться текст: *Иванов - отлично, Петров - хорошо, Сидоров - удовлетворительно.*

7.Вызовите на экран окно *Автозамена*, найдите в списке добавленные вами пары заменить - на и удалите их при помощи кнопки *Удалить*.

### Практическая работа № 5 «Работа с файлами»

Щелкните на значке *Создание документа* .Word откроет новое окно, в котором будет чистый лист документа.

1.Наберите следующие шесть строк: *Рубайи*

*Я школяр в этом лучшем из лучших миров. Труд мой тяжек, учитель уж больно суров. До седин я у жизни хожу в подмастерьях. Все еще не зачислен в разряд мастеров. Абульфатх Омар Хайям*

2.Щелкните на значке*Сохранить документ* . На экране будет выведено окно сохранения файла. Из раскрывающегося списка *Папка* выбери место сохранения файла *Рабочий стол*. В поле имя файла удалите все, введите *Омар Хайям* и щелкните на кнопке *Сохранить*.

3.Завершите работу с программой Word. Для этого щелкните на значке X в левом верхнем углу экрана.

4.Запустите Word. Щелкните на значке *Открыть документ* . На экране будет выведено окно открытия документа. Из списка *Папка* выберите место нахождения файла *Рабочий стол*. Найдите свой файл *Омар Хайям.docx* и двойным щелчком на значке файла откройте его.

#### Практическая работа № 6 «Выделение фрагментов текста»

Используем стихотворение Омар Хайями.

1.Выделите двойным щелчком *Я* во второй строке. Теперь двойным щелчком выделите слово *школяр*. Щелкнете на пустом месте листа; убедитесь, что выделение снято.

2.Щелчком слева от второй строки выделите всю строку. Протащите мышь сверху вниз вдоль левой стороны листа. Убедитесь, что так можно выделить несколько строк.

3.Горизонтальным протаскиванием мыши выделите букву *Л* в слове *школяр*.

4.Горизонтальным протаскиванием мыши выделите слова *школяр в этом лучшем из*. Щелкните на пустой части листа, чтобы убрать выделение.

5.Установите курсор перед словом *этом* в первой строке. Протащите мышь вниз на две строки; затем, не отпуская левой кнопки мыши, продвигайте мышь вправо и влево. Убедитесь, что таким образом можно выделять произвольные участки текста. Щелкните на свободной части листа, чтобы убрать выделение.

6.Нажмите сочетание клавиш Alt + Shift и, удерживая их, дважды щелкните мышь-после предлога *В* во второй строке и после слова *разряд* в пятой.

7.Нажмите сочетание клавиш Ctrl + Alt и, удерживая их нажатыми, щелкните мышью после слова *разряд* в пятой строке. Убедитесь, что таким образом можно выделять фрагменты строки.

#### Практическая работа № 7 «Форматирование текста»

1.Выдели первую строку стихотворения *Рубайи*. Выбирая один за другим шрифты из списка шрифтом, просмотрите, как будет выглядеть текст при использовании каждого из них.

2.Установите для строки *Рубайи* шрифт *ArialCyr* и размер шрифта 24. Инструментов выбора цвета установите для этой строки цвет *красный*.

3.Выделите четыре строки стихотворения. Щёлкните на кнопке создания нумерованного списка. Уберите, что все четыре строки пронумерованы с 1 по 4. Ещё раз щёлкните на кнопке создания нумерованного списка- нумерация должна исчезнуть.

4.Проделайте эти же действия с инструментом создания маркированного списка.

5.Задайте для четырёх строк стихотворения шрифт *TimesNewRoman* с размером 16.

Выберите начертание шрифта *наклонный (курсив) .* Измените цвет шрифта на *синий*.

6.Перейдите к последней строке стихотворения. Назначьте шрифт *Times New Roman*с размером 14. Установите начертание шрифта *жирный наклонный*. Выберите для шрифта цвет *красный*.

7.Выделите поочередно слова *школяр, учитель, подмастерьях и мастеров*. Установите для них начертание шрифта *жирный и подчеркнутый*. Затем выберите на палитре выделения цветом *желтый* и пометьте эти слова.

8.Выделите первые пять строк стихотворения и установите для них выравнивание по *центру*.

9.Выделите последнюю, шестую строку и, переместите ее вправо.

10.Текст должен выглядеть так как на рис. 3.1.

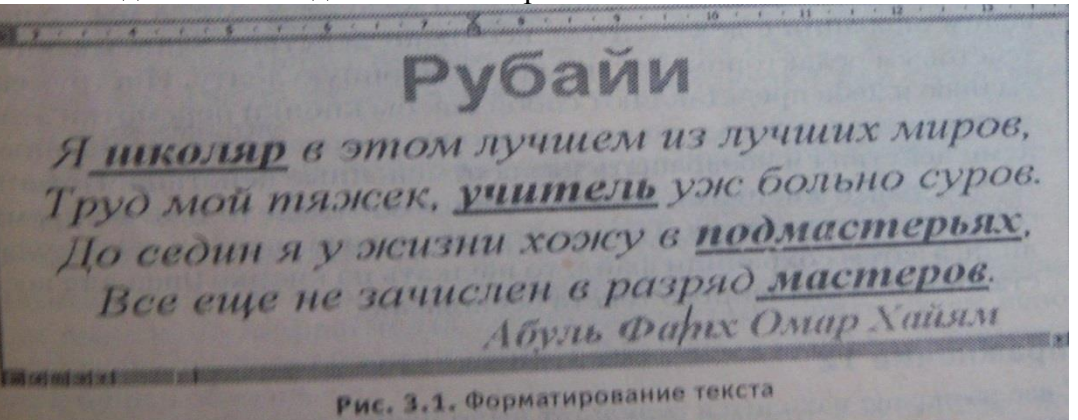

### Практическая работа № 8 «Стандартный бланк»

1.Щелчком на кнопке . Создайте новый пустой документ.

2.В меню *Файл* выберите команду *Сохранить как…*и сохраните этот документ с именем *blank.dot.* Таким образом вы сохраняете данные файл как шаблон (расширение.dot) для последующего создания на его основе других стандартных документов.

3.В меню *Файл* выберите команду *Параметры страницы* и задайте следующие поля: левое-35мм, правое-10мм, нижнее-26мм, верхнее-20мм.

4.Щелкнете правой кнопкой мыши на пустом листе и выберите в появившемся на экране контекстном меню команду *Шрифт*. Задайте следующие параметры: шрифт – *Courier New Cyr*, начертание - полужирный, размер-12.

5.Еще раз щелкните правой кнопкой мыши на пустом листе и выберите в контекстном меню команду *Абзац*. Задайте отступ первой строки *Нет*, а для междустрочного интервала выберите в раскрывающемся списке значение *Полуторный*. Щелкните на кнопку *Табуляция*, расположенной в нижней части окна, и задайте следующие позиции табуляции: 12,5мм; 40,5мм; 60,5мм; 80,5мм; 101,5мм; 121,5мм; 142мм.

6.В меню *Файл* выберите команду *Параметры страницы*. Перейдите на вкладку *Макет* и щелкните на кнопке *Нумерация строк…*Установите флажок *Добавить нумерацию строк*. Нажмите *ОК* в обоих окнах. Нажмите клавишу *Enter*, и курсор «потянет» за собой нумерацию строк. Вы создали бланк, пригодный для написания письма.

#### Практическая работа № 9 «Создание шаблона»

Создание календаря.

1.Выберите в меню *Файл* команду *Создать.*

2.В появившемся окне перейдите на вкладу*Другие документы*.

3.В окне вкладки *Другие документы* выберите *Мастер календарей*. В разделе *Создать* выберите *Документ*. Затем щелкнете на кнопке *ОК*.

4.На экране будет выведено окно *Caiendar Wizard (Мастер календарей*). Щелкните на кнопке *Next (Далее).*

5.Выбрать стиль для календаря. Щелкните на кнопке *Next (Далее).*

6.Выберите ориентацию календаря – *книжная*. Щелкните на кнопке *Next (Далее).*

7.Выберите начальную и конечную дату календаря. Щелкните на кнопке *Next (Далее).*

8.Щелкните на кнопке *Finish (Готово).* Календарь готов.

9.Распечатайте календарь.

#### Практическая работа № 10 «Добавление таблиц к документу»

1.Создайте в текстовом редакторе Word таблицу из четырех строк и четырех столбцов: а) в меню *Таблица* выберите пункт *Добавить таблицу*…;

б) в диалоговом окне выберите число строк и столбцов и нажмите кнопку *OК*.

2.Выделите всю таблицу и установите шрифт *Arial*в 12 пунктов:

выполните команды *Таблица – Выделить таблицу*.

3.Дайте таблице заголовок, объединив ячейки первой строки:

а) выделите строку;

б) Таблица – Объединить ячейки.

4.Заполните таблицу данными о свойствах веществ:

Если вам в ходе заполнения таблицы понадобится изменить ширину столбца, то установите курсор на границу столбца так, чтобы он приобрел вид двусторонней стрелочки и, нажав и удерживая левую кнопку мыши, расширьте или уменьшите ширину столбца.

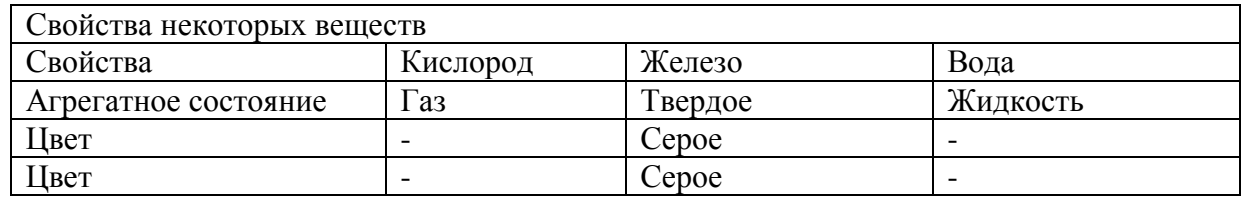

5. Отформатируйте созданную вами таблицу.

а) Сначала отцентрируйте заглавие таблицы. Для этого выделите первую строку, нажмите кнопку *По центру*, затем – кнопку *Полужирный*;

б) Обрамите таблицу так, как на образце:

*1-й способ -* используйте пункт меню Формат – Границы и заливка и установите ширину линии в 2,25 пт. Затем обрамляйте таблицу, используя Образец и Тип обрамления.

*2-*й *способ -* при помощи кнопки Внешние границы Панели инструментов Стандартная. Щелкните по черной стрелке рядом с кнопкой. Из открывшегося окна выбирайте нужные кнопки и обрамляйте таблицу.

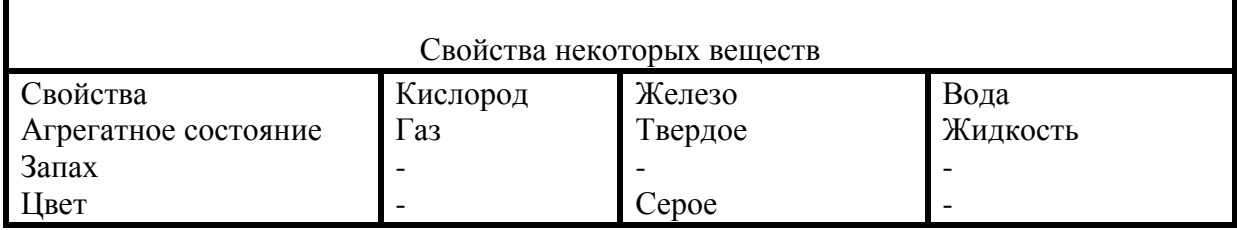

Практическая работа № 11 «Добавление и удаление элементов таблицы»

1.Создайте новый документ и сохраните его под именем tabl. .docx.

2.Содайте новую таблицу. В ней должно быть пять столбцов, пять строк.

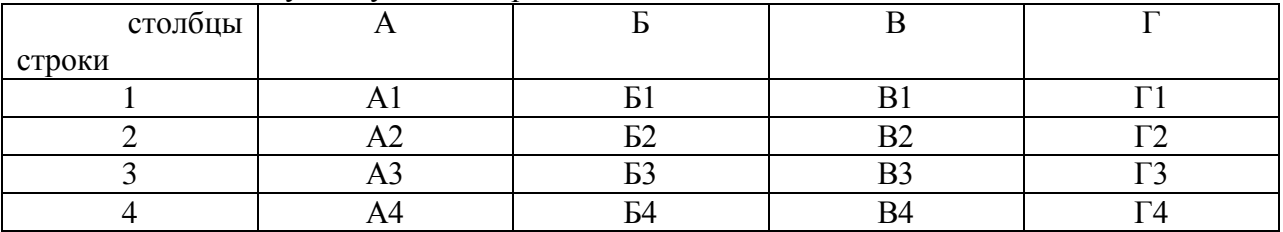

3.Заполните таблицу следующим образом:

4.Выделите столбец Б. В меню *Таблица* выберите команду *Добавить-Столбцы слева*. Вновь выделите столбец Б. Выберите команду *Добавить-Столбцы справа.*

5.Выделите строки 2 и 3. Откройте меню *Таблица* и выберите команду *Добавить – Строки ниже*. Снова выделите строки 2 и 3. Откройте меню *Таблица* и выберите команду *Добавить – Строки выше*.

6.Выделите ячейку Б3. Примените к ней *Добавить-Ячейки\_- Со сдвигом вниз* меню *Таблица*. Снова выделите ячейку Б3. Примените к ней *Добавить-Ячейки\_- Со сдвигом вправо.*

7.С помощью команды *Удалить* меню *Таблица* удалите все добавленные ячейки, строки и столбцы.

8.Сохраните документ.

Практическая работа № 12 «Объединение и разбиение ячеек таблицы»

1.Создайте новый документ и сохраните его под именем tabl. .docx.

2.Содайте новую таблицу. В ней должно быть десять столбцов, десять строк.

3.Воспроизводите таблицу на рис. 5.4.

4.Цвет заливки произвольный.

В этом рисунке можно узнать штангу на помосте.

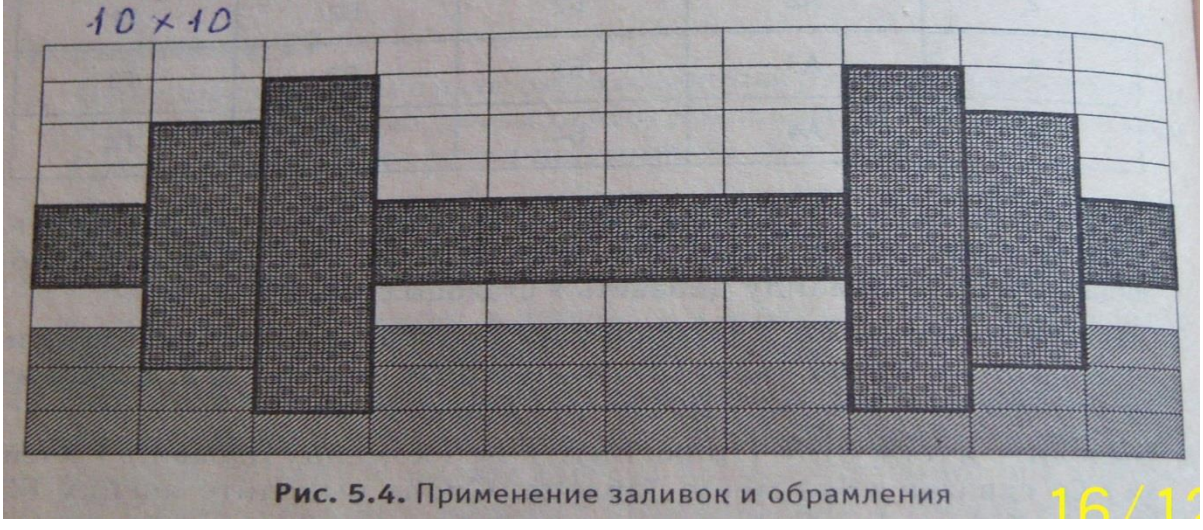

### Практическая работа № 13 «Рисование. Автофигуры»

Воспроизводите фигуру на рис. 6.5.

1.Фоном для рисунка служит квадрат. Для заливки нужно щелкнуть на кнопке *Способ заливки*.

2.Лента растянута по горизонтали.

3. «Мордочки» снабжены тенью.

4.Стреки и звезда оформлены при помощи инструмента задания объема.

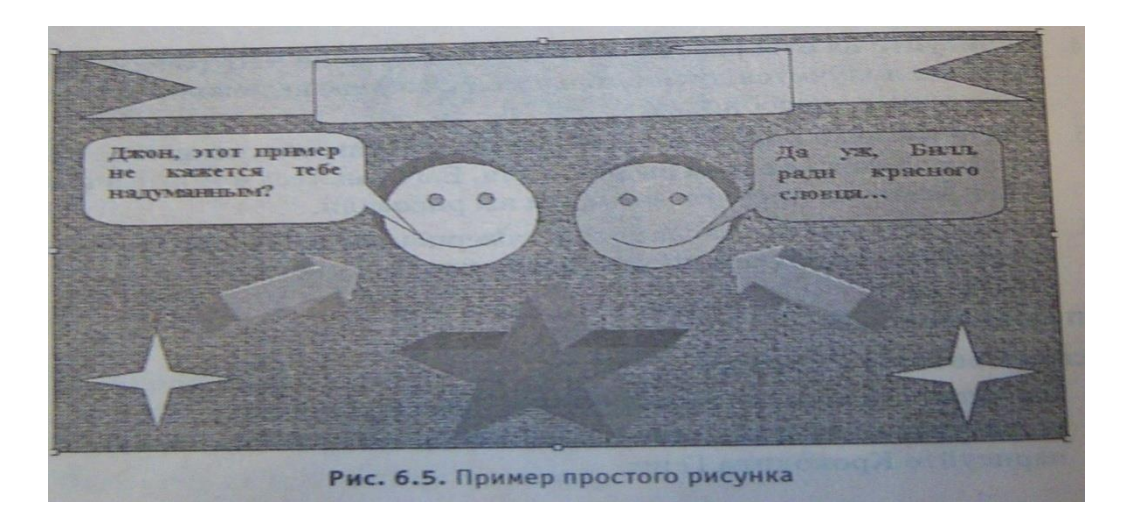

#### Практическая работа № 14 «Вставка диаграмм»

Для того, чтобы вставить в документ диаграмму, в меню *Вставка* выберите команду *Объект*…, а затем на вкладке *Создание – объект Диаграмма* . Будет выведена картинка как на рис. 7.2.

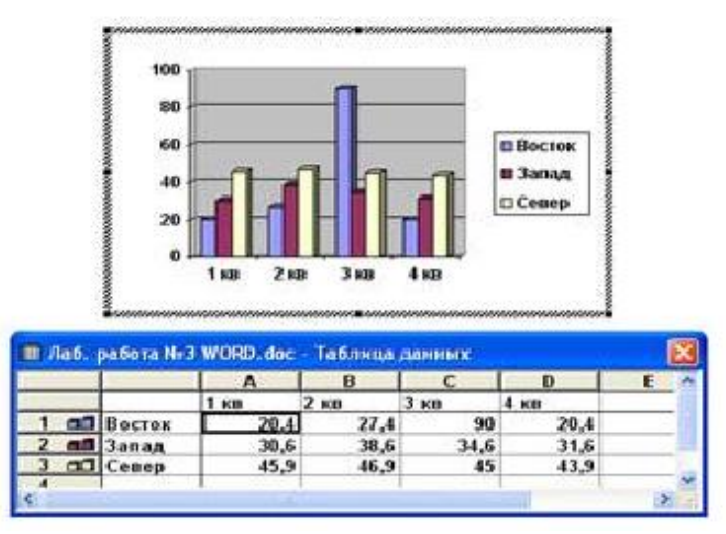

Практическая работа № 15 «Параметр шрифта. Стили»

1.Загрузить Microsoft Word.

2.Установить параметры страницы: Верхнее поле – 2,5 см, Нижнее поле – 3 см, Левое поле – 2 см., Правое поле – 2,5 см

3.Подготовить приглашение на свой день рождения.

Приглашение

Дорогой друг!

Приглашаю тебя на чаепитие по случаю моего дня рождения. Буду ждать в субботу, 13 марта 2018 года в 14 часов.

Отличное настроение обязательно!

Владимир.

- Приглашение размер 16, шрифт Arial, цвет синий, по центру.
- Дорогой друг! размер 20, шрифт Century Gothic, цвет темно-красный, эффект Фейерверк, по центру.
- Текст приглашения размер 16, шрифт Arial, цвет синий.
- Последняя строка размер 20, шрифт Century Gothic, цвет темно-красный.
- Имя выделение цветом (бирюзовый), с левого края.

 Выделите текст приглашения и нажмите кнопку *Внешние границы* на панели *Форматирование*.

4.Сохранить созданный документ с именем Приглашение на *Рабочем столе* (*Сохранить как…).*

### **Карточка №1 Определите профессии, которым необходим компьютер в работе**

Соберите буквы рядом с изображением устройств ввода и составьте слово-профессию. Соберите буквы рядом с изображением устройств вывода и составьте слово-профессию. Соберите буквы рядом с изображением устройств хранения информации и составьте слово-профессию.

#### **Методические рекомендации по выполнению упражнения**.

Данное задание можно выполнять по группам. Каждой группе по одному заданию. Можно дать всей группе. Сильным учащимся все три задания. Слабым одно.

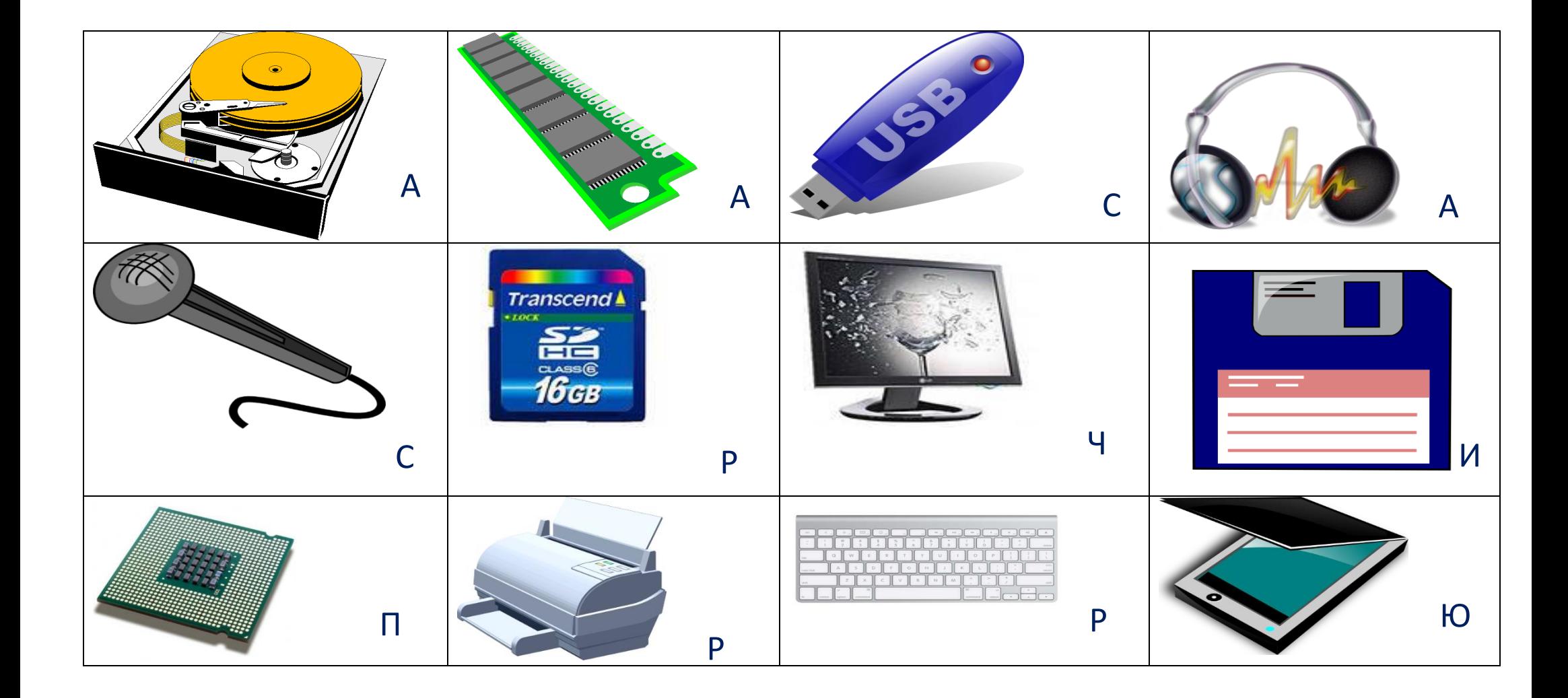

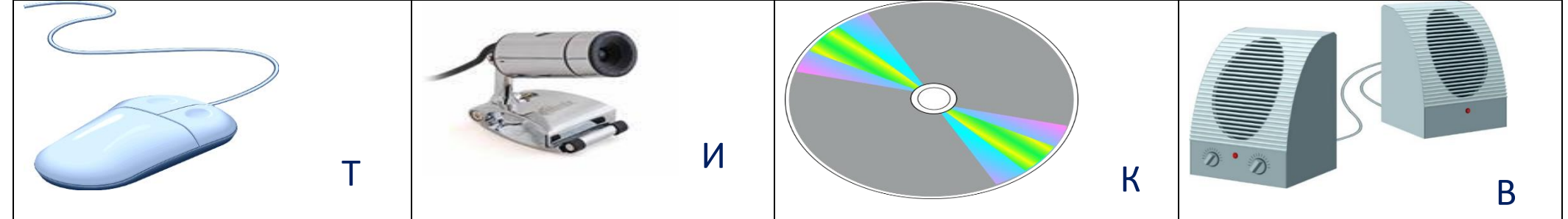